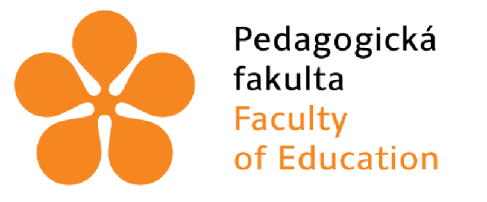

Jihočeská univerzita v Českých Budějovicích University of South Bohemia in České Budějovice

# Jihočeská univerzita v Českých Budějovicích

Pedagogická fakulta Katedra informatiky

# Tvorba interaktivních aplikací pro výuku českého jazyka a literatury na ZŠ s využitím nativních a on-line technologií

Creation of interactive applications for teaching Czech language and literature at elementary school using native and online technologies

Bakalářská práce

**Vypracoval:** Lukáš Pomazal Vedoucí práce: PaedDr. Petr Pexa, Ph.D. Odborný konzultant: doc. PhDr. Martin Schacherl, Ph.D.

České Budějovice 2023

## Zadání bakalářské práce

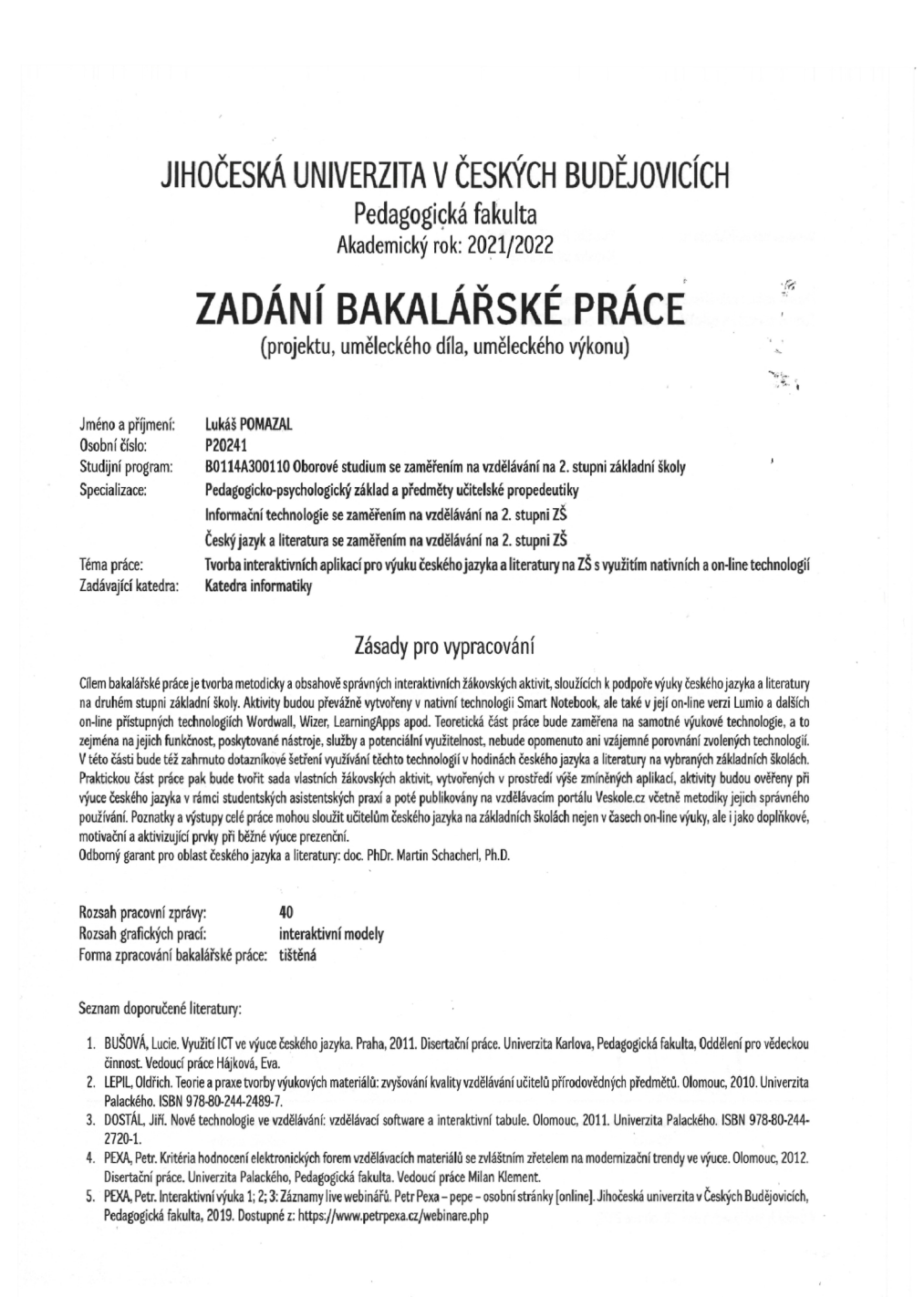

**Vedoucí bakalářské práce: PaedDr. Petr Pexa, Ph.D. Katedra informatiky**   $\tilde{\mathcal{L}}$ **Datum zadání bakalářské práce: 28. března 2022**   $\bar{t}$ **Termín odevzdání bakalářské práce: 30. dubna 2023**   $\tilde{\vec{z}}$ LS. l gi **doc. RNDr. Helena Koldová, Ph.D.**<br>děkanka **doc. PaedDr. Jiří Vaníček, Ph.D.**<br>
vedoucí katedry vedoucí katedry *vedoucí katedry* **V Českých Budějovicích dne 28- března 2022** 

## Prohlášení

Prohlašuji, že jsem autorem této kvalifikační práce a že jsem ji vypracoval pouze s použitím pramenů a literatury uvedených v seznamu použitých zdrojů.

V Českých Budějovicích dne 18. dubna 2023.

Lukáš Pomazal

## Abstrakt

Bakalářská práce se zaobírá tématem tvorby interaktivních aktivit pro výuku českého jazyka a literatury na 2. stupni základní školy ve vybraných výukových technologiích a dotazníkovým šetřením využívání nejen těchto technologií a aktivit, ale také digitálních zařízení v edukačním procesu v rámci tohoto předmětu.

Teoretická část práce se soustředí na problematiku interaktivity ve výuce, na digitální zařízení coby didaktické pomůcky pro práci s interaktivními aktivitami a též na digitální učební materiál (DUM) spolu s metodikou správné tvorby jeho podmnožiny – interaktivního DUMu.

Praktická část je zaměřena na vybrané výukové technologie, mezi něž patří nativní SMART Notebook, jeho on-line verze Lumio a další on-line technologie Wordwall, Wizer.me a LearningApps. Zřetel je upřen na jejich funkcionalitu, poskytované nástroje, šablony a aktivity; rovněž není opomenuta ani jejich vzájemná komparace - vše s ohledem na tvorbu interaktivních aktivit pro výuku českého jazyka a literatury.

Součástí praktické části je rovněž zpracování dotazníkového šetření, zaměřeného na využívání digitálních zařízení, výukových technologií a interaktivních aktivit při výuce tohoto předmětu, a analýza jeho výsledků včetně jejich interpretace.

Výstupem této práce jsou vlastní interaktivní aktivity, které byly vytvořeny prostřednictvím výše zmíněných technologií, přičemž jejich obsahová a metodická správnost byla konzultována s doc. Schacherlem, odborníkem pro oblast českého jazyka a literatury. Následně byly umístěny na webový portál [VeSkole.cz](http://VeSkole.cz) a otestovány v praxi během výuky.

Poznatky a výstupy celé práce mohou sloužit učitelům českého jazyka a literatury na základních školách jednak jako demonstrace v tomto předmětu nepříliš tradiční formy doplnění výuky a jednak jako materiální zdroj interaktivních DUMů .

### Abstraction

The bachelor thesis deals with the topic of creating interactive activities for teaching Czech language and literature at the 2nd grade of elementary school in selected teaching technologies and questionnaire investigation of the use not only of these technologies and activities, but also of digital devices in the educational process within this subject.

The theoretical part of the thesis focuses on the issue of interactivity in teaching, on digital devices as didactic aids for working with interactive activities and also on digital learning object (DLO) together with the methodology of the correct creation of its subset – interactive DLO.

The practical part is focused on selected teaching technologies, which include the native SMART Notebook, its online version Lumio and other online technologies Wordwall, Wizer.me and LearningApps. The focus is on their functionality, provided tools, templates and activities; also their mutual comparison is not omitted - everything with regard to creating interactive activities for teaching Czech language and literature.

The practical part also includes the processing of a questionnaire survey, focused on the use of digital devices, teaching technologies and interactive activities in the teaching of this subject, and the analysis of its results, including their interpretation.

The output of this work is the actual interactive activities, which were created through the above-mentioned technologies, and their content and methodological correctness was consulted with doc. Schacherl, an expert in the field of Czech language and literature. Subsequently, they were placed on the web portal VeŠkole.cz and tested in practice during the teaching.

The knowledge and outputs of the whole work can be used by teachers of Czech language and literature at elementary schools both as a demonstration in this subject of a not-so-traditional form of supplementing the teaching and as a material source of interactive DLOs.

## Klíčová slova

Český jazyk a literatura, interaktivní aktivity, digitální učební materiál, nativní a on-line technologie, SMART Notebook, Lumio, Wordwall, Wizer.me, LearningApps

## Keywords

Czech language and literature, interactive activities, digital learning object, native and online technologies, SMART Notebook, Lumio, Wordwall, Wizer.me, LearningApps

## Poděkování

V prvé řadě srdečně děkuji panu doktoru Pexovi za vždy vstřícné a milé jednání, podnětná a přínosná doporučení, čas, trpělivost, ochotu a rychlost při vedení mé práce.

V druhé řadě moc děkuji panu docentu Schacherlovi za vstřícnost a ochotu věnovat mi čas potřebný k odborné konzultaci té stránky bakalářské práce, jež se týká českého jazyka a literatury.

Nakonec připojuji velké poděkování paní magistře Žáčkové za velice laskavý a ochotný přístup a za možnost otestování vlastních vytvořených aktivit během jejích vyučovacích hodin.

# Obsah

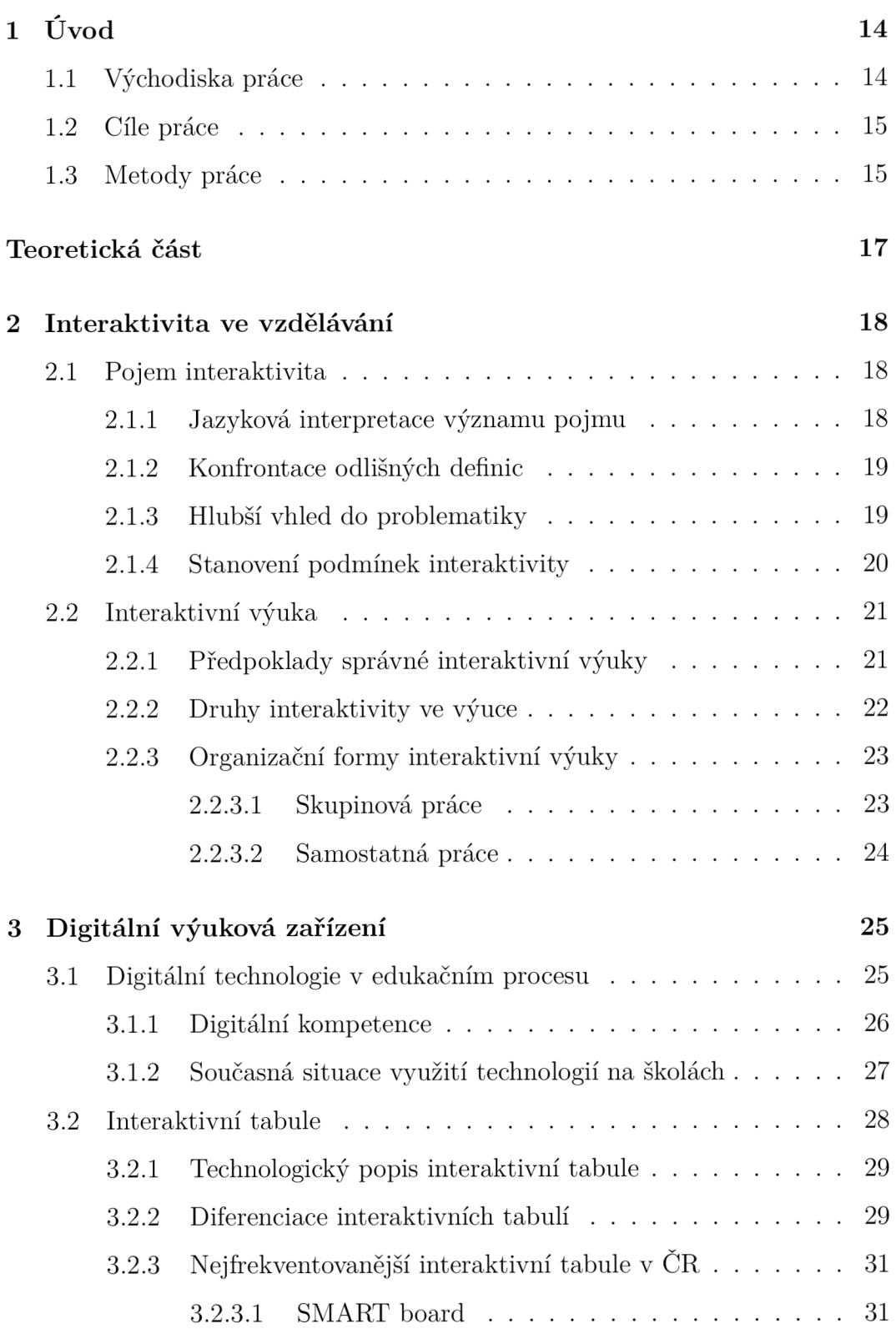

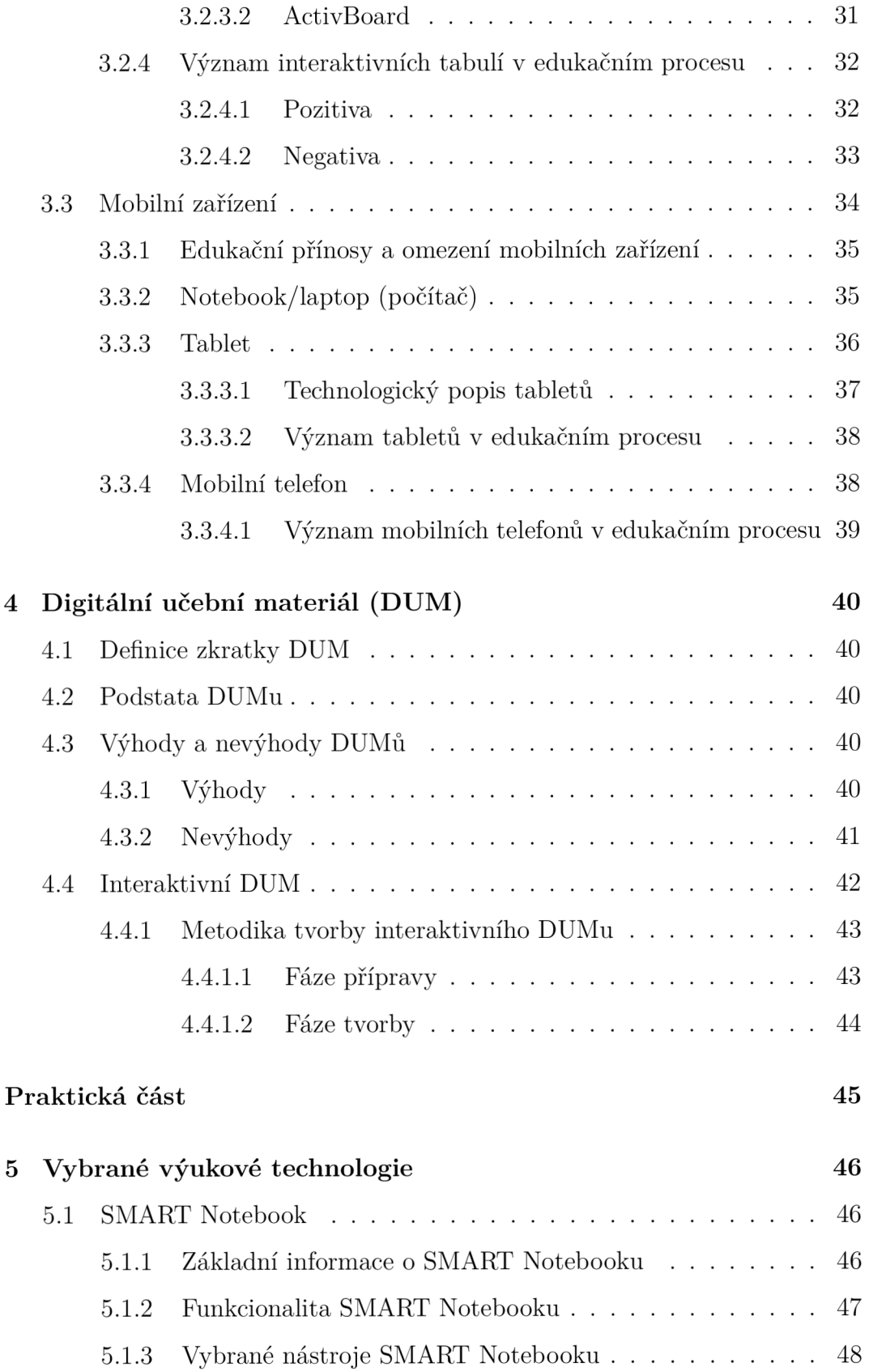

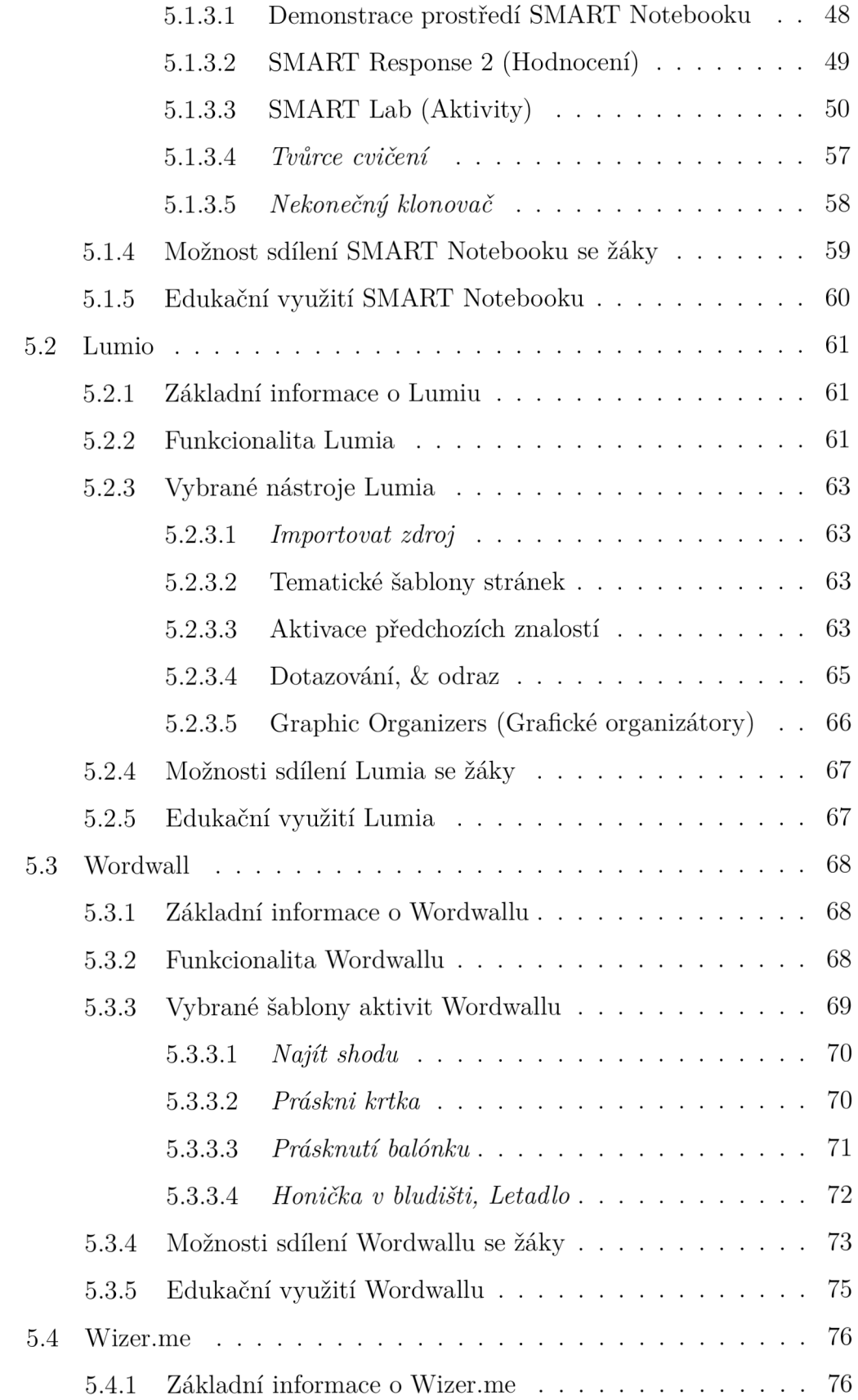

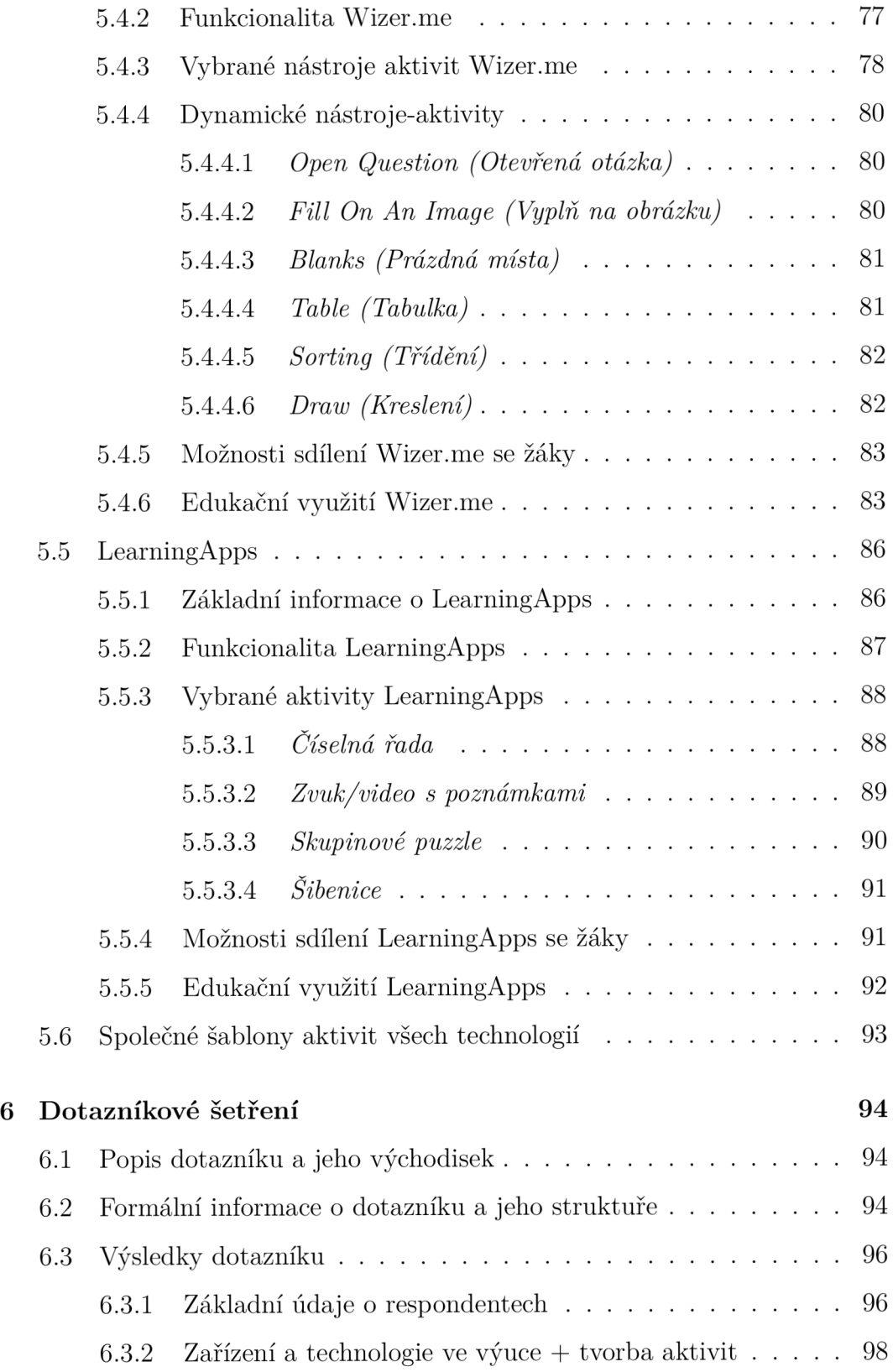

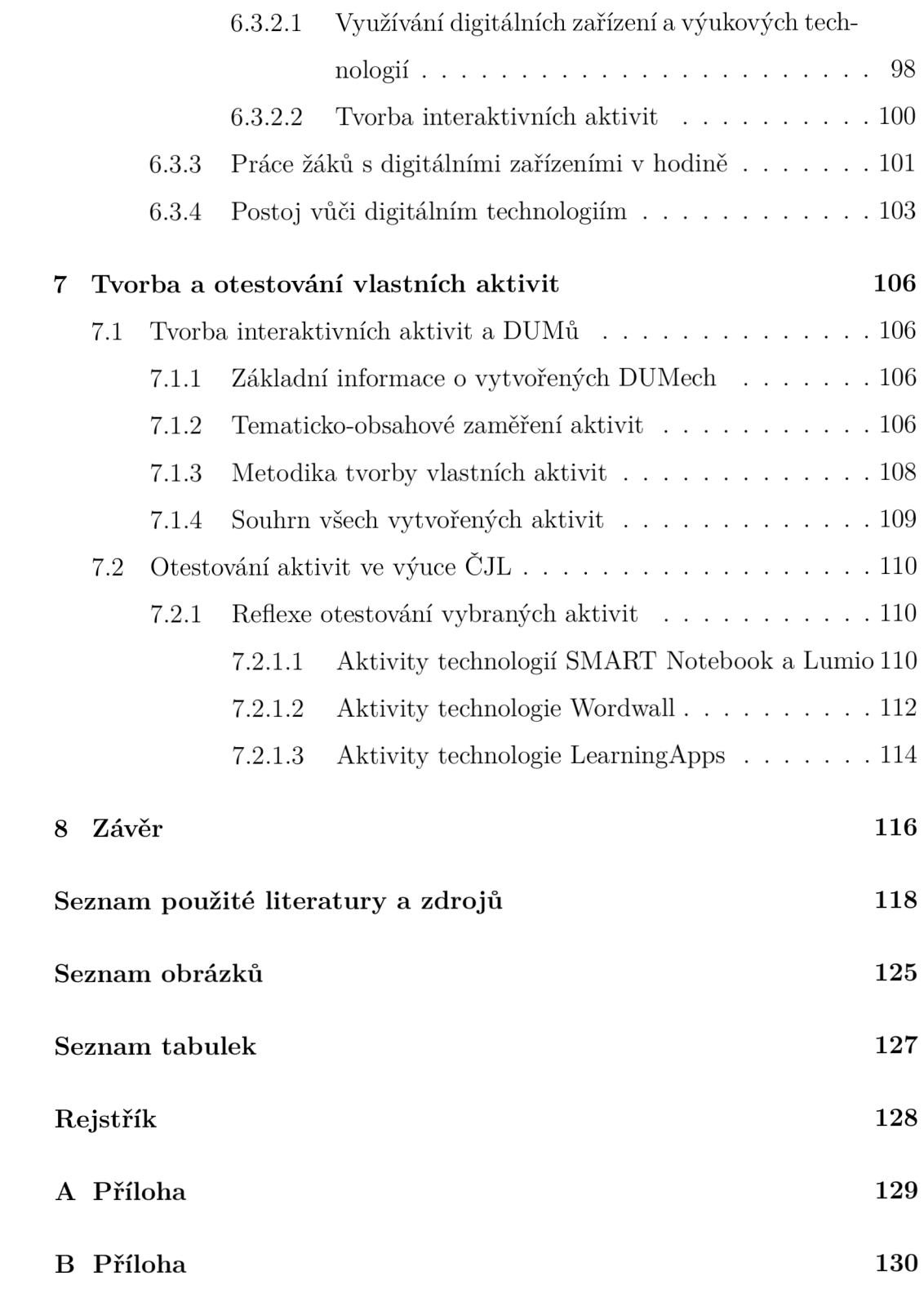

# 1 Úvod

#### 1.1 Východiska práce

Předmět Český jazyk a literatura (dále jen ČJL) patří nepochybně mezi nejdůležitější předměty, se kterými se mohou žáci během povinné školní docházky na základních školách setkat. Svědčí o tom i rámcový učební plán z nejnovějšího RVP  $ZV^1$ , v němž lze snadno vypozorovat, že se čeština dělí společně s matematikou o pomyslnou první příčku časově nejdotovanějších předmětů.

S časovou náročností předmětu se pojí i důkladnější příprava jednotlivých vyučovacích hodin. Doposud přetrvává systém příprav, jenž spočívá především ve zdlouhavém vytváření pracovních listů v textových editorech, jejich pracném kopírování apod. S ohledem na dnešní dosah výukových technologií se tento systém může kdekomu jevit poněkud zastarale. Významnou nevýhodou formy tištěných výukových materiálů je navíc téměř nemožná přenositelnost. V době virové pandemie covidu-19 by zůstal potenciál této formy téměř nenaplněn.

Výukové technologie s sebou nesou v oblasti přípravy materiálů pro žáky celou řadu výhod, a to nejen z hlediska jejich přenositelnosti. Digitální materiály v nich vytvořené mohou být i interaktivní, pro žáky tudíž často mnohem atraktivnější variantou než běžné tištěné pracovní listy či sešity; jsou poměrně jednoduché na přípravu, a to jak po časové stránce, tak po stránce ekonomické (není třeba materiály množstevně tisknout); mnohdy též automaticky hodnotí výsledky práce žáků, což učiteli - pokud jsou míněny zejména pracovní listy, písemné či domácí práce – mnohé usnadní.

Na vybrané technologie tohoto typu, jejich detailnější představení a na tvorbu interaktivních aktivit jejich prostřednictvím se bude tato práce v několika kapitolách praktické části soustředit.

<sup>1</sup>Rámcový vzdělávací program pro základní vzdělávání; více informací na <https://ww> w.msmt.cz/vzdelavani/zakladni-vzdelavani/ucebni-dokumenty

V praktické části je taktéž zmapována míra jejich využívání na základních školách při výuce CJL , a sice formou dotazníkového šetření, s jehož výsledky je možné se zde rovněž seznámit.

#### 1.2 Cíle práce

Stěžejním cílem bakalářské práce byla tvorba obsahově a metodicky správných interaktivních aktivit/DUMů , které byly vytvořeny v prostředí vybraných výukových technologií SMART Notebook, Lumio, Wordwall, Wizer.me a LearningApps. Navazujícím, dílčím cílem tohoto bloku bylo za prvné následné umístění vytvořených aktivit na webový portál VeŠkole cz a za druhé jejich praktické otestování při hodinách CJL na základní škole.

Dalším cílem, postižitelným tentokráte výhradně v textové rovině práce bylo zpracování jednotlivých výukových technologií, jež jsou zmíněny v předchozím odstavci. Zejména je dbáno na zpracování jejich funkcionality, vybraných nástrojů, šablon a aktivit, možnosti sdílení v nich vytvořených DUMů se žáky a v neposlední řadě na zpracování ze strany jejich edukační využitelnosti ve všech případech se zřetelem ke tvorbě aktivit pro výuku CJL .

Posledním vymezeným cílem byla realizace dotazníkového šetření zaměřeného na využívání výukových technologií, digitálních zařízení a interaktivních aktivit učiteli a jejich žáky při výuce CJL . Dílčími cíli bylo: kontaktování respondentů, shromáždění odpovědí, zanalyzování a interpretace výsledků a případné dílčí porovnání s výsledky staršího výzkumu podobného zaměření.

#### 1.3 Metody práce

Při tvorbě interaktivních aktivit se zaměřením na ČJL byla vybírána taková témata, která jednak odpovídala cílové skupině uživatelů, tedy učitelům a (především) žákům 2. stupně základní školy, a jednak byla vhodně zpracovatelná v prostředí vybraných výukových technologií. Pro zvolená témata byly vytvořeny v převážné většině vlastní příklady, které byly do aktivity či DUM u zapracovány prostřednictvím vybraných nástrojů či šablon dané technologie. V další fázi byly jednotlivé vytvořené aktivity po obsahové a metodické stránce konzultovány s doc. Schacherlem a posléze, bylo-li to namístě , adekvátně upraveny. Již schválené aktivity byly v návaznosti na to umístěny na webový portá l [VeSkole.cz a](http://VeSkole.cz) některé z nich odpovídajícím způsobem otestovány na základních školách během výuky ČJL.

Během zpracování vybraných výukových technologií byl upírán zřetel převážně na jejich funkcionalitu, od které se následně odvíjel i výběr nástrojů, šablon a aktivit, jež byly dále popisovány a demonstrovány ve své konkrétní realizaci. Výklad těchto technologií byl zejména v těchto pasážích podřízen specifikům tvorby interaktivních aktivit pro výuku ČJL. Dále byl kladen důraz na možnosti sdílení vytvořených aktivit se žáky a na jejich potenciální edukační využitelnost - zda jsou vhodné např. jako doplňující aktivita, pracovní list či písemná práce. Napříč kapitolami zasvěcenými výukovým technologiím byly mezi sebou technologie porovnávány nejen na úrovni vybraných nástrojů, šablon atd., ale také komplexnějším způsobem, tedy na úrovni relace technologie vs. technologie.

K realizaci dotazníkového šetření byla využita on-line technologie Survio, v jejímž prostředí byla vytvořena kompletní struktura dotazníku včetně jednotlivých otázek. Tento dotazník byl poté prostřednictvím e-mailu rozeslán reprezentativně velkému vzorku základních škol, respektive jejich vedení rovnoměrně z celé České republiky. Odpovědi respondentů z řad učitelů ČJL byly zpracovány opět technologií Survio, přičemž jednotlivé odpovědi byly následně zanalyzovány a jejich význam adekvátním způsobem interpretován. Při interpretaci nebylo opomenuto ani přihlédnutí k vlastním, z práce vyplynuvším poznatkům, ani porovnání s výsledky již proběhnuvšího cizího výzkumu, který se zabýval alespoň zčásti podobnou tematikou.

Teoretická část

### 2 Interaktivita ve vzdělávání

#### 2.1 Pojem interaktivita

V dnešním moderním světě se skloňuje pojem interaktivita v kontextu digitálních technologií poměrně často. Ačkoli se tento pojem v posledních desetiletích značně rozšířil, není snadné jej přesně definovat.

Pohledy na interaktivitu se různí a společnost toto slovo používá automaticky, aniž si mnohdy uvědomuje, co ono slovo či jeho odvozeniny skutečně znamenají [1].

Existují dokonce případy, kdy byla definice interaktivity zcela zpochybněna. Na druhou stranu to ovšem přineslo celou řadu rozličných pohledů na tuto problematiku [2].

V této práci je pojem interaktivita nesčetněkrát používán, a je tedy zapotřebí se alespoň částečně seznámit s tím, jak je na význam interaktivity pohlíženo v různých oblastech lidské činnosti. Kromě jiného i proto, aby bylo možné stanovit její co možná nej relevantnější podmínky.

#### **2.1.1** Jazyková interpretace významu pojmu

Nejprve je potřeba se na tento pojem zaměřit z jazykového, konkrétněji morfologického hlediska. "Aktivita" nevyžaduje příliš mnoho pozornosti, zajímavější je ale předpona "inter". O té je možné hovořit jako o prostředku, který spojuje odlišné věci – ve vztahu k tématu této práce lze uvažovat např. o spojení lidského faktoru s faktorem neživým, strojovým. K této relaci mezi reálným a virtuálním světem je však nezbytné rozhraní, které by bylo schopné jednotlivé interakce přetransformovat do informací, jimž bude stroj, respektive člověk schopen správně porozumět [2].

Zaměří-li se pozornost k pojmu jako takovému, lze se již seznámit s několika odlišnými definicemi interaktivity.

#### 2.1.2 Konfrontace odlišných definic

V oblasti videoher, webových stránek nebo výukových rozhraní se o interaktivitě uvažuje jako o komunikaci mezi člověkem a počítačem, během níž člověk řídí systém počítače s cílem vyhovět svým požadavkům. Systém zároveň vhodně reaguje, a dochází tak k výměně informací [2].

V pedagogickém světě se interaktivita vyznačuje především schopností reagovat na činnosti žáka v průběhu vzdělávacího procesu. Dochází tak k pozitivnímu narušení tradiční formy vyučování, jíž odpovídá převážně jednosměrná akce (od učitele k žákovi), a objevuje se nově akce vzájemná, obousměrná (mezi učitelem a žákem) [3].

Jestliže je do této formy vzdělávacího procesu zařazen ještě digitální prvek, např. počítač, vznikají oboustranné akce hned dvě. Nově vzniká oboustranný vztah mezi počítačem, který reaguje na činnosti žáka a poskytuje mu zpětnou vazbu, a žákem samotným, jenž může tento vztah ovlivňovat svým libovolným počínáním. Tato skutečnost pak usnadňuje i komunikaci s učitelem [4].

Zmíněný oboustranný vztah navíc podněcuje realizaci aktivního učení, které spočívá v tom, že si žák sám na základě již známých, vštípených informací vydedukuje informace nové [2].

#### **2.1.3 Hlubší vhled do problematiky**

V opozici vůči zmíněným perspektivám pracuje Aaron Smuts ve své studii, zaměřené převážně na interaktivitu v umění, s pěti odlišnými teoriemi, v nichž počítače a žáci příliš nefigurují a jež představují odlišné způsoby, jak na interaktivitu při jejím obecném definování pohlížet [1].

Těmito (volně přeloženými) teoriemi jsou teorie kontroly *(Control Theory),*  využívání *(Making Use Theory),* vstupu/výstup u *(Input/Output Theory),* modifikovatelné struktury *(Modifiable Structure Theory)* a procedurální/participativní teorie *(Procedural/Participatory Theory).* Přestože jej uchopení problematiky interaktivity těmito teoriemi neuspokojilo, ba dokonce práci těchto teorií s pojmem interaktivita odsoudil, vyvozuje z nich určitý závěr. Tvrdí, že interaktivita úzce souvisí s interakcí [1].

N a interakci je možné nahlížet jako na akt, při němž dochází mezi dvěma či více účastníky k opakované výměně informací, které jsou s ohledem na předchozí výměny modifikovány. Během těchto výměn na sebe účastníci pravidelně reagují [2].

Jako typický příklad interakce uvádí Smuts běžnou konverzaci - mluvčí vyřkne informaci, příjemce ji zpracuje a relevantně na ni reaguje. Probíhá při ní vzájemná odezva. Nabízí se ovšem otázka, v čem se pak interaktivita liší od responzivity. Smuts tento rozdíl shledává v reakci na podnět. Definuje interaktivitu jako určitý druh responzivity, jehož reakce na podnět však není zcela určitelná. Na základě postoje, kterým se vymezil vůči teorii kontroly, tvrdí, že pokud můžeme s jistotou předpovědět reakci příjemce, nejedná se o reakci interaktivní, ale kontrolovanou. V duchu tohoto postoje rovněž prezentuje tezi, že člověk nemůže interagovat s něčím, co je zcela ovladatelné. Status interaktivity se poté vytrácí [1].

#### **2.1.4** Stanovení podmínek interaktivity

A by bylo možné něco prohlásit za interaktivní, musí to se zřetelem ke Smutsovu postoji splňovat následující podmínky: za prvé vyžadovat odezvu; za druhé vhodně reagovat, přičemž reakce nesmí být ani zcela předvídatelná , ani zcela náhodná; za třetí být ovladatelné jen částečně. Ke třetí podmínce Smuts dodává, že když si nad něčím člověk vytvoří úplně mistrovství, přestává to pro něho být interaktivní. Interaktivitu považuje za relační vlastnost, nikoli vlastní, stabilní vlastnost daného objektu. Co je zcela ovladatelné, stává se snadné a přestává to být nejen zajímavé, ale především interaktivní [1].

K těmto třem stanoveným podmínkám je namístě doplnit ještě čtvrtou, shrnující podmínku, že interaktivní je něco, co je schopné nasimulovat skutečnou interakci [4].

#### 2.2 Interaktivní výuka

V posledních letech začíná být výuka s využíváním benefitů interaktivity velice populární metodou, jak přistupovat v hodinách k žákům a jejich vzdělávacím potřebám.

Pro žáky může být tento druh výuky mnohem přitažlivější, zábavnější, neboť prostředky, které vycházejí ze samotné podstaty interaktivity, disponují možnostmi zapojení žáků do vytváření struktury vyučování spolu s učitelem. Tato skutečnost pak může mít pozitivní vliv na zvýšení motivace žáků k učení [5; 6]. Charakteristickým rysem interaktivní výuky je nicméně i očekávání vyšší míry samostatné činnosti žáků [7]. Ti se navíc dostávají z role pasivního posluchače do role aktivního spolutvůrce vzdělávacího procesu [6].

Interaktivní výuka tak nejen zábavnou formou zvyšuje motivaci k učení, ale přispívá mimo jiné též k lepšímu porozumění učebním materiálům [8].

Od tradiční formy vyučování se liší hned v několika rovinách. Kromě zavedení moderních didaktických prostředků je to především využitím digitálních učebních materiálů, jejichž jistou formou se tato práce zabývá, nýbrž také volbou moderních vyučovacích metod a s nimi souvisejících organizačních forem výuky [7].

#### **2.2.1 Předpoklady správné interaktivní výuky**

A by se dalo o interaktivní výuce vůbec hovořit, je zapotřebí, aby disponovala pro ni zásadními a nezbytnými vlastnostmi [7], vymezenými v následujících odstavcích:

Jelikož se ve stále vzrůstající míře pojí s využíváním digitálních technologií, očekává se, že bude zajištěna technologická způsobilost vyučovací hodiny např. kvalitní internetové připojení.

Předpokládá se rovněž, že informace, s nimiž se bude pracovat během hodiny, budou správné, aktualizované, logicky utříděné a vhodně doplněné o neverbální prostředky - obrázky, videa apod.

Důležitým faktorem je také forma didaktických prostředků. Ta by měla adekvátně využívat barvy, grafické prvky a obecně být pro žáky přehledná a intuitivní.

Nelze opomenout ani didaktické aspekty výuky - neměly by chybět motivační prvky, možnosti vlastního řešení problému, optimální forma ověřování dosažených znalostí aj.

V neposlední řadě by měly být ve výuce obsaženy i prvky psychologické. Žáci by měli mít možnost zažít během výuky překvapení a učitel by měl na jejich emoce, ať už kladné či záporné , vhodně reagovat, pracovat s jejich představivostí atd.

#### **2.2.2** Druhy interaktivity ve výuce

Diferencovat interaktivitu v rámci vzdělávacího procesu lze různorodým způsobem. Jedním takovým je dělení na základě činnosti žáka [3], a to na:

- **dialog** žák je zapojen do interakce, může pokládat otázky a přijímat odpovědi, a mít tudíž možnost dosáhnout zpětné vazby;
- **ovládání** žák disponuje funkcí zasahovat do výuky a ovlivnit např. její tempo;
- **manipulace** při manipulaci je žák schopen během výuky manipulovat s určitými učebními prvky, např. přesouvat objekty na interaktivní tabuli;
- vyhledávání žák má možnost volby při vyhledávání a výběru informací;
- **navigace** tento typ je podobný manipulaci, jen s tím rozdílem, že žák nemanipuluje pouze s prvky výuky, ale s jejím celým obsahem. Naviguje ji, aby se ubírala směrem, který mu vyhovuje.

Dalším takovým dělením může být dělení z hlediska interaktivní úrovně zapojení žáků [9], a sice na:

- **pozorování** je považována za nultou úroveň interaktivity, při níž se de facto ani o žádné interaktivitě hovořit nedá. Žák je pouhým pozorovatelem, pasivním účastníkem výuky;
- lineární úroveň první úroveň interaktivity značí, že žák přechází z role pasivního účastníka do role účastníka aktivního. Může si např. vybrat úlohu, kterou by chtěl řešit;
- **virtuální realita** součástí výuky, jíž je žák stále aktivním účastníkem, jsou 3D modely, s nimiž je schopen manipulovat;
- **gaming** žák je přímou součástí virtuální reality, mění v ní probíhající příběh a tím ovlivňuje její výstupy, a tedy i výstupy vyučování.

Převážně dvě poslední úrovně tohoto dělení jsou v současné době nejen v českém školství zatím nedosažitelné.

#### **2.2.3 Organizační formy interaktivní výuky**

Interaktivitu ve vzdělávání ovšem netvoří pouze aktivní zapojení žáků do tvoření samotné výuky nebo využití interaktivních učebních materiálů. Záleží rovněž na didaktických dovednostech učitele, který výuku organizuje. Ten by měl oprostit žáky od frontální výuky ve prospěch spolupráce ve skupině, a předejít tak jejich potenciální pasivitě [5].

#### **2.2.3.1 Skupinová práce**

Prací ve skupině se rozumí uskupení žáků do celků o optimálním počtu 3–5 žáků, kteří jsou za pomoci učitele coby průvodce a pomocníka vedeni k vyřešení většinou náročnějšího problémového učebního úkolu [10]. Žáci díky ní prohlubují své schopnosti vzájemného učení a komunikace a přispívají ke zlepšení celkového třídního klimatu rozvíjením vzájemných vztahů [9].

#### **2.2.3.2 Samostatná prác e**

V případě samostatné práce žáka, která spočívá v nezávislosti na jiných osobách a získávání vědomostí čistě vlastním úsilím při řešení nějakého učebního problému [9; 10], se o interaktivitě příliš hovořit nedá, neboť nejsou splněny např. podmínky odezvy a reakce [1].

Tento deficit by však mohl být vyrovnán existencí digitálního učebního materiálu, konkrétně interaktivní učební aktivity, s jejíž problematikou se bude mít možnost čtenář v průběhu práce ještě seznámit.

## 3 Digitální výuková zařízení

Je všeobecně známým faktem, že v současné, moderní době disponuje vlastnictvím nějakého digitálního zařízení kdekdo, a to bez ohledu na úroveň vzdělání, sociální postavení či věk. Ba lze dokonce říci, že v současné společnosti nelze bez těchto zařízení téměř existovat.

Nejen společnost, ale i kultura dnes běžně považují digitální technologie za svou nedílnou součást, která je pomáhá spoluvytvářet [11].

#### 3.1 Digitální technologie v edukačním procesu

Výjimkou není ani vzdělávací proces, na nějž mají digitální technologie stále větší vliv. Současné pedagogické vize zaměřené na období po roce 2030 navíc jasně upozorňují na to, že digitální technologie v nově zamýšleném vzdělávacím systému sehrají klíčovou roli a jejich využívání bude téměř nezbytnou součástí výuky většiny předmětů [12]. Měly by tedy postupně ztrácet status jakési výukové nadstavby, za kterou byly doposud považovány, a naopak se stávat plnohodnotným výukovým prvkem [13].

Pozitivním příslibem je totiž vyšší míra efektivity nejen vzdělávání žáků, ale i jejich domácí přípravy. Digitální technologie prokazatelně zvyšují aktivitu žáků, neboť jim poskytují často zábavné, herní a interaktivní metody vzdělávání, jež přirozeně zvyšují jejich pozornost. Prostřednictvím těchto technologií je též možné přizpůsobovat výuku individuálním potřebám každého žáka, jeho schopnostem a zájmům. Netřeba dodávat, že žáci tyto technologie běžně užívají i ve svém osobním životě a rádi s nimi pracují [13; 14]. Koexistují s nimi v podstatě od narození a považují je za naprosto přirozenou součást svého každodenního života [11].

Jako didaktický nástroj pak představují nové prostředí, ve kterém je možné se mimo běžnou virtuální komunikaci a trávení volného času rovněž plnohodnotně vzdělávat, a to nevšedním, zábavným způsobem [11].

#### **3.1.1 Digitální kompetence**

Digitální technologie jsou ovšem součástí nejen škol, ale především i samotného vzdělávacího procesu již poměrně dlouhou dobu. V návaznosti na tuto skutečnost bylo v roce 2021 rozšířeno RVP pro základní vzdělávání v oblasti osvojovaných klíčových kompetencí o nový prvek – o kompetenci digitální [15].

Ta stejně jako předchozích šest kompetencí obecně definuje základní souhrn dovedností a schopností, jichž by měl žák na konci základního vzdělávání dosáhnout. Je mezi nimi - stručně řečeno - např. dovednost vhodně si vybrat a ovládat běžná digitální zařízení a využívat je k zisku informací a dat – ta umět kriticky posuzovat, spravovat a sdílet; usnadňovat a zefektivňovat si za pomoci digitálních technologií práci a obecně život; chápat význam digitálních technologií pro lidskou společnost atp. [15].

Jako vhodné shrnutí výše naznačeného se nabízí tato starší, volně přeložená definice digitální gramotnosti či kompetence:

*"Znalost, postoj a schopnost (dovednost) jedince náležitě využívat digitální nástroje a vybavení k tomu, aby byl schopen identifikovat, získat, organizovat, integrovat, hodnotit, analyzovat a syntetizovat digitální zdroje, konstruovat nové znalosti, vytvářet mediální sdělení a komunikovat s ostatními, a to v kontextu různých životních situací, v nichž bude schopen konstruktivní sociální aktivity a bude rovněž schopen reflektovat tyto procesy* [11; 16]. "

Digitální kompetencí by však neměl být vybaven pouze žák, ale především také učitel. Ten by měl být rovněž schopen kriticky pracovat s informacemi, efektivně je filtrovat, třídit a případně i modifikovat, aby odpovídaly jeho pedagogickým záměrům [13], a být současně také digitálně gramotný [12].

Mimo to by měl také odpovídajícím způsobem a v souladu se základními pedagogickými a didaktickými principy danou technologii užívat přímo při výuce, případně by tak měli činit jeho žáci jakožto aktivní spolutvůrci vyučování [17]. Z toho vyplývá, že by se jeho role měla oslabit na roli jakéhosi průvodce žáků, které za pomoci vhodných metod a organizačních forem výuky povede k samostatnosti, nezávislosti, avšak bude i nadále bdělý a připravený je v tomto duchu aktivně podporovat [13].

K realizování myšlenky tohoto výroku je ovšem zapotřebí, aby se učitel sžil s novým pojetím vzdělávacího procesu - k tomu ještě donedávna docházelo, ne nutně vinou učitelů, pouze zřídkakdy [12].

Učitelé buďto neměli přístup k práci s digitálními technologiemi během vyučovaní, a jestliže měli, tak velmi často nevyužívali jejich potenciálu efektivně. Je totiž známo, že již v roce 2017 bylo v České republice evidováno více než 96 % základních škol, které disponují počítači a notebooky dostupnými ke vzdělávacím účelům. U tabletu bylo toto číslo 13,9 % v rámci menších základních škol, respektive 17,6 % v rámci základních škol velkých [18].

Učitelé jednoduše nejevili příliš velký zájem o jejich využívání. O zásadní změnu se však zasadila proběhnuvší pandemie nemoci covid-19. Naprostá většina učitelů byla nucena přejít na on-line formu vyučování, a tudíž nepřímo donucena okolnostmi k aktivnímu využívání digitálních technologií. To vedlo ke všeobecnému zvýšení digitální gramotnosti učitelů v relativně krátké době [13; 19].

Pandemie nemoci covid-19 tudíž zapříčinila, že školy, které v celonárodním měřítku často výrazně zaostávaly ve využívání digitálních technologií oproti jiným školám, tento deficit postupně vyrovnaly [19].

#### **3.1.2 Současná situace využití technologií na školách**

Ještě v poměrně nedávné době byly podmínky pro využívání digitálních technologií jako prostředku pro vzdělávání na školách takřka nevyhovující. Jejich financování nebylo řešeno efektivně, nemluvě o pomalém a nevyhovujícím připojení k internetu [13].

Tato nepříznivá skutečnost se však postupně proměňovala a dnes je již možné hovořit o výrazném zlepšení. Dopomohla k tomu jednak již výše několikrát zmiňovaná pandemie a jednak zásadní finanční podpora škol ze strany státu a také různých dotačních programů [19; 20].

#### 3.2 Interaktivní tabule

Interaktivní tabule coby digitální zařízení v roli didaktické pomůcky funguje na školách už velmi dlouhou dobu. V porovnání s ostatními digitálními zařízeními má čtenář nejmenší šanci přijít do kontaktu právě s ní, a tak jí je věnováno o to více pozornosti.

Jak bude z následujících odstavců patrné , lze o ní hovořit jako o multifunkčním didaktickém prostředku [14], který disponuje funkcí sjednocovat všechny žáky ve vzdělávacím procesu [21], a to napříč všemi stupni vzdělání - od mateřského až po vysokoškolské [14; 22].

K tomu, aby byla skutečně multifunkčně využívána, a sice se zřetelem k jejím didaktickým možnostem, je ovšem nutné výrazně aktivní přispění učitele. Bude-li totiž k interaktivní tabuli přistupovat identicky stejně jako k běžné tabuli, její potenciál nebude ani zdaleka naplněn. Metodické dovednosti učitele a jeho samotný postoj k interaktivní tabuli mají tudíž nezpochybnitelný dopad na kvalitu a efektivitu výuku, na čemž se mimo jiné nezávisle na sobě shoduje velké množství zdrojů [1; 9; 14; 20; 21; 23; 24; 25].

Se správnou metodikou a přístupem k interaktivní tabuli rovněž souvisí aktivní zapojení žáků do výuky a do práce s interaktivní tabulí, aby bylo vůbe c možné hovořit o nějaké formě interaktivity (více viz *Interaktivní výuka).*  Tento názor však nebýval v minulosti vždy chápán jednotně a často se stávalo, že s tabulí manipuloval pouze učitel [22].

V praxi je běžné, že interaktivní tabule doplňuje ve třídě klasické "křídové" tabule, popř. tabule určené pro psaní fixy či projekční plátna [23]. Existují názory, že by neměla tyto didaktické prostředky plně nahrazovat [26; 27]. Naproti tomu ale existují případy, kdy interaktivní tabule už plně nahradila výše zmíněné didaktické prostředky, a stala se tak téměř nepostradatelnou součástí vyučování [14; 17].

#### **3.2.1 Technologický popis interaktivní tabule**

Zjednodušeně lze interaktivní tabuli popsat jako - ve většině případů - poměrně prostornou dotykově-senzitivní plochu, k níž je připojen jednak počítač a jednak datový projektor [1; 23].

Prostřednictvím posledního jmenovaného zařízení je pak promítán na povrch plochy tabule obrazový výstup z počítače [14], s nímž je možné manipulovat za pomoci dotyků prstů či speciálních nástrojů, a ovládat tak počítač a v něm spuštěné programy stejným způsobem, jakým je toho běžně možné pomocí počítačové myši či klávesnice [25]. Cílem této komunikace mezi uživatelem a počítačem, zajištěné skrze interaktivní tabuli, je dosažení co možná nejvyšší míry názornosti zobrazovaného obsahu [17; 23].

Jak je již v předchozím odstavci uvedeno, interaktivní tabule je ovládána buďto prsty, anebo speciálními nástroji. Těmito speciálními nástroji může být stylus (speciální pero), ukazovátko či zřídka i bezdrátový tablet. Ač frekvence využívání tabletu k těmto účelům není příliš vysoká, je vhodný zejména pro organizaci výuky, během níž se učitel potřebuj e aktivně pohybovat po prostoru rozlehlejší třídy, a u tabule čas spíše netráví. [17].

#### **3.2.2** Diferenciace interaktivních tabulí

Při dělení interaktivních tabulí lze vycházet z pomyslného průniku několika zdrojů [22; 26; 28; 29], na jehož základě je možné vymezit tyto typy:

- 1. **Odporov ý** v tomto případě tabule sestává ze dvou elektricky vodivých vrstev, jež jsou od sebe navzájem odděleny vzduchovou mezerou. Při dotyku prstu či speciálního pera s povrchem tabule dochází k vyplnění této mezery a tím i propojení obou zmiňovaných vrstev. Místo dotyku je následně detekováno.
- 2. **Elektromagnetický** u tohoto typu je již zapotřebí, na rozdíl od výše zmíněného, výhradně speciálního pera (stylusu), ať už s baterií, nebo

bez zdroje napětí. Za dotykovou plochou tabule se nachází síť vodičů a ta působí na cívku, která se nachází ve špičce pera. Při stlačení plochy tabule tímto perem pak dochází k narušení elektromagnetického pole, načež je detekováno místo dotyku. Jeho výhodou je kromě jiného možnost využití tabule více uživateli současně.

- 3. **Kapacitní** jedná se o jakési vylepšení elektromagnetického typu; uživatel tabule už není závislý pouze na stylusu, ale vystačí si také s dotykem prstu či ukazovátka. Stejně jako u výše zmíněného typu, je možné uvažovat o víceuživatelském využití.
- 4. Laserový tabule je v obou horních rozích vybavena laserovými vysílači a snímači, přičemž paprsky z laserových vysílačů jsou prostřednictvím otáčivých zrcátek promítány po celé dotykové ploše tabule. Pero zde funguje jako jakési "odrážedlo", jež odráží s pomocí zrcátek paprsek zpět ke snímačům. Následně se triangulací<sup>2</sup> vypočítá pozice pera.
- 5. **Optický** podobně jako u laserového typu jsou v obou horních rozích tabule umístěna snímající zařízení – v tomto případě se ale jedná o kamery. Ty snímají dotyk pera či prstu a z tohoto dotyku je vypočítána pozice. Modifikace tohoto typu přichází s rozšířením o speciální typ pera, které je samo vybaveno kamerou, jež snímá místo dotyku pera s plochou tabule.
- 6. **Infračervený** tabule je opatřen a množstvím infračervených zdrojů paprsků, které jsou přerušeny dotykem prstu či pera. Souřadnice dotyku jsou následně z těchto přerušení vypočítány. Nejčastěji jsou tabule tohoto typu vyráběny s matným povrchem, který zaručuje odolnost vůči mechanickému poškození.

 $^{2}$ Představuje způsob, jakým je možné zjistit souřadnice – provádí se trigonometrickým výpočtem. Více informací na: https://cs.wikipedia.org/wiki/Triangulace

7. **Kombinovaný ultrazvukový a infračervený** – při dotyku pera s plochou tabule dojde k vyvolání jednak ultrazvukového a jednak infračerveného signálu, paprsku. Po jejich zpracování je vypočtena poloha pera.

#### **3.2.3 Nej frekventovanější interaktivní tabule v C R**

Ačkoli v současnosti funguje na trhu více než 20 výrobců interaktivních tabulí, zřetel je upínán pouze na dva pro české školství nejzásadnější – na SMART Technologies a Promethean, jejichž tabule jsou pravděpodobně nejznámější a také nejhojněji využívány [20; 22].

#### **3.2.3.1 SMART** board

Interaktivní tabule SMART Board od kanadské firmy SMART Technologies je distribuována již více než 30 let, přesněji od roku 1991. Do českých škol však začala pronikat až začátkem tohoto století [21]. Největší zásluhu na tom měla česká firma AV media, která se SMART Technologies v roce 1998 uzavřela partnerství [20; 22; 30].

Je s oblibou využívána nejen v edukačním prostředí, ale i ve firmách či vládních institucích. K roku 2016 jí bylo do těchto oblastí prodáno více než 1,7 milionu  $[22]$ , k současnosti je tento počet více než dvakrát vyšší – tedy 3,5 milionu [31].

Ve školském prostředí bývají nejčastěji ovladatelné za pomoci barevných stylusů nebo pouze dotykem prstu [22].

Součástí distribuce SMART Board je vzdělávací software SMART Notebook, kterému je v této práci věnován dostatek pozornosti.

#### **3.2.3.2 ActivBoard**

ActivBoard je interaktivní tabule britské firmy Promethean. Do České republiky se začala dovážet od roku 2005 prostřednictvím firmy T-E-V [22].

K současnosti prodala po světě více než 1,7 milionu interaktivních tabulí [32]. Je zjevné, že produkcí znatelně zaostává za firmou SMART Technologies, přesto však své uplatnění nachází v podobných oblastech [22].

Je distribuována stejně jako SMART Board s vlastním softwarem, např. ActivStudiem [22]; tomu se však práce nevěnuje.

#### **3.2.4 Význa m interaktivníc h tabulí v edukační m procesu**

Interaktivní tabule se do českých škol začaly postupně dostávat přibližně od roku 2000. Byly ale finančně náročné na pořízení, a tak zpočátku pronikly pouze do vybraných škol [22]. V současnosti je jejich rozšíření celonárodní a již více než 10 let figurují jako běžná součást didaktického vybavení škol [29].

S jejím celoplošným rozšířením a zvýšeným zájmem o ni souvisí i vymizení stereotypního pojetí interaktivní tabule jakožto didaktické pomůcky čistě pro předmě t informatika, které zde obzvlášť zpočátku používání panovalo [22].

Do škol je dodávána spolu s autorským softwarem, který umožňuje vytvářet vzdělávací obsah za pomoci nejrůznějších předem připravených šablon, výukových objektů apod. [17].

Pokud je interaktivní tabule se všemi svými funkcemi učiteli respektována a užívána, prokazatelně zvyšuje efektivitu výuky v širokém slova smyslu - je tudí ž jejím nezpochybnitelným pozitivním přínosem. Avšak ne vždy je výuka s interaktivní tabulí spojena jen s pozitivy...

#### **3.2.4.1 Pozitiva**

Interaktivní tabule disponuje celou řadou pozitiv; zde některá vybraná:

- Žáci jsou často velmi schopní při práci s tabulí a učivu i díky ní lépe rozumějí [7].
- Poskytuje žákům zábavnější formu výuky, oprošťujíc ji od výukových stereotypů - to vše vede ke zvýšení motivace, neboť žáci již nejsou pouze pasivními účastníky vzdělávacího procesu, ale jeho spolutvůrci [17].
- S její pomocí je usnadněna a zkvalitněna a to obsahově i formálně komunikace se žáky při výuce [25].
- Zvyšuje názornost výkladu učitele a její moderní pojetí [25].
- Zatraktivňuje výuku a zvyšuje zájem a aktivitu žáků, a to napříč různými ročníky [26].
- Díky ní může učitel u žáků rozvíjet samostatnost a tvůrčí činnost při hledání vhodného řešení problému [26].
- Pracuje s herními prvky, které zejména u žáků základních škol mají aktivizující a motivující účinky [24].
- Materiály vytvořené v softwaru přiloženém k interaktivní tabuli jsou snadno upravitelné, tudíž vhodné i k opakovatelnému využívání [25].
- Ke konkrétnímu ručně psanému obsahu, který je učitel nucen kvůli zmenšujícímu se psacímu prostoru čas od času odstraňovat, je možné se v případě jeho uložení vrátit [26].
- Zprostředkovává žákům vzdělávací obsah i jiným způsobem nežli čistě vizuálním [26].
- Prostředky tabulí sloužící k manipulaci s objekty, barvami, velikostí písma či se zvýrazňováním textu vedou ke zkvalitňování výuky [1].

#### **3.2.4.2 Negativa**

Výjimkou ovšem nejsou zákonitě ani negativní aspekty využívání interaktivní tabule; zde rovněž některé z nich:

- Již vícekráte zmíněné neplnohodnotné využívání interaktivní tabule.
- Bezprostřední závislost na elektřině, bez níž je tabule nepoužitelná [24].
- Jestliže didaktické materiály, které jsou promítány na interaktivní tabuli, pocházejí z internetového zdroje, nemusejí být vždy dostupné , a tudíž ztrácí využitelnost i tabule [26].
- Příprava materiálů v softwaru interaktivní tabule bývá poměrně časově náročná [22; 25; 26].
- Nevhodné umístění tabule, při níž dochází k:
	- zastínění promítaného obsahu vyučujícím či žákem [21; 25],
	- $-$  ztrátě části funkcionality při intenzivním slunečním záření [24],
	- neprístupnosti některých ovládacích prvků tabule žákům malého vzrůstu [21; 24].
- Plocha určená k psaní je často menší než u běžné tabule [26].
- Žáci mohou být rozptylováni od výuky s interaktivní tabulí přemírou podnětů, které jsou buďto součástí kontrolního vybavení softwaru dané tabule, anebo samotným zprostředkováním přístupu k počítači, internetu apod. [21; 24].
- Využívají-li žáci ve výuce pouze interaktivní tabuli, může docházet ke zhoršení psaného projevu, a po delším čase dokonce ke ztrátě její atraktivity v očích žáků [22].

#### 3.3 Mobilní zařízení

Za mobilní zařízení jsou považována digitální zařízení, která jsou zpravidla menší velikosti, bezdrátová a především přenosná. Nynější mobilní zařízení jsou ve většině případů vybavena dotykovým displejem, v čemž se do jisté míry podobají interaktivní tabuli. Není-li zařízení vybaveno dotykovým displejem, disponuje nejčastěji malou tlačítkovou klávesnicí [33].

Mezi tato zařízení jsou tradičně zařazovány notebooky (či laptopy), tablety, mobilní telefony a MP3 nebo MP4 přehrávače [33]. V této kapitole je věnována pozornost pouze prvním třem položkám výčtu.

#### **3.3.1 Edukační přínos y a omezení mobilníc h zařízení**

Jestliže jsou mobilní zařízení využívána v souladu se všemi principy správné interaktivní výuky (viz kapitola *Předpoklady správné interaktivní výuky)* a pokud žáci pracují samostatně na hledání optimálního řešení problému, je rozvíjena jejich schopnost komunikace, kreativita a obecně myšlení - i to kritické [27].

Jsou-li žáci ovšem podporováni např. ve využívání vlastních mobilních zařízení ve výuce - což je mimochodem oblíbený novodobý trend ve výuce, tzv.  $\rm BYOD^3$  [13] –, nemusí být jednoduché jejich činnost správně kontrolovat a korigovat. Dalším problémem, ne nutně spojeným s BYOD, je samotná péče o tato zařízení – je potřeba udržovat je nabitá, zajistit pro ně připojení ke školní Wi-Fi apod. U zařízení patřících žákům by bylo poměrně obtížné tyto podmínky zajišťovat [27].

 $BYOD$  však přichází do edukačního prostředí se zásadním benefitem – nezávislostí zařízení na dané učebně a flexibilní přenositelností [34]. Další výhodou je nepochybně jednak relativní dostupnost, protože nějaké mobilní zařízení vlastní takřka každý žák, a jednak téměř nulové finanční výdaje ze strany školy.

#### **3.3.2 Notebook/laptop (počítač )**

Moderní notebooky či laptopy jsou zařízení ve své podstatě srovnatelná se stolními, pevnými počítači, a proto výklad k nim poskytnutý vychází z principů a vlastností všech těchto zařízení.

Počítač v edukačním prostředí slouží žákům ve většině případů jako téměř nevyčerpatelný zdroj informací ze všech oblastí lidského působení. S ohledem

 ${}^{3}$ Bring Your Own Device; volně přeloženo jako "přines si své vlastní zařízení" – vzrůstající (nejen) edukační trend. Více informací v [34].

na podstatu interaktivity a využití jejích principů ve výuce se rovněž počítač stává prostředkem pro nácvik žákových dovedností, schopností a případně i jejich procvičování [17].

Obdobně jako interaktivní tabule vytvářejí pro žáky také počítače lákavé a přitažlivé učební prostředí, které má potenciál být i spolehlivým. Žák díky počítači a možné formě vzdělávání, kterou představuje, může dosahovat úspěchů i ve vzdělávacích oblastech, v nichž do té doby v běžné, tradiční výuce příliš neexceloval [17].

Netřeba připomínat, že prostředí vytvářené počítačem poskytuje žákům podobně jako interaktivní tabule možnost rozvíjet myšlení, tvořivost a představivost [17].

Ze soudobých názorů na počítače v edukačním prostředí jsou známé především tyto dvě, navzájem sobě odporující teze [17]:

- 1. Učitelé prosazují výuku s počítači až do té míry, že by podle nich měl mít žák k dispozici počítač neustále.
- 2. Počítače představují pro učitele poměrně zásadní problém v edukačním procesu, a sice potlačení jejich pedagogické role a narušení přirozené výchovy žáků.

Lze jen polemizovat nad tím, do jaké míry se s ohledem na realitu zakládají obě teze na pravdě . Nicméně faktem i nadále zůstává, že počítačů a obecně digitálních technologií bude ve školství stejně jako v celé lidské společnosti přibývat.

#### **3.3.3 Tablet**

Jak už bylo explicitně naznačeno v úvodu kapitoly *Mobilní zařízení,* většina mobilních zařízení dnešní doby disponuje dotykovým displejem. Tím už od počátk u své existence disponuje další mobilní zařízení - tablet.
### **3.3.3.1 Technologický popis tabletu**

Na tablet lze nahlížet jako na bezdrátový počítač s dotykovou obrazovkou, který bývá na jednu stranu zpravidla prostorově menší než notebook, ale na stranu druhou větší než mobilní telefon. Je vybaven operačním systémem a opakovaně dobíjitelnou baterií [33].

N a základě operačního systému je možné tablety pomyslně rozdělit na tři základní typy [13]:

- a) Tablety s operačním systémem Android. U tohoto typu se aplikace nakupují prostřednictvím Google Play.
- b) Tablety s operačním systémem iOS. O nich se běžně hovoří jako o iPadech a aplikace lze nakoupit přes App Store.

Tyto dva typy jiné zdroje sdružují pod souhrnný typ, a to s mobilním operačním systémem [33].

c) Tablety s operačním systémem Microsoft. K tabletům tohoto systému se nakupují aplikace skrze Microsoft Store. Obvykle bývají tlustší a těžší, obsahují více portů, jsou schopny obsloužit graficky náročnější aplikace a jsou vybaveny výkonnějším chlazením [33].

Diferenciovat tablety je jistě možné také podle velikosti displeje, výkonu, značky výrobce atd.

Kvalitativní rozdíly mezi typy tabletů výše vymezeného dělení se s postupem času stírají, nicméně právě vinou těchto rozdílů se mohly v minulosti často objevovat problémy. Některé aplikace byly schopné provozu pouze u některých typů tabletu. Zřizovatel nákupu tabletů do škol by však na tyto potenciální komplikace měl myslet i v současnosti [13].

Podobně jako interaktivní tabule se i tablet ovládá dotykem prstu či stylusem určeným přímo pro tablet. Je-li zapotřebí klávesnice, lze ji k tabletu externě připojit za pomoci USB portu či síťové technologie Bluetooth [33].

#### **3.3.3.2 Význa m tabletu v edukační m procesu**

Využití tabletů ve výuce je mnohovrstevnaté. V některých školách už se staly – i díky několika podpůrným projektům v šíření těchto zařízení do škol – nedílnou součástí vzdělávacího procesu. Žákům totiž jejich využívání ve škole přináší záživnější a lépe uchopitelnou formu výuky [33].

Lze je využít např. jako prostředek pro prezentaci učiva, a to v nejrůznějších formátech - od prostého textu až po video; k přístupu k internetu a ověřování informací, případně jejich dohledání; k názorné demonstraci, která je mnohdy zásadní, ač ve výuce zcela chybí – např. smíchání dvou nebezpečných chemických látek, k nimž žáci běžně přístup nemají; jako prostředí pro práci s elektronickým, multimediálním obsahem, digitální formou učebnic; jako procvičovací či testovací prostředek s automatickým vyhodnocením výsledků atp. [13].

Z výše uvedených využití vyplývá, že se tablety příliš nehodí do frontálně orientované výuky. Jsou ovšem vhodným prostředkem pro výuku badatelského typu. S tím přímo souvisí i proškolenost učitelů v této problematice. Stejně jako tomu bylo u interaktivní tabule, je tomu i v případě tabletů – jejich potenciál bude naplněn pouze za předpokladu, že bude učitel ve výuce k tabletům přistupovat adekvátně a tímtéž způsobem s nimi i manipulovat [13].

Učitel přejímá odpovědnost za všechny tablety a je nutné , aby byl buďto on sám schopen spravovat jednotlivé uživatelské účty žáků, anebo aby tuto roli zastával např. školní ICT koordinátor [13].

#### **3.3.4 Mobilní telefon**

Mobilní telefon ve výuce funguje velice podobným způsobem jako tablet. Tyto technologie jsou si stále ve větší míře podobné jak po fyzické, mechanické stránce, tak po stránce funkcionální, ovšem mobilní telefon bývá oproti tabletu zpravidla častěji využíván, a to nejen díky své multifunkčnosti.

# **3.3.4.1 Význa m mobilníc h telefonů v edukační m procesu**

Zapojením mobilních telefonů do výuky vyvstávají pro vzdělávací proces jisté benefity podobné benefitům jiných digitálních zařízení – nabízí se především zatraktivnění výuky, její vyšší efektivita a zvýšená motivace u žáků.

Zavádění mobilních telefonů do výuky je sice teprve na vzestupu, přesto jsou však některé podmínky pro tzv. m-learning<sup>4</sup> optimální už nyní. Např. pro již vícekráte zmiňovaný BYOD trend by byly mobilní telefony coby digitální zařízení zcela vyhovujícím objektem, neboť je více než 10 let známo, že mobilní telefon vlastní téměř každý žák [35].

Navíc samotná Česká školní inspekce před několika lety poukázala na to, aby mobilní telefony nebyly ve škole pouze zakazovány, ale aby se vzhledem k výchovné situaci uvažovalo i o jejich možném edukačním využití [36].

Nevýhod mají ovšem mnohem více než třeba tablety nebo notebooky. Kromě toho, že mohou být často při výuce zneužity jako "tahák" nebo používány s důsledkem odvedení pozornosti žáka od učení [35], mohou být také dokonce prostředkem, jímž je realizována kyberšikana, a to v širokém slova smyslu [36].

Při plánování výuky s přímým zapojením mobilních telefonů musí být tudíž učitel velmi předvídavý a obezřetný, aby byl schopen buďto většině potenciálních hrozeb rovnou předejít, nebo je alespoň později eliminovat.

<sup>4</sup>mobile learning; vzdělávání se s využitím mobilního telefonu.

# 4 Digitální učební materiál (DUM)

# 4.1 Definice zkratky DUM

V pedagogickém světě představuje zkratka DUM akronym ze slovního spojení "digitální učební materiál". Vychází z anglické zkratky DLO (digital learning object), která se v českém prostředí příliš neujala – přesto se však s tímto pojmem nějaký čas pracovalo, a dokonce vznikly odborné práce, jež pracovaly s kalkem tohoto slovního spojení, a sice s "digitálním učebním objektem" [37].

Na základě této zkratky vznikla rovněž internetová doména 3. řádu dum domény [rvp.cz,](http://rvp.cz) tedy [dum.rvp.cz,](http://dum.rvp.cz) na jejíž adrese je umístěno oficiální úložiště digitálních učebních materiálů [38].

# 4.2 Podstata DUMu

Význam tohoto pojmu lze pojmout komplexně na základě více zdrojů. S jejich oporou lze DUM popsat jako digitální materiál, který je dostupný v digitální, elektronické formě, jež často poskytuje možnost dodatečné úpravy, a jenž slouží k opakovatelnému využití ve výuce. Příkladem DUM u může být např. pracovní list, prezentace, výukové video nebo i interaktivní aktivita [20; 38; 39].

Na DUM ovšem nelze pohlížet jako na samostatný prvek, na němž je závislá celá výuka. DUM by ji měl správně jen doplňovat a tím přispívat k rozvoji aktivity u žáků [20; 39], a to způsobem, který bude odpovídat individuálním preferencím daného učitele, jeho osobnosti, kreativitě či zájmům [17].

# 4.3 Výhody a nevýhody DUMů

#### **4.3.1 Výhody**

Mezi výhody DUMů, které jsou ovšem adekvátním způsobem využívány, patří v prvé řadě výhody spojené s osvojovanými kompetencemi žáků. Jednou z nich je digitální kompetence, gramotnost, jejíž rozvíjení vyplývá ze samotné práce

s DUMem [37]. Další je kompetence sociální – DUM přispívají k praktikám sociálního učení, budují konektivitu mezi jednotlivými žáky a učitelem a podporují tak sociální interakci, dovednosti a obecně komunikaci [40].

Dalším benefitem, tentokráte se zaměřením na kvalitu vzdělávacího procesu jako takového je rozmanitost a nevšednost materiálů. Ty zvyšují zájem a aktivitu žáků, upoutávají jejich pozornost za pomoci estetických prvků, barev, řezů písma, jeho velikostí apod. a dosahují tak vyšší efektivity celého vyučování. DUM y totiž disponují schopností představit žákům dané učivo vstřebatelnější formou než materiály běžné, tradiční výuky - tedy tištěné. V širokém slova smyslu DUM v překonávají slabosti tištěných učebních materiálů. V neposlední řadě je výhodou jejich snadné uchování, protože se jedná o materiá l digitální, a tím pádem i možnost opakovatelného využívání a ekonomické úspory za tisk. Na závěr je namístě zmínit, že DUM bývá, pokud se jedná např. o interaktivní DUM, jednoduše upravitelný, modifikovatelný, a tedy může být neustále aktualizován. Jeho snadná upravitelnost je též vhodným předpokladem k jeho sdílení s ostatními učiteli prostřednictvím internetových úložišť [17; 37; 40].

#### **4.3.2 Nevýhody**

Nevýhody mají DUMy ovšem také. Jednou z nejvýznamnějších je časová náročnost přípravy. I proto vznikly veřejně přístupná úložiště DUMů , jako je např. [Dumy.cz,](http://Dumy.cz) [VeSkole.cz,](http://VeSkole.cz) [rvp.cz a](http://rvp.cz) další, kam učitelé umisťují již vytvořené DUMy , díky čemuž není učitel vždy nucen si vytvářet vlastní materiály [13; 20].

Časová náročnost přípravy se může odrazit i na časové organizaci v hodině při práci s DUMem – většinou jejich využívání zabírá více času, než by si učitel přál a než původně zamýšlel [37].

Neměla by být opomenuta ani přiměřenost využívání DUMů . Pokud budou totiž ve výuce využívány neustále, ztratí zcela jistě status motivačního a aktivizačního prvku, což povede ke ztrátě dojmu atraktivity u žáků, kteří DUMy začnou považovat za samozřejmost. Znovu je tedy potřeba zmínit, že by měl být DUM pouze jakýmsi doplňkem výuky, a ne jejím základním pilířem [37].

# 4.4 Interaktivní DUM

S přihlédnutím k výše zmíněnému lze konstatovat, že interaktivní aktivita či aplikace může být považována za DUM, nicméně pouze jako jeho jistá podmnožina, která musí splňovat určité podmínky [20].

Těmito podmínkami jsou podmínky interaktivity jako takové, jež jsou vytyčeny již v kapitole o *Stanovení podmínek interaktivity,* a aplikování principů interaktivní výuky. Aktivity vytvořené v rámci interaktivního DUMu zapojují žáka do výuky za pomoci interaktivních technologií a mnohdy též poskytují žákům okamžitou zpětnou vazbu a zhodnocení jejich práce [41].

Interaktivní DUM se od jiných DUMů, ale také od jiných výukových materiálů liší ve využívání statických a dynamických prvků. Jejich teorii lze v kontextu této kapitoly aplikovat následujícím způsobem:

- Statické prvky jedná se prvky, které jsou povětšinou tvořeny textem. U rozsáhlejších DUMů může být text dále členěn např. na metodický text, text výkladový či text konkrétních příkladů apod. Podstatným rysem statických prvků je nicméně skutečnost, že se nepodílejí nikterak na interaktivitě. Jsou pouze pozadím prvků dynamických [7].
- **Dynamické prvky** ty už představují jádro interaktivity. Jejich prostřednictvím žák interaguje se zařízením a je od obou vyžadována odezva a reakce. Jsou charakteristické - a kromě jiného odlišné od statických prvků - tím, že jsou plně závislé na elektronické, digitální formě [7].

Je možné o dynamických prvcích též hovořit jako o prvcích vysoce interaktivních, které umožňují komunikaci, interakci mezi žákem a daným DUMem . Je ovšem zapotřebí si uvědomit, že pokud je nějaká část DUM u např. předem namluvena, jedná se pořád pouze o neinteraktivní, statický prvek, který k interaktivitě příliš nepřispívá [3].

## **4.4.1 Metodika tvorby interaktivního DUM u**

### **4.4.1.1 Fáz e příprav y**

Před samotnou tvorbou DUM u by si měl učitel vyjasnit následující [17; 39]:

- Jaký bude cíl vyučování, v němž bude DUM využit, a jakými prostředky jej bude možné dosáhnout.
- Jaký je věk žáků, jaké jsou jejich dosavadní znalosti dané problematiky a jak je možné je během výuky dostatečnou měrou zapojit do vzdělávacího procesu.
- Zda jsou informace a zamýšlená forma jejich podání dostatečně aktuální, a to jak z hlediska jejich ověřitelnosti a správnosti, tak z hlediska inovativnosti s ohledem na moderní trendy ve vzdělávání.
- Jaké organizační aspekty výuky (čas, forma, kontrola žáků, ...) bude nutné brát v potaz.

Učitel by měl být taktéž seznámen při své přípravě s kurikulárními dokumenty jak na státní úrovni (RVP), tak na úrovni školské (ŠVP<sup>5</sup> ) [17; 20; 39].

Pakliže učitel hodlá umístit interaktivní DUM na libovolné veřejné úložiště, měl by vždy zajistit, aby obsahoval alespoň některé z následujících informací [20; 39]:

- Jméno autora;
- škola, na níž působí;
- datum vytvoření;
- adekvátní ročník žáků, jimž je určen;
- vzdělávací oblast, vzdělávací obor, tematický okruh a téma samotné;

 $^{5}$ Školní vzdělávací program; kurikulární dokument na školské úrovni.

- klíčová slova, která jsou vhodná pro lepší dohledatelnost;
- metodický návod, jenž uživatele obeznámí se zamýšleným způsobem užívání  $DUMu +$  poznámky k užívání, varování, doporučení apod.

Poslední zmiňovaný bod byl již některými zdroji prosazován před více než 10 lety [7], neboť v té době nebyla digitální gramotnost učitelů příliš pokročilá.

#### **4.4.1.2 Fáz e tvorby**

Při tvorbě DUMu by učitel neměl opomenout následující doporučení [20; 39], která se vztahují zejména k formální a estetické stránku jeho didaktického výtvoru:

Jednotlivé výukové stránky, pokud jich je v DUMu více, by měly být vhodně logicky a obsahově uspořádány, měly by obsahovat nanejvýš jednu aktivitu na dané stránce a neměly by být příliš rozsáhlé. Doporučuje se vytvářet DUMy o počtu 5-10 stránek.

Měl by pracovat v celém rozsahu svého materiálu s jednotným grafickým motivem, podobným spektrem barev, jejich vhodnou kombinací apod. Neměl by naopak kombinovat více druhů a řezů písem, ale využívat jednotný font, nejlépe bezpatkový (např. Arial, Calibri, Comic Sans, ...) s velikostí alespoň 28 pt. Volbu písma by měl rovněž adekvátně kombinovat s vybraným barevným motivem, aby materiál jako celek působil kompaktně.

Dále by měl učitel pamatovat na přísloví "méně je někdy více" a materiál nepřetěžovat příliš velkým množstvím informací, obrázků, animací a obecně grafických prvků. Přehlednost v souladu s přiměřeností volby různorodých prvků je neopominutelný faktor, který může mít zásadní vliv na práci s daným DUMem a na pochopení v něm obsažených informací.

Na závěr by měl zkontrolovat, zda se v materiálu nevyskytují pravopisné či gramatické chyby nebo chyby z nepozornosti, které by mohly snižovat celkový dojem jak u žáků, tak u potenciálních uživatelů z řad pedagogů po zveřejnění na nějakém z výše uvedených úložišť.

Praktická část

# 5 Vybrané výukové technologie

Na základě vytyčených cílů této práce je nyní zřetel upřen na následující vybrané výukové technologie: SMART Notebook, Lumio, Wordwall, Wizer.me a LearningApps. Jejich výběr byl podmíněn jednak subjektivní volbou autora této práce a jednak skutečností, že některým technologiím ve spojení s ČJL nebylo dosud věnováno příliš mnoho pozornosti.

Právě s ohledem na tento předmě t jsou některé z následujících kapitol zaměřeny na ty nástroje a služby, jež jsou k výuce tohoto předmětu obzvláště vhodné. Prvky nepříliš vhodné pro výuku ČJL, jako jsou prvky ryze matematické, fyzikální aj., nejsou zpracovávány.

# 5.1 SMART Notebook

Pozn.: během sepisování práce byla využívána verze 22.0.3209.1.

### **5.1.1 Základní informace o SMAR T Notebooku**

SMART Notebook lze jako jedinou z vybraných technologií přiřadit k technologiím nativním. Adjektivu nativní je možné v tomto kontextu rozumět jako vlastnosti závislé na prostředí konkrétní platformy, včetně jejích hardwarových dispozic [42]. Současné verze SMART Notebooku ovšem nejsou pouze nativní, ale dají se již řadit k technologiím hybridním, neboť fungují jak v off-line podobě, tak rovněž v podobě on-line, která není příliš závislá na hardwaru.

Dostupnost této technologie je podmíněn a buďto zakoupením interaktivní tabule SMART Board (viz kapitola *SMART Board*), nebo její samostatnou koupí. Není přístupná zdarma, a pokud je využívána její zkušební verze, tak je uživateli plnohodnotně zpřístupněna pouze po 45denní časovou lhůtu. Poté jsou funkce sloužící (nejen) k úpravě materiálů zbaveny funkčnosti.

Z tohoto hlediska je tak její zpřístupnění učiteli pravděpodobně nejproblematičtější. Zbylé technologie jsou, ač mnohdy s omezenou funkcionalitou, stále dostupné zdarma a takřka bez výraznějšího omezení.

#### **5.1.2 Funkcionalita SMAR T Notebooku**

Přirovná-li se SMART Notebook k ostatním vybraným technologiím, převyšuje je jednoznačně svou komplexností, byť v některých ohledech (např. na grafické a animační prvky, typy aktivit apod.) může lehce zaostávat. To platí i pro technologii Lumio, která ze SMART Notebooku přímo vychází. Ač je její vzájemná, všeobecná podobnost se SMART Notebookem evidentní, nemůže se mu přesto z hlediska funkcionální komplexnosti příliš rovnat.

SMART Notebook pracuje na principu vytváření stránek či slidů, na něž je možné umisťovat de facto vše, co učitel uzná za vhodné s přihlédnutím ke svému edukačnímu záměru, a vytvářet tak různorodé aktivity, a to samozřejmě i interaktivní.

Touto funkcionalitou, spočívající v možnosti využití více různorodých aktivit v rámci jednoho souboru, zbylé technologie až na malicherné výjimky (u LearningApps) nedisponují, vyjma zmíněné technologie Lumio. U aktivit technologie Wizer.me existuje sice možnost využití více aktivit, ale je tomu v rámci jedné stránky, jednoho pracovního listu (viz kapitola *Funkcionalita Wizer.me).* 

Umisťován na stránky může být obyčejný text, ale také nejrůznější objekty - ať už rastrové či vektorové na jedné straně nebo interní, autochtónni či externí, zvnějšku do souboru přidávané na straně druhé . Stejně tak nejrůznější interaktivní nástroje, zvuky, videa a řada dalších prvků. Žáci mají mimo jiné k dispozici několik nástrojů, díky nimž jsou schopni interagovat s převážně statickými prvky na jednotlivých stránkách - barevná pera, zvýrazňovače, gumu atd. K manipulaci s prvky dynamickými postačí povětšinou pouhý dotyk prstu s dotykovou obrazovkou (o druzích prvků více v kapitole *Interaktivní DUM).*  Z toho vyplývá, že práce s DUMy vytvořenými pomocí SMART Notebooku je míněna převážně na interaktivní tabuli.

Již zmíněná komplexnost tedy spočívá v multifunkčním využití této technologie. Na každé stránce mohou být připraveny jiné aktivity, pracující s výše

zmíněnými prvky, přičemž každá může být formována tak, aby otestovala jiné dovednosti či znalosti žáka. S tím souvisí i neopominutelná soudržnost s jednotlivými digitálními technologiemi. U SMART Notebooku se předpokládá, že práce s ním bude realizována prostřednictvím buďto interaktivní tabule, k níž je právě SMART Notebook účelně dodáván, či mobilních zařízení žáků, a to v případě využití dílčích technologií SMART Response 2 a SMART Lab, jimž je věnována detailnější pozornost později.

Pomine-li se přispění právě zmíněných dílčích technologií, tak po stránkách grafické a animační, které mohou do jisté míry sehrát u žáků zejména 2. stupně ZŠ také svou roli, je SMART Notebook oproti on-line technologiím spíše pozadu, zvláště pak oproti Wordwallu.

#### **5.1.3 Vybrané nástroj e SMAR T Notebooku**

#### **5.1.3.1 Demonstrace prostředí SMAR T Notebooku**

Ještě před samotným demonstrováním vybraných nástrojů a šablon této komplexní technologie je obzvláště příhodné alespoň stručně představit její programové prostředí. Na obrázku níže se nachází otevřený soubor v programu této technologie s vlastním interaktivním DUMem .

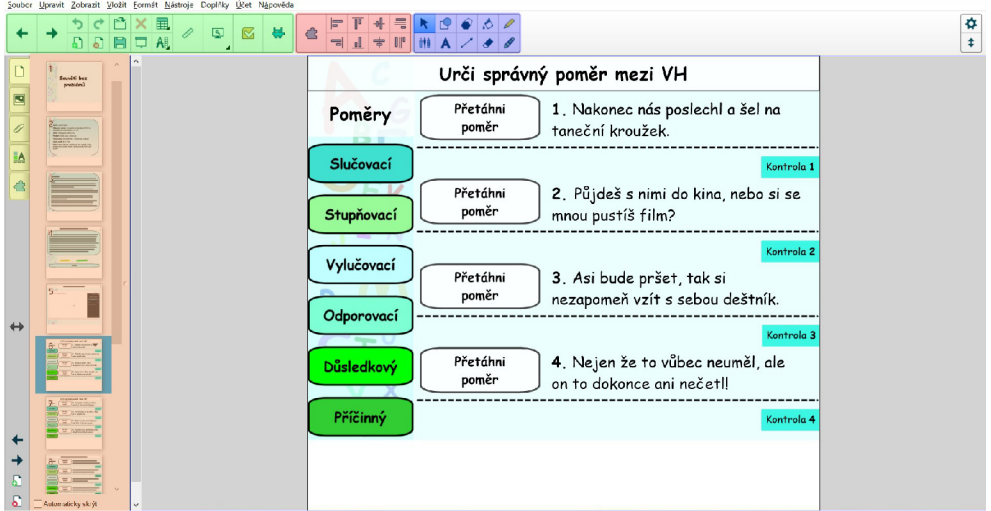

**Obráze k 1:** *Prostředí SMART Notebooku se zvýrazněnými oblastmi* 

Oblast zvýrazněná zelenou barvou představuje běžné programové funkce a odkazy na již zmíněné soubory aktivit SMART Response 2 a SMART Lab. pojmenované česky Hodnocení a Aktivity. V červeně vyznačené části se nacházejí nástroje k zarovnání objektů, v modré pak manipulační a tvůrčí nástroje. Ve žluté oblasti ve vertikálním menu se kromě přehledu jednotlivých vytvořených stránek nachází také zdroj nejrůznějších dostupných objektů a šablon, správa souborů, správa barev a také správa doplňků.

Za pozornost stojí hlavně nástroj *Tvůrce cvičeni,* který se nachází ve správci doplňků a jemuž je věnována detailnější pozornost později.

Oranžově zvýrazněná oblast pak představuje právě zobrazovanou sekci z již výše vytyčených nástrojů. Na obrázku je zobrazen přehled vytvořených stránek s aktivitami.

#### **5.1.3.2 SMAR T Response 2 (Hodnocení )**

Jedná se o soubor předpřipravených šablon aktivit, které jsou sdruženy pod ikonou  $\vee$  v zeleně zvýrazněné oblasti na obrázku výše. Jejich specifičnost spočívá v intuitivním zadávání otázek, respektive odpovědí včetně těch správných, do již předem připraveného formátu. Není tudíž zapotřebí aktivitu vytvářet, stačí ji pouze vyplnit daty. Žáci se k aktivitám tohoto typu připojují prostřednictvím svých (často mobilních) zařízení, a to skrze přihlášení do vyhrazené virtuální třídy.

Uživatel má na výběr z celkem pěti možných podtypů:

- *Více možností žák* na základě otázky vybírá z nejméně dvou a nejvíce čtyř možných odpovědí vždy jednu správnou odpověď.
- *Pravda nebo Nepravda -* v tomto případě žák rozhoduje, zda odpověd na otázku je ano, či ne, případně zda výrok je pravda, nebo lež.
- *Více možných odpovědí -* tento typ zahrnuje otázky, na které žák vybírá klidně i více než jednu možnou správnou odpověd.
- *Hlasování/Názor –* funkcionálně se jedná o totéž co u prvních dvou typů, nicméně v tomto případě se nehodnotí správnost odpovědi, ale její četnost s ohledem na odpovědi ostatních žáků.
- *Krátká odpověď žák* formuluje vlastní odpověď. Je možné uznat buďto jen jednu správnou odpověď, anebo též jednu odpověď, ale ze seznamu čtyř možných správných odpovědí.

Identicky stejným nástrojem či dílčí technologií je vybavena on-line verze Lumio, aktivitami s podobnou funkcí také Wordwall, Wizer.me i Learning-Apps. Poslední tři zmíněné technologie ale v rámci těchto typů aktivit nepracují s připojováním žákovských zařízení do virtuální třídy.

Při výuce ČJL jsou využitelné potenciálně všechny nabízené podtypy. První tři a také poslední typ jsou vhodné převážně ke tvorbě testů či aktivit testujících nabyté znalosti žáků. Čtvrtý, nezmíněný typ je možné využít např. při interpretaci literárního díla, a ověřit si tak, který názor na jistý motiv či téma díla převládá.

### **5.1.3.3** SMART Lab (Aktivity)

Obdobně jako u *SMART Response 2* představuje i SMART Lab soubor předem připravených, šablonovitých aktivit, které lze nalézt pod ikonou  $\mathbf{w}$ . Na rozdíl od předešlého souboru aktivit je ovšem pojat z mnohem širší perspektivy. Přestože je většina aktivit opět koncipována formou otázka – výběr odpovědi, je tento koncept pojat funkčněji než v předchozím případě . Než toto rozšíření bude demonstrováno, je namístě uvést výčet nabízených aktivit – ty jsou pracovně rozlišeny na tři typy: nezávislé, závislé a odkazující.

Nezávislé aktivity jsou aktivity, jež nevyžadují žádné další digitální zařízení kromě promítacího média, nejobvykleji interaktivní tabule ve spojení s projektorem. Jsou to aktivity: *Vyplnit mezery. Otočit, Zábavná show, Odkrývání štítků, Dejte je k sobě!, Seřazení, Zrychlení* a *Super řazení,* tedy převážná většina.

K práci se závislými aktivitami je zapotřebí žákovského zařízení. Může jimi být mobilní telefon či tablet, ale klidně také počíta č - bez nich je aktivita nerealizovatelná. Ve všech případech je ale nutné připojení k internetu. Jsou jimi: *Kvíz s monstry* a *Vykřikněte to nahlas!* 

Posledním typem jsou aktivity **odkazující.** Ty zastupuje pouze aktivita *Odpověď*, která jednoduše představuje odkaz na SMART Response 2 a její zastoupení ve SMART Labu je přinejmenším poněkud zvláštní.

Taktéž SMART Lab je s drobnými změnami obsažen v on-line verzi Lumio. Právě výše zmíněná "odkazující" aktivita *Odpověď* se v této verzi ale nevyskytuje.

Aktivity pracující na podobném principu jako ty zde uvedené obsahují také technologie Wordwall, LearningApps, a některé dokonce i Wizer.me, ač s drobnými změnami, které budou v pravý čas objasněny.

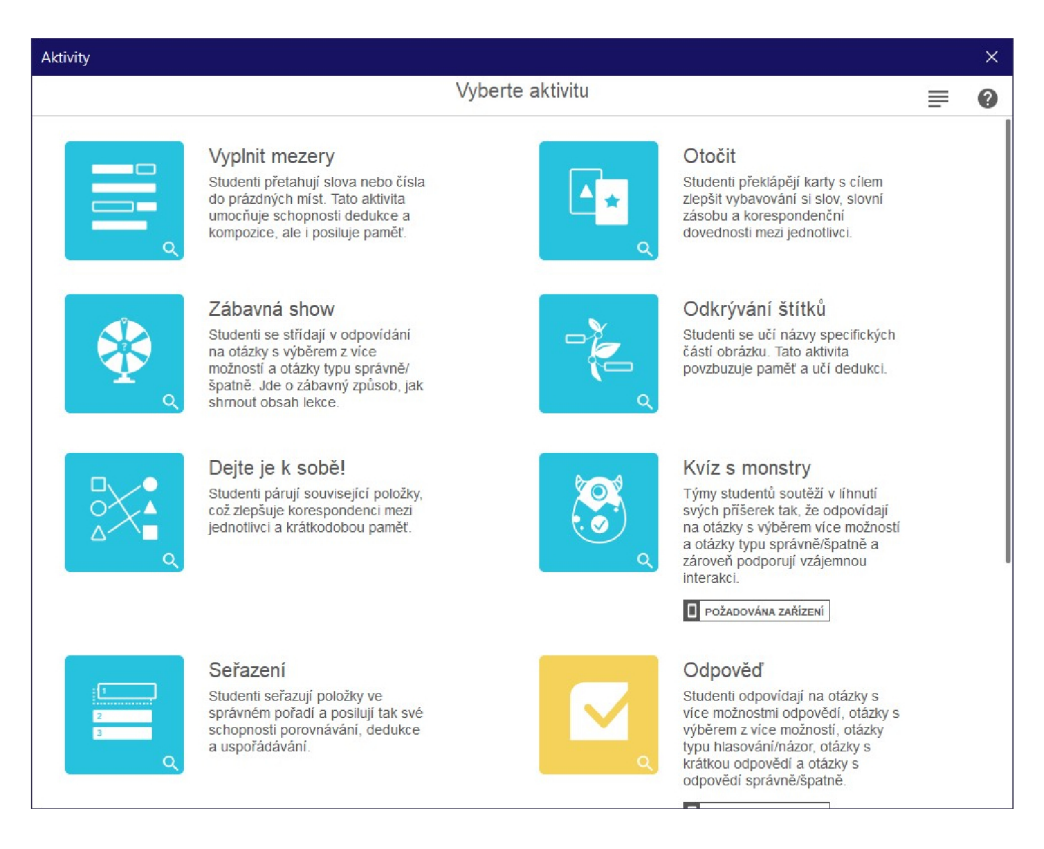

**Obráze k 2:** *Schémata některých aktivit SMART Labu* 

S ohledem na skutečnost, že jsou aktivity poměrně výstižně popsány přímo v programu technologie SMART Notebook, není popisu všech těchto aktivit věnován zřetel. Ten je o to více věnován demonstraci několika vybraných aktivit, které jsou jednak koncipovány nepatrně odlišnou formou oproti tradiční formě otázka – výběr odpovědi a jednak – a to primárně – vhodně využitelné v hodinách ČJL.

#### *Vyplnit mezery*

Tato jednoduchá aktivita, spočívající v doplňování chybějících slov či čísel ze zásobníku na prázdná místa ve větách, představuje ideální nástroj do hodin CJL , který m á hned několik potenciálních využití. Při výuce literatury mohou žáci do prázdných míst doplňovat jmén a spisovatelů či literárních děl, důležité časové literární mezníky, zásadní informace z literárního díla apod.

V hodinách zaměřených na mluvnici mohou žáci na prázdná místa doplňovat správné gramatické tvary slov, číselná označení jak gramatických kategorií vyššího řádu (slovní druhy), tak nižšího řádu (např. čísla pádů), koncovky slovesných tvarů v minulém čase atd.

Nicméně při vytváření aktivity tohoto typu musí učitel brát v potaz její značnou rozsahovou omezenost. Při tvorbě aktivity totiž nesmí přesáhnout max. množství 300 znaků a 10 vynechaných pozic v textu. Také musí při tvorbě počíta t s faktem, že by se slova ze zásobníku neměla opakovat, což může při výběru např. gramatické kategorie pádu či výběru koncovky i/y u sloves představovat značný problém.

#### *Otočit*

*Otočit* je další z jednoduchých, ale poměrně efektivních aktivit. Po dotykové ploše např. interaktivní tabule je rozmístěn libovolný počet kartiček, které jsou opakovatelně otočitelné a jež obsahují jak na líci, tak na rubu text nebo obrázek. Při výuce ČJL je to všestranně využitelný koncept. Při výuce literatury

může být na líci kartičky umístěno literární dílo a na rubu, tedy žákovi skryté části, jejíž obsah má určit, autor daného díla; v podobné opozici může být také využitelná relace autor - literární skupina, autor - literární směr apod.

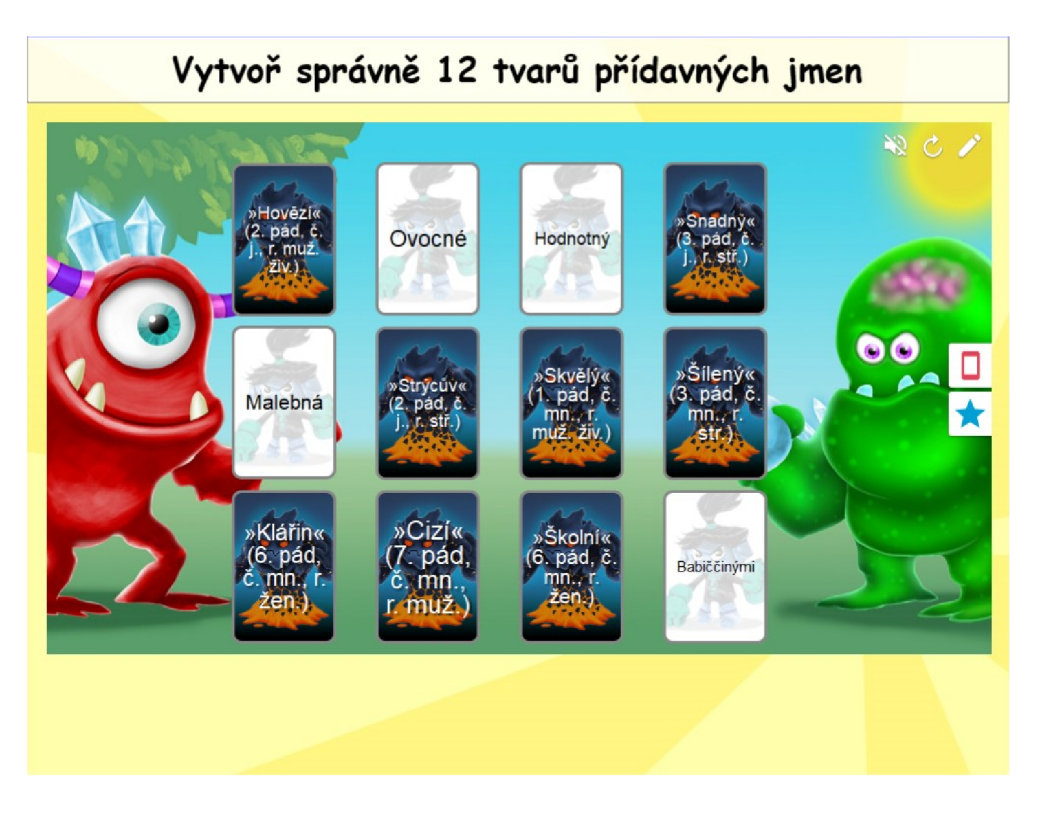

**Obráze k 3:** *Ukázka aktivity Otočit ze SMART Labu* 

Při výuce mluvnice zaměřené na morfologii, čili slovní druhy a tvary slov, lze na líc kartičky umístit určitý tvar slova a na rub jeho gramatické kategorie, viz obrázek s aktivitou *Otočit.* Využití se nabízí také v oblasti pravopisu - vyjmenovaných slov (např. *příb\_tek—y; v\_set—i),* shody podmetu s přísudkem (např. *děti běžel\_ — y; fotbalisté vyhrál\_ — i)* či již zmíněné morfologie (např. *jele\_í lůj* — n; *ra\_í káva — nn).* 

Při tvorbě aktivity tohoto typu musí mít učitel na paměti, že čím více textu umístí na stranu kartičky, tím menší text bude. V extrémních případech nemusí být text vůbec čitelný - to je zjevné i z obrázku.

## *Dejte je k sobě!*

V této aktivitě jsou jednotlivé informace rozděleny do dvou kategorií a je na žácích, aby z každé kategorie zvolili takovou informaci, která bude moci utvořit pá r s právě jednou informací z druhé kategorie. Tento koncept je velmi podobný předchozí aktivitě Otočit, tudíž příklady v ní zmíněné lze aplikovat i zde. Platí zde rovněž stejné upozornění jako u aktivity *Vyplnit mezery.* V aktivitě by se neměly vyskytovat duplikace jednotlivých informací, aby byla spojitelnost do páru jednoznačná a nedocházelo ke zbytečnému nedorozumění.

#### *Super řazení*

Jedná se o principiálně podobnou aktivitu jako v předešlém případě, tentokráte jsou však jednotlivé informace sdruženy všechny do jednoho celku a řazeny ke dvěma nabízeným kategoriím, nikoli k sobě do páru. Využití je opět obdobné jako v předchozích dvou případech.

Stejně jako u všech ostatních aktivit SMART Labu, lze i v tomto případě pro aktivitu při jejím nastavení zvolit libovolný design z dostupné nabídky. Na obrázku níže je demonstrován vesmírný design s mimozemšťany.

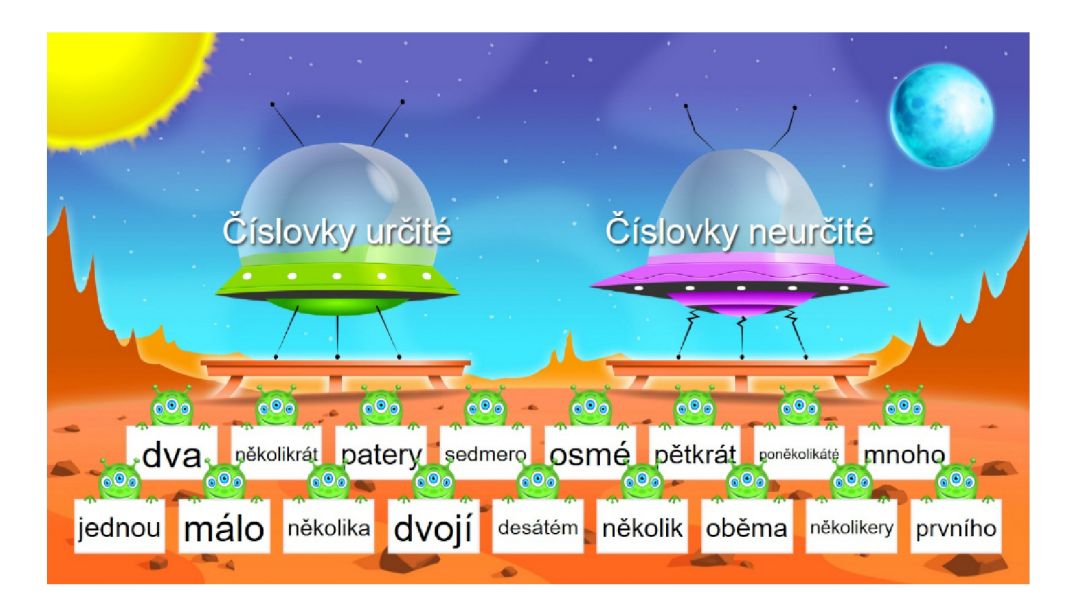

**Obráze k 4:** *Ukázka aktivity Super řazení ze SMART Labu* 

# *Kvíz s monstry*

*Kvíz s monstry* je pozoruhodná , komplexní aktivita postavená na spolupráci žáků při odpovídání na kvízové otázky. Po připojení do virtuální třídy jsou žáci rozděleni učitelem do jednoho až čtyř týmů a následně odpovídají např. na svých mobilních zařízeních na stejné, společné otázky, ovšem každý zvlášť, samostatně.

Aby tým kvíz vyhrál, musí každý člen zodpovědět všechny otázky správně, a to i ty, na které poprvé odpověděl špatně. Každá špatná odpověď je z nabídky následně vyřazena, a tak má žák s dalším pokusem vždy větší šanci zvolit správnou odpověď. Každý tým má přiděleno jedno monstrum, které s každou správnou odpovědí roste a jehož progres mohou žáci sledovat např. na interaktivní tabuli.

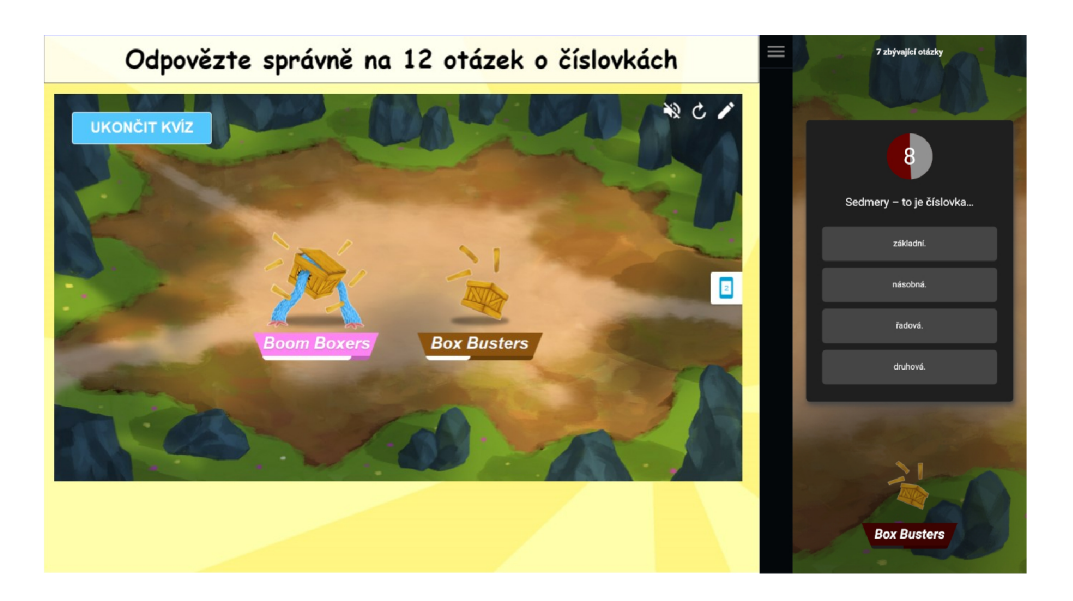

**Obráze k 5:** *Ukázka aktivity Kviz s monstry ze SMART Labu, včetně demonstrace žákovy perspektivy z mobilního telefonu* 

Vyhrává tým, jehož členové odpovědí na všechny otázky správně v nejkratším možném čase. Po konci aktivity jsou žákům z učitelova počítače zobrazeny jejich výsledky, úspěšnost odpovědí, případně úspěšnost všech žáků v rámci jednotlivých otázek.

Tuto aktivitu je možné využívat jako doplňkový, aktivizační prvek výuky bez ohledu na oblast CJL , nicméně je zapotřebí volit takový typ otázek a odpovědí, aby přemýšlením nad nimi žáci neztráceli příliš mnoho času, neboť podstatou aktivity je soutěžení - snaha být tím nejrychlejším a zároveň nejpřesnějším týmem.

### *Zrychlení*

Dosud popsané aktivity neměly (částečně až na tu předchozí) co dočinění s herními prvky. V tomto případě jde o aktivitu postavenou ryze na bázi soutěže a hry buďto jednotlivých žáků, anebo skupin žáků mezi sebou. Je realizovatelná v počtu od jednoho do maximálně čtyř soutěžících, přičemž u tří až čtyř je nutné zvážit, zda je interaktivní tabule schopná snímat současně více dotyků, o čemž podrobně pojedná kapitola *Diferenciace interaktivních tabulí.* 

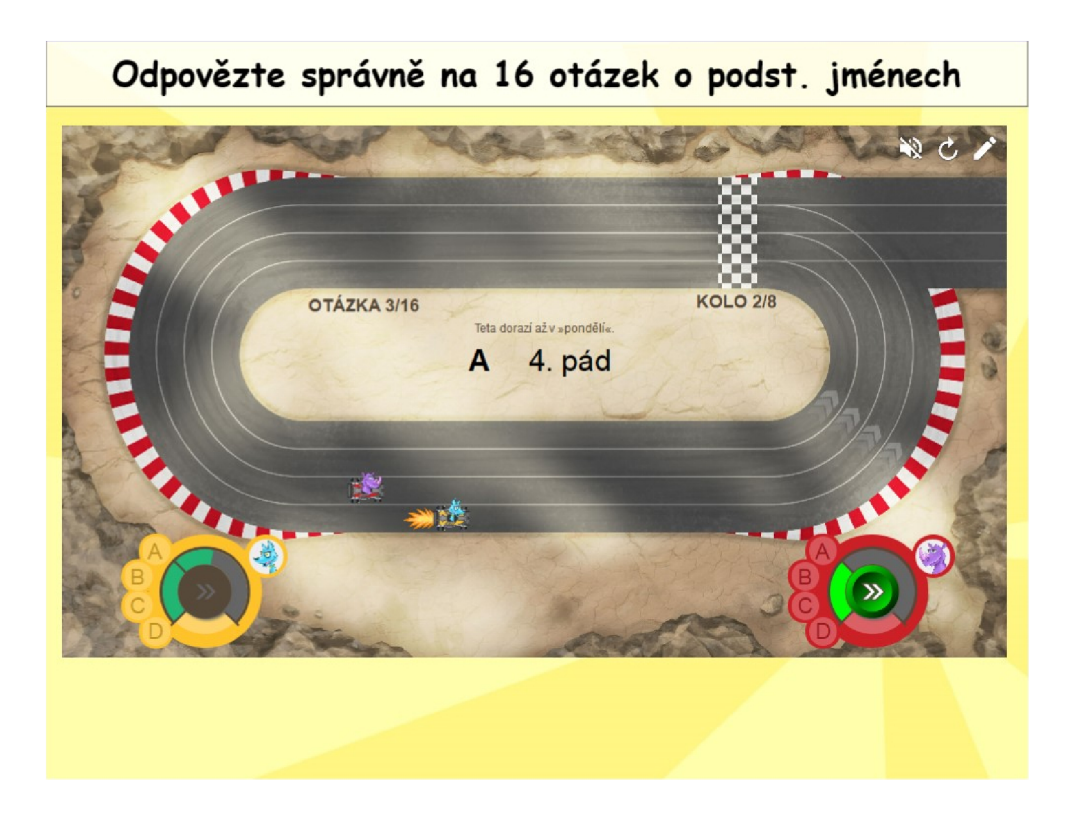

**Obráze k 6:** *Ukázka aktivity Zrychlení ze SMART Labu* 

Princip je jednoduchý: žáci odpovídají na otázky a za každou správně zodpovězenou odpověď získává jejich autíčko turbo, které je zrychluje a jehož množství je závislé na rychlosti odpovědi. Vyhrává žák či skupina žáků, jejichž autíčko dorazí do cíle jako první.

Při výuce ČJL je tato aktivita vhodná buďto jako doplňující prvek hodiny nebo prvek procvičující nabyté znalosti žáků. V každém případě je použitelná jak ve výuce literatury, tak mluvnice. Otázky by měly být ideálně krátké a nepříliš obtížné, aby byla aktivita dynamická, a tím pádem pro žáky i zábavná .

#### **5.1.3.4** *Tvůrce cvičení*

Jedn á se o nástroj, prostřednictvím něhož je možné kterýkoli objekt (od textu až po seskupení několika geometrických tvarů) nastavit jako jakousi schránku, která některé objekty přijme, "pozře" a jiné naopak odmítne.

Funkcionalita tohoto nástroje je tedy velice podobn á aktivitě *Super řazeni*  ze souboru předpřipravených šablon aktivit SMART Labu.

Má-li učitel záměr vytvořit aktivitu na bázi rozřazování informací/položek do dvou a více skupin, poskytuje tento nástroj větší flexibilitu než předpřipravená aktivita *Super řazeni.* Je totiž možné rozřazovat nejrůznější typy informací – od textu, obrázků, objektů, jejich vzájemných kombinací pomocí seskupení až po externě přidané objekty do více než dvou skupin. Nevýhodou je ovšem zdlouhavé vytváření takové aktivity, zatímco v případě *Super řazeni*  tvorba aktivity trvá výrazně méně času.

Nicméně rychlost vytváření aktivity *Super řazeni* a také její grafická pestrost jsou nejspíše jediné její přednosti. Není možné v ní kombinovat formu textu s obrázkem či efektivněji pracovat s písmem, jeho řezem a velikostí jako tomu ostatně není u žádné z aktivit SMART Labu. Dále pracuje pouze se dvěma skupinami, využití více skupin není možné.

Před učitelem tedy vyvstává dilema, zda dát prostor vyšší rychlosti tvorby aktivit s rizikem potenciální nepřehlednosti jejích položek, nebo zvolit časově náročnější, avšak mnohem přehlednější a pestřejší variantu v podobě ruční práce s nástrojem *Tvůrce cvičení,* který, je-li vhodně uchopen, eliminuje většinu deficitů aktivity *Super řazení.* 

Tento nástroj na rozdíl od výše zmíněných Lumio neobsahuje, což je možné považovat za výraznou, politováníhodnou nevýhodu, protože disponuje možnostmi, které jsou s pomocí Super řazení nerealizovatelné.

## **5.1.3.5** *Nekonečný klonovač*

Jednoduchý, avšak velmi funkčně uchopitelný nástroj *Nekonečný klonovač* patří k naprosto základním nástrojům při tvorbě aktivit ve SMART Notebooku. Do mód u *Nekonečného klonovače* lze přepnout všechny druhy objektů, ty jsou následně ukotveny ve své pozici a žákům jejich přetažením poskytují svůj klon.

Své uplatnění nalézá zejména v hodinách zaměřených na mluvnici. Pře vážně při výuce pravopisu *(i/y, š/šš, mě/mně,* .. . j je jeho využití velmi platné, ovšem jistě je využitelný i jinými způsoby a pro jiná témata , a to i literární.

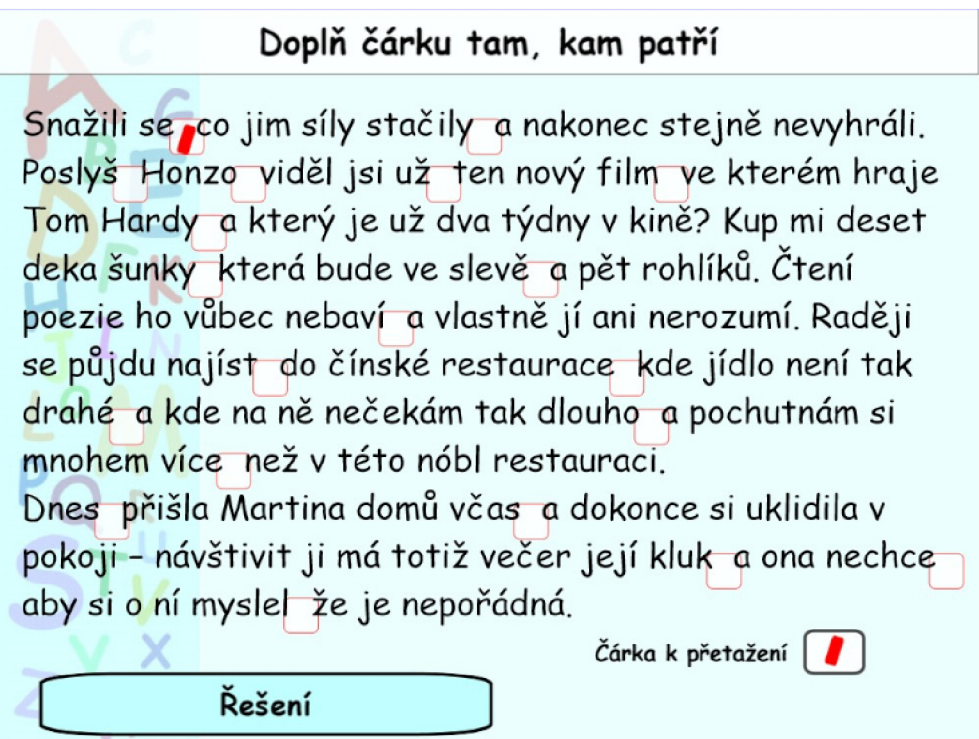

**Obráze k 7:** *Ukázka využití nástroje Nekonečný klonovač* 

### **5.1.4 Možnost sdílení SMAR T Notebooku se žáky**

Je-li SMART Notebook využíván v běžné vyučovací hodině, existují tři možnosti, jak aktivity v něm vytvořené sdílet se žáky.

První a nejjednodušší variantou je sdílení skrze interaktivní tabuli. Žáci předstupují před interaktivní tabuli a nejrůznějšími dostupnými nástroji s aktivitami pracují.

Ve druhé variantě figuruje rovněž interaktivní tabule, ale víceméně jako pasivní, pouze výsledky promítající prostředek. Žáci se s pomocí svých mobilních zařízeních připojí na webovou adresu [www.hellosmart.com,](http://www.hellosmart.com) kde se přihlásí pomoc í šestimístného číselného kódu, jenž je promítnut na interaktivní tabuli, ke své virtuální třídě a v ní poté s danou aktivitou pracují. Na mobilních zařízeních plní veškeré úkoly, interaktivní tabule pouze promítá jejich pokrok, případně výsledky. Aktivitu po celou dobu koriguje učitel.

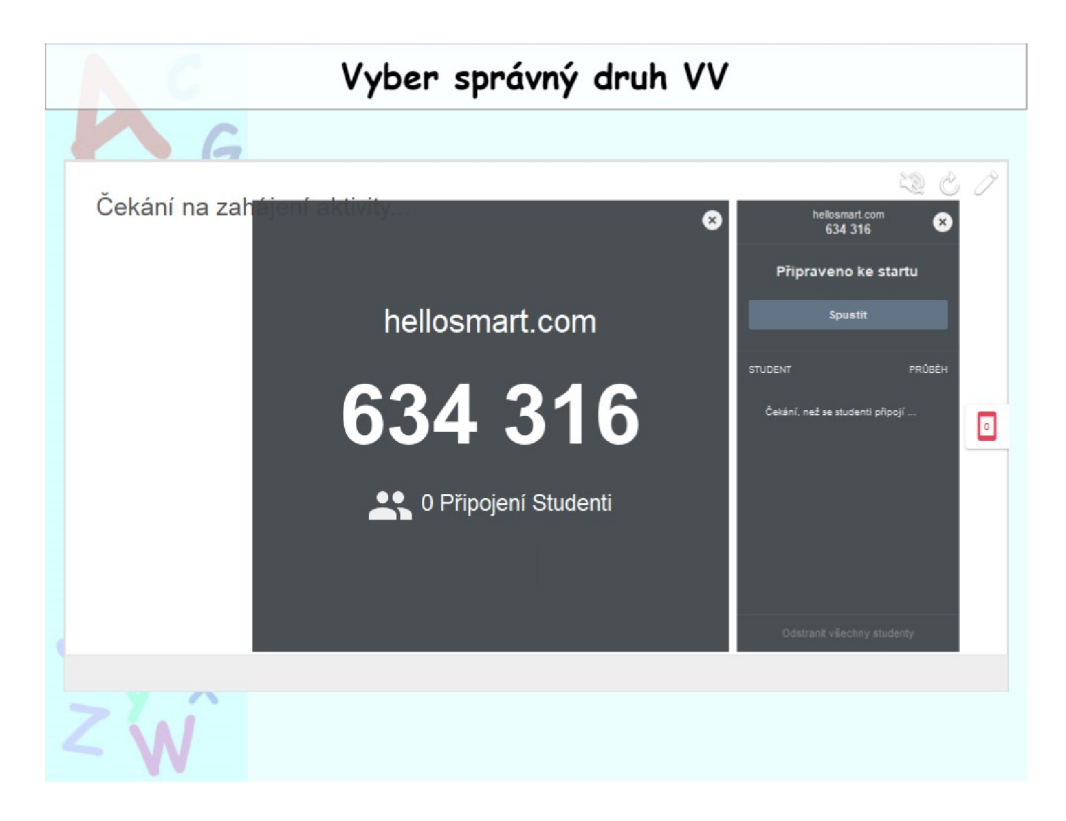

**Obráze k 8:** *Ukázka připojení do virtuální třídy SMART Notebooku* 

Poslední varianta vychází z druhé zmíněné varianty. Žáci jsou rovněž připojeni k virtuální třídě, avšak v tomto případě se na interaktivní tabuli promítají žákovské odpovědi či názory, s nimiž může učitel na interaktivní tabuli interagovat, roztřidovat je do skupin podle relevantnosti, správnosti apod. Touto variantou disponuje ve SMART Notebooku pouze aktivita Vykřikněte to nahlas!, která je v hodině ČJL potenciálně využitelná např. k hromadění interpretačních názorů na literární dílo, sdružování nabytých informací žáků týkajících se spisovatele, mluvnického tématu apod. Nabízí se přesto otázka, zda tato aktivita najde skutečné uplatnění právě na 2. stupni ZS.

Lumio je rozšířeno ještě o další předpřipravená schémata aktivit poslední zmíněné varianty, a sice sdružených pod soubory Aktivace předchozích znalostí a Dotazování, & odraz. O těch více v kapitole věnované Lumiu.

#### **5.1.5 Edukační využití SMAR T Notebooku**

Technologie SMART Notebook je velice extenzivní a komplexně využitelná nejen z pohledu funkcionálního, ale rovněž co do využitelnosti různých vzdělávacích forem. Lze s její pomoc í žáky aktivizovat v rámci výuky krátkým brainstormingem, procvičovat jejich nabyté teoretické poznatky, motivovat formou soutěže mezi sebou k vyšší snaze a skupinové práci, a dokonce i testovat jejich dosažené znalosti formou testů, a to nejen prezenčně ve škole, ale i distančně.

Její výraznou nevýhodou oproti ostatním technologiím je dostupnost, která je z dlouhodobého hlediska řešitelná pouze koupí. To však pro většinu škol nepředstavuje problém, mají-li zakoupenou interaktivní tabuli SMART Board, k níž je technologie zdarma dodávána.

Za její největší nevýhodu lze považovat proces tvorby aktivit. Je nejen časově náročný, ale může být pro uživatele také velmi obtížný po technické, digitálněkompetenční stránce. Jestliže ale uživatel využívá pouze dílčí technologie SMART Response 2 či SMART Lab, tento proces může být značně ulehčen a také zrychlen.

# 5.2 Lumio

#### **5.2.1 Základní informace o Lumiu**

Již v kapitolách týkajících se SMART Notebooku je opakovaně naznačována přímá vazba mezi ním a jeho on-line verzí Lumio. Primárně na ni je nyní zaměřena pozornost. Z funkcionálního hlediska se jedná o velice podobnou technologii, a tak její výklad není zdaleka tak zevrubný jako v případě SMART Notebooku. I přes tuto podobnost ale nedosahuje takové komplexnosti jako SMART Notebook, ačkoli oproti ostatním on-line technologiím (hlavně Wordwallu a LearningApps) je stále velmi komplexní.

Základní verze Lumia je zdarma přístupná po přihlášení či jednoduchém vytvoření účtu a je stejně jako SMART Notebook dostupná v češtině. V porovnání se SMART Notebookem však není překlad ještě příliš kvalitní – obsahuje několik významových a pravopisných chyb (převážně soubor aktivit Dotazování, & odraz, o čemž svědčí i jeho název). Mají-li uživatelé tvůrčí zkušenost se SMART Notebookem, jistě pro ně přechod na Lumio nebude až tak ostrý.

Pokud uživatel vlastnící základní verzi zvažuje práci ve svých DUMech např. s externě vloženými fotografiemi, pravděpodobně moc DUMů prostřednictvím této technologie nevytvoří. Základní verze poskytuje uživateli prostor o pouhých 50 MB . V placené verzi je sice úložiště neomezené, ale po funkcionální stránce nepřináší ani tato verze žádné zásadní výhody.

#### **5.2.2 Funkcionalita Lumia**

Ač je funkcionalita Lumia v porovnání se SMART Notebookem až na výjimky *(Nekonečný klonovač)* značně omezena (chybějí např. základní nástroje jako *Tvůrce cvičení,* zarovnání a animace objektů, úložiště s nejrůznějšími prvky, šablonami, objekty apod.), pořád v sobě zahrnuje velké množství dílčích technologií, a to dokonce ve větším měřítku než SMART Notebook.

Technologii SMART Response 2 (Hodnocení) je změněn název na Odpověď, beze změny názvu není ani SMART Lab (Aktivity), který má v Lumiu nově přízvisko Herní činnosti. SMAR T Lab je navíc oproštěn od aktivit *Odpověď*  a *Vykřikněte to nahlas!,* jež k němu z principu spíše nepatří (více viz kapitola *SMART Lab),* a naopak doplněn o tři aktivity nové, nazvané *Shoda paměti, Týmový kvíz* a *Vyhledávání slov.* 

Z jejich názvů nemusí být ihned patrné , v čem jejich princip primárně spočívá. *Shoda paměti* v podstat ě představuje známé pexeso a *Vyhledávání slov*  běžnou křížovku. V hodinách ČJL jsou potenciálně využitelné všechny tři aktivity. Využitelnost *Týmové kvízu* je nabíledni, neboť se jedná o zcela obdobnou funkcionalitu jako v případě *Kvízu s monstry. Shoda paměti* a *Křížovka* představují vhodné doplnění hodiny o zábavný, znalosti testující a prohlubující prvek. Do *Shody paměti* je nejlepší variantou volba kratších a jednodušších pojmů (např. *Mácha—Máj; Němcová—Babička; Neruda—Arabesky* nebo *pes — pods. jméno; tichý — příd. jméno; zpívat—sloveso* apod.) Co do velikosti hledaných slov, platí totéž i pro *Vyhledávání slov.* Pojmy ve *Vyhledávání slov* by měly být navíc jasné a jednoznačně určitelné.

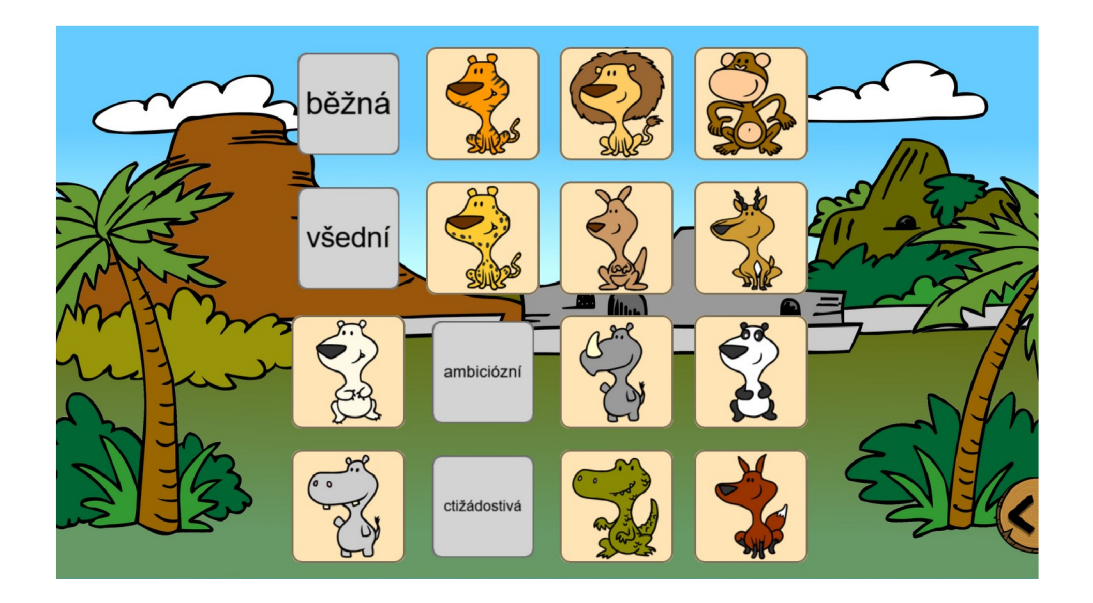

**Obráze k 9:** *Ukázka přidané aktivity Shoda paměti do SMART Labu v Lumiu* 

Pozornost zasluhují také nově přidané soubory aktivit Aktivace předchozích znalostí a Dotazování, & odraz, stejně jako Grafické organizátory.

### **5.2.3 Vybrané nástroj e Lumia**

#### **5.2.3.1** *Importovat zdroj*

Tento pozoruhodný nástroj je reprezentativním důkazem vzájemné propojenosti Lumia se SMART Notebookem. Je totiž schopen převést soubor vytvořený ve SMART Notebooku do prostředí Lumia, a to téměř v neměnné podobě.

Problém nastává na úrovni konkrétních nástrojů, které byly využity při tvorbě aktivit ve SMART Notebooku a jež nejsou v technologii Lumio zastoupeny. Typickým příkladem je nástroj či funkce *Tvůrce cvičení.* Pakliže uživatel pracně připravoval aktivitu na bázi tohoto nástroje, musí mít na paměti, že po převedení souboru s touto aktivitou z prostředí SMART Notebooku do Lumia bude její funkcionalita zcela eliminována.

#### **5.2.3.2 Tematické šablony stránek**

Je-li Lumio v něčem zásadně napřed oproti SMART Notebooku, je to bezpochyby grafické zpracování šablon jednotlivých stránek. Jejich kvantitativní deficit oproti SMART Notebooku kompenzuje Lumio v jejich grafické propracovanosti, líbivém tematickém spektru a především v možnosti vybrat si strukturálně a z pohledu DUM u kompozičně vhodný design.

Jestliže si uživatel vybere jedno téma pro stránky svého DUMu, dostane k dispozici nejrůznější druhy stránek (titulní, úvodní, členěné na sloupce, tabulky apod.) a také jejich varianty (lišící se většinou pouze v barvě či rozložení). SMART Notebook má sice na výběr necelých 140 tematických variant snímků, ale po zvolení jedné z nich jsou všechny snímky stejné, téma se nevariuje, pokud tedy uživatel sám od sebe nekombinuje témat více.

#### **5.2.3.3 Aktivace předchozíc h znalostí**

V tomto souboru se nachází celkem pět aktivit zaměřených na práci s již nabytými znalostmi žáků či na jejich doplnění. Dvě spadají svým konceptem pod aktivity typu *Vykřikněte to nahlas!,* další dvě jsou založené na práci s objekty či psacími nástroji na samotné stránce, a jsou to tudíž jen graficky předpřipravené šablony bez nějaké další funkcionality a poslední je aktivita na způsob *Pravda nebo nepravda* (viz *SMART Response 2*). K výuce ČJL jsou nejvíce vhodné především první dvě zmíněné, které jsou mimo jiné dobře uplatnitelné zvláště v distanční formě výuky.

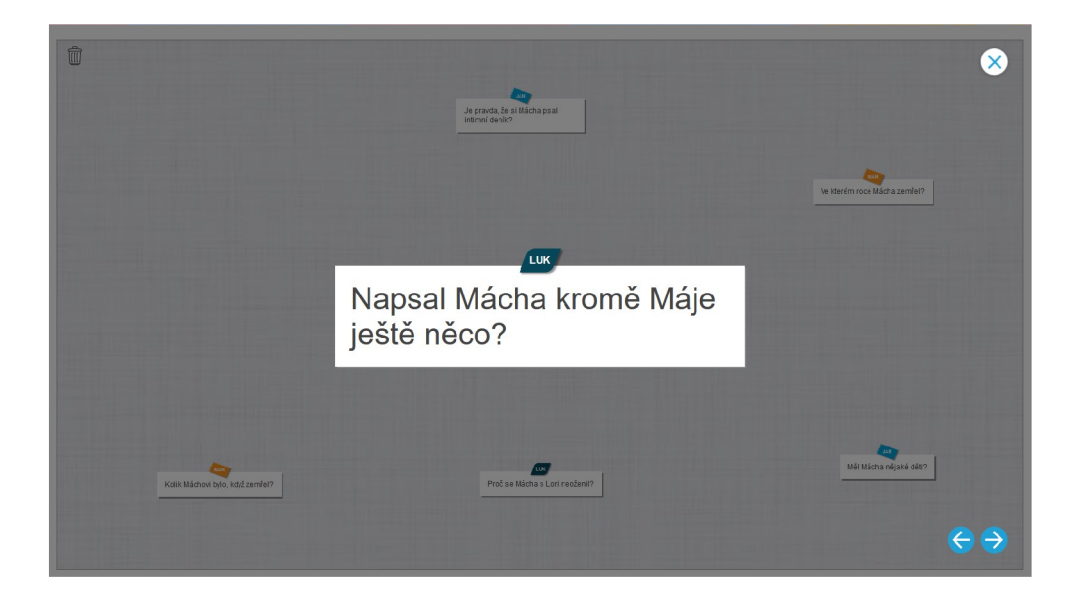

**Obráze k 10:** *Ukázka aktivity Co chcete vědět o tématu? z Aktivace předchozích znalostí* 

První z nich, pojmenovaná **KWLQ** (know – to, co již žák zná; want to *know -* to, co chce žák vědět; *learned -* to, co se žák naučil; *questions*  otázky žáka k tématu ) je závislá na práci s žákovskými zařízeními, díky nimž žáci do každého ze čtyř sloupců doplňují dané informace naznačené v závorkách. Aktivita je vytvořena především pro učitele, aby byl schopný efektivněji zreflektovat svou práci, případně ještě zpětně dovysvětlit žákům některé nejasné informace. Při výuce ČJL se může jednat o upřesnění informací nejen z literatury, ale i mluvnice. Samozřejmě je koncept této aktivity modifikovatelný, a tak se může jednat o čtyři libovolné skupiny, sloupce, do nichž žák dle instrukcí doplňuje informace. **Příklad:** každý sloupec může být pojmenován podle vzorů podstatných jmen ženského rodu (žena, růže, píseň, kost) a úkol

pro žáky bude do každého sloupce doplnit pomoc í svého (mobilního) zařízení takové slovo, které se podle daného vzoru skloňuje.

Druh á aktivita *Co chcete vědět o tématu ?* funguje na podobném principu jako aktivita předešlá, včetně své modifikovatelnosti. Pokud ji učitel skutečně modifikuje, může do jisté míry fungovat naprosto identicky jako aktivita *Vykřikněte to nahlas!* V běžné vyučovací hodině ČJL je však méně uplatnitelná a je vhodn á především pro alternativní vyučovací metody. **Příklad:** *co vše víte o spisovateli Karlu Čapkovi?* 

#### **5.2.3.4 Dotazování, & odraz**

Tento zvláštně nazvaný soubor v sobě zahrnuje stejné typy aktivit jako v předchozí kapitole, liší se pouze jejich počtem. Jedná se o 12 aktivit zaměřených na dotazy a poznatky žáků v rámci určitého tématu , na zodpovídání otázek a graficky připravené šablony k práci s objekty a psacími nástroji.

V aktivitách prvního zmíněného typu *Plus, Mínus, Zajímavé* a *3 fakta, 2 otázky, 1 názor* jsou opět využívány mobilní zařízení žáků a ti k danému tématu vypisují informace již nastíněné v samotných názvech aktivit.

Aktivity druhého zmíněného typu, které jsou opět pouze dvě – Souhlasíte *nebo nesouhlasíte* a *Jak se cítíte o tématu?,* jsou znovu koncipovány převážně na pomoc učiteli s reflektováním jeho výuky a jeho obeznámení s pocity žáků v rámci daného tématu .

Nicméně aktivity prvního i druhého typu jsou modifikovatelné zcela obdobně jako v případě aktivit souboru Aktivace předchozích znalostí.

Sablonovité aktivity posledního typu předpokládají opět manipulaci žáků s objekty, případně práci s psacími nástroji, jejichž prostřednictvím žáci shrnují v bodech své poznatky a nabyté informace z vyučování. Jelikož se jedná o šablony předpřipravené ke shrnutí učiva, je příhodné je realizovat až ke konci vyučování, např. formou střídání žáků u interaktivní tabule a následnou učitelovou sumarizací žáky sepsaných informací.

O souborech aktivit Aktivace předchozích znalostí a Dotazování, & odraz lze tedy jednoznačně prohlásit, že jsou v podstatě stejné, pomine-li se záměr autorů a přihlédne-li se k jejich modifikovatelnosti. Učitel má tedy lidově řečeno "volnou ruku" a je víceméně nepodstatné, ze kterého souboru aktivit bude vybírat, pokud tedy nemíní využít pouze grafické šablony - ty jsou v obou souborech rozdílné.

### **5.2.3.5 Graphic Organizers (Grafické organizátory )**

Nejedná se ani tak o aktivity jako spíše o graficky předpřipravené šablony, které jsou využitelné jako pozadí pro práci s objekty, texty či psacími nástroji; jsou nejrůznějším způsobem členěny na sloupce, stromy, tabulky, myšlenkové mapy aj.

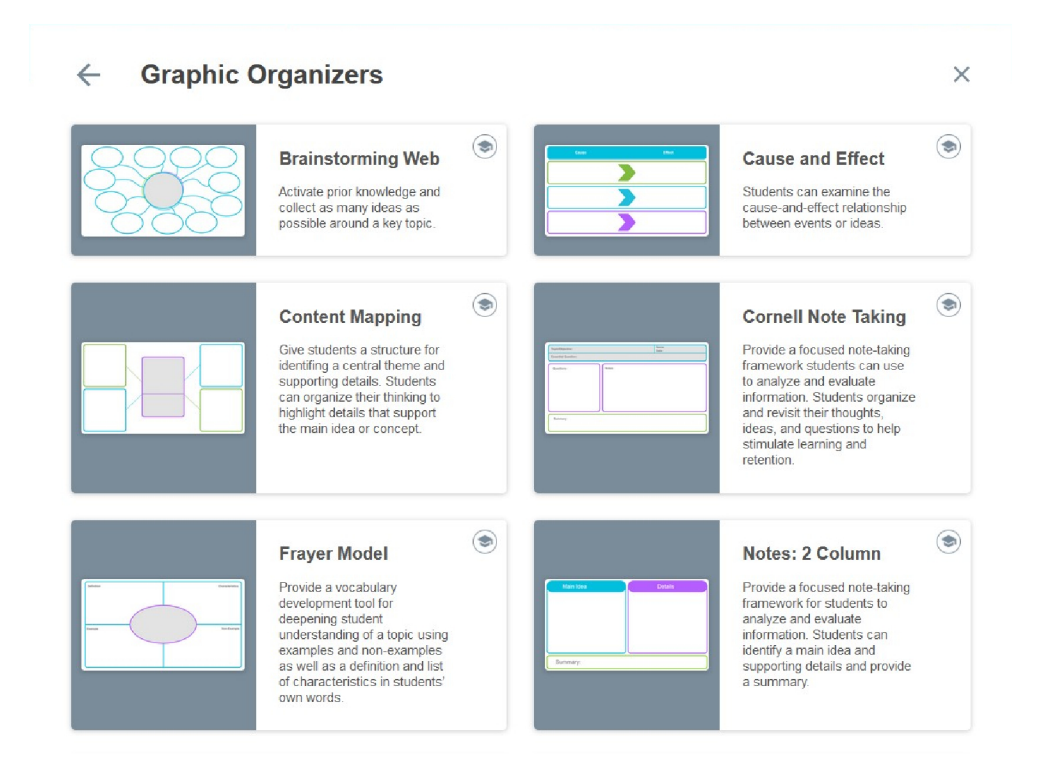

**Obrázek 11:** Ukázka několika graficko-organizačních šablon

Jejich využitelnost je tedy opravdu široká: v hodinách literatury mohou být takto roztříděna např. literární díla k jejich autorům, sdruženy nejvýraznější motivy díla atd.; v hodinách mluvnice je jejich potenciál ještě vyšší slova mohou být tříděna na slovní druhy a jejich nejrůznější poddruhy, podle nadřazenosti a podřazenosti, na synonyma a antonyma, podle gramatických kategorií, na pravopisně správná a nesprávná, podle vzoru skloňování atd.

#### **5.2.4 Možnost i sdílení Lumia se žáky**

Způsoby, jak sdílet technologii Lumio se žáky, jsou zcela identické se způsoby již popsanými v kapitole *Možnosti sdílení SMART Notebooku se žáky,* a proto nejsou znovu rozebírány.

Jedinou výjimku tvoří v případě Lumia možnost sdílet se žáky DUM na dálku, např. prostřednictvím hypertextového odkazu. Žáci sice nemohou využívat všechny aktivity (s některými manipuluje pouze učitel), ale i přesto jsou jim aktivity tvořené např. v dílčích technologiích SMAR T Response 2 či SMART Lab libovolně přístupné.

#### **5.2.5 Edukační využití Lumia**

Totéž, co platilo v předchozí kapitole, platí i u této. Využitelnost technologie Lumio je velice podobná využitelnosti SMART Notebooku (viz kapitola Edu*kační využití SMART Notebooku) -* v něčem ho sice lehce převyšuje (např. v zábavných a motivačních prvcích dílčí technologie SMART Lab), v něčem naopak za SMAR T Notebookem zaostává (např. nepřítomností nástroje *Tvůrce cvičení* a řady dalších). Navzdory tomu však zůstává principiálně stejná a ve formách výuky ČJL najde takřka identicky stejné funkční uplatnění.

# 5.3 Wordwall

#### **5.3.1 Základní informace o Wordwallu**

Wordwall je po Lumiu další technologií fungující pouze v on-line podobě. Oproti SMART Notebooku a Lumiu v něm není možné vytvářet DUMy o více stránkách/aktivitách, tento deficit však velmi obstojně kompenzuje svým rozsáhlým souborem nabízených aktivit, které jsou jak tradiční, tak zcela nové, motivační a graficky i animačně propracované. Některé z nich vyčnívají také výraznou zábavnou a herní složkou. S těmi tradičními je již možné se setkat u SMART Notebooku či Lumia (kvízy, třídění položek do skupin, chybějící slova ve větách, spojování položek do páru, ...) , proto je pozornost zaměřena obzvláště na aktivity dosud nezmíněné.

Je dostupný ve třech verzích - jedné zdarma a dvou placených. Verze zdarma obsahuje 18 šablon aktivit, není možné je tisknout a lze jich po přihlášení, které stejně jako u Lumia není obtížnou záležitostí, vytvořit pouze pět. Ve druhé, již placené verzi (90 Kč / měsíčně) je k dispozici stejný počet šablon, ale většina (16) už je tisknutelná a počet aktivit, které lze vytvořit, je nově neomezený. Poslední a zároveň druhá placená verze (135 Kč / měsíčně) obsahuje dvojnásobek šablon, tedy 36, obdobný počet tisknutelných šablon jako v předchozím případě a opět neomezený počet vytvořitelných aktivit.

#### **5.3.2 Funkcionalita Wordwallu**

Tvorba aktivit v prostředí technologie Wordwall je velice podobná tvoření aktivit v dílčích technologiích SMART Response 2, SMART Lab a dalších, které jsou několikrát zmíněny v kapitolách věnovaných SMART Notebooku a Lumiu. Uživatel šablony předpřipravených aktivit pouze vyplní daty (textem či obrázky), upraví základní nastavení (časovač, font, pořadí otázek a další), vybere tematický design atd.

Aktivitu může po vytvoření označit klíčovými slovy, opatřit metodickými instrukcemi a sdílet s komunitou Wordwallu, což je typické u všech vybraných výukových technologií, nikoli však u SMART Notebooku, neboť ten funguje primárně v off-line prostředí.

Vytvořeným aktivitám je možné nastavit již zmíněný časovač, a to jak na úrovni odpočítávání či počítání nahoru v rámci minut či vteřin, tak také na úrovni data (např. do 31. listopadu). Uvažuje-li učitel o testování znalostí žáků formou testu nebo chce-li jim zadat úkol formou jakékoli aktivity, může nastaviť u aktivity nejen časovač, ale i povinnost registrovat se k testu/úkolu prostřednictvím buďto pouhého zadání jména , nebo - což je varianta méně riziková - sdílení aktivity v Učebně Google. Výsledky daného žáka jsou po vyplnění testu zobrazitelné v kolonce Moje výsledky dostupné na horní liště.

### **5.3.3 Vybrané šablony aktivit Wordwallu**

Při práci s Wordwallem byla využívána placená verze poskytující 18 šablon aktivit. Níže jsou vybrané ty aktivity, které buďto pracují s tradičním principem otázka - výběr odpovědi neobvyklým, zajímavým způsobem, anebo jsou originální i principem fungování.

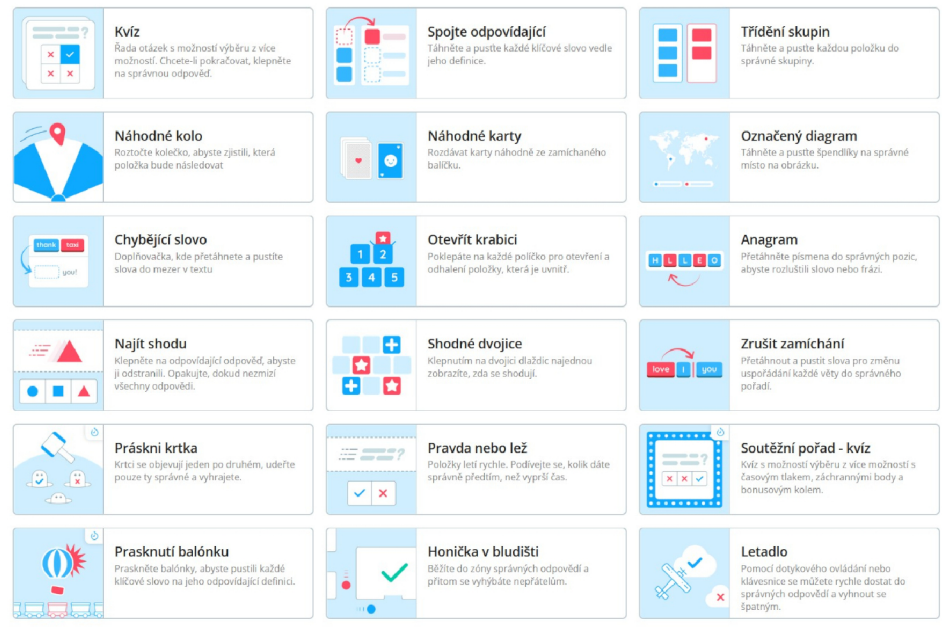

**Obrázek 12:** Dostupné šablony aktivit ve Wordwallu

#### **5.3.3.1** *Najít shodu*

Princip této jednoduché aktivity spočívá v tom, že se na ploše střídají položky spojitelné do páru vždy s jednou položkou ze zásobníku, který má žák k dispozici. Těmito párovými položkami mohou být dvojice text-text, obrázek-obrázek, text-obrázek a také obrázek-text. V případě textu záleží čistě na učiteli, zda jej pojme formou otázky či pouhého slova, pojmu nebo definice.

V hodinách ČJL má toto pojetí aktivity široké uplatnění – jak z pohledu mluvnice, tak literatury. Na ploše mohou být promítány např. názvy slovních druhů, ke kterým žáci mohou přiřazovat vybraná slova ze zásobníku, jež pod tento slovní druh spadají; nebo mohou být na ploše promítány jednotlivé vzory podstatných jmen a žáci ze zásobníku vyberou takové slovo, které se podle daného vzoru skloňuje, atd. Z pohledu literatury se nabízí rovněž široké využití. Na ploše mohou být promítány stručné popisy literárních děl a žáci ze zásobníku vyberou jejich názvy. Další využitelný koncept aktivity by mohl spočívat v promítnutí jmén a autora na plochu, přičemž žáci při výběru ze zásobníku zvolí to dílo, které daný autor napsal. A bylo by možné pokračovat.

### **5.3.3.2** *Práskni krtka*

V této zábavné aktivitě má žák za úkol udeřit po hlavě ty krtky, kteří mají pravdu. Naopak krtky, kteří pravdu nemají, by žák trefit neměl. Krtci se svými výroky vylézají z děr v zemi rozprostřené po celé ploše a po chvíli se do nich zase vracejí. Původní záměr autorů této aktivity je stejně jako v případě některých aktivit Lumia modifikovatelný, a tedy je možné nastavit ji tak, aby žáci po hlavě častovali ty krtky, kteří pravdu nemají.

Protože se jedná o aktivitu zaměřenou převážně na rychlost odpovědí (pokud není rychlost krtků výrazně snížena), je vhodné pracovat při tvorbě aktivity s jednoduššími a kratšími informacemi. Jako přijatelné se proto jeví např. zapojení problematiky pravopisu – vyjmenovaná slova, koncovky  $i/y$  u sloves, předpony s/z (se/ze), mně/mě, bje/bě apod.

# *5 VYBRANÉ VÝUKOVÉ TECHNOLOGIE*

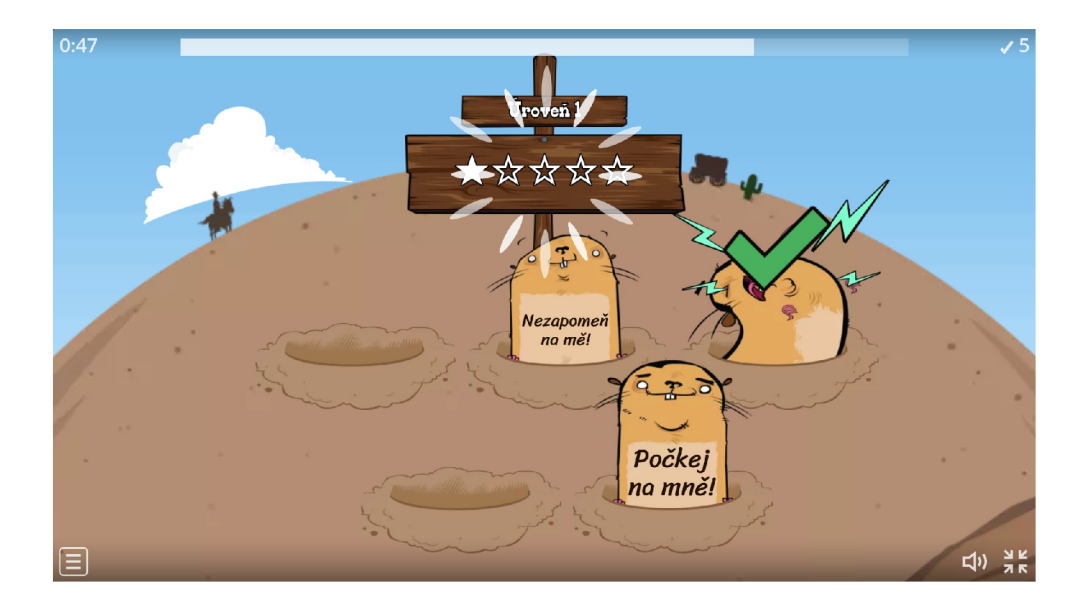

**Obráze k 13:** *Ukázka aktivity Práskni krtka ve Wordwallu* 

Nabízí se jedna žertovná informace na závěr, a sice že krtci coby častované objekty mohou být nahrazeni mimozemšťany či neživými předměty, pokud je učitel environmentálně založen.

#### **5.3.3.3** *Prásknutí balónku*

I v této aktivitě je zapotřebí kromě znalostí i další faktor – tentokráte především odhad, ale rychlost do jisté míry také. Žák má za úkol kliknutím dostat položku letící na balónku do odpovídajícího vagónu jedoucího vlaku. Jedná se zde znovu o princip dvojice, páru, jako tomu je u aktivity *Najít shodu.* 

S každým úspěšně nasměrovaným pádem položky do odpovídajícího vagónu získává uživatel body a s každou následnou úrovní se zvyšuje počet vagónů vyžadujících nějakou položku - tento počet je pak zastaven na čísle čtyři a již se nezvyšuje. Položky mohou libovolně variovat mezi formou textu a obrázku.

Obdobně jako v předchozí aktivitě je i nyní namístě volit spíše kratší informace, nad nimiž není nutné příliš hluboce a dlouho přemýšlet. Z hlediska využitelných téma t je možné se opřít o ta již vytyčená u aktivity *Najít shodu.* 

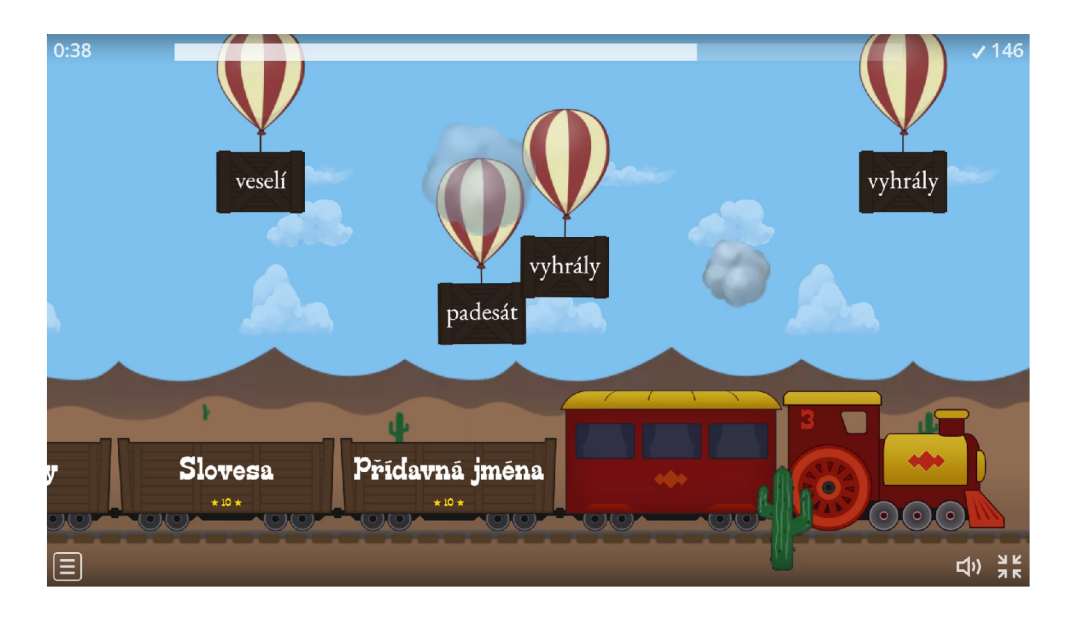

**Obráze k 14:** *Ukázka aktivity Prásknutí balónku ve Wordwallu* 

# **5.3.3.4** *Honička v bludišti, Letadlo*

V případě těchto dvou aktivit je jejich výklad záměrně sloučen pod jednu kapitolu, neboť princip jejich funkcionality je shodný a funguje v obou případech na bázi otázka – výběr odpovědi. Rozdíl je ovšem ve formě zprostředkování aktivity žákům, která je vždy pojata zábavnou, herní formou, jež nespočívá pouze v monotónním určení správné odpovědi, ale také v jisté "gamerské" kompetenci.

<sup>U</sup> *Honičky v bludišti žák* odpovídá na otázky tím, že svou postavičku naviguje v bludišti do oblasti, kde se vyskytuje správná odpověď, vyhýbaje se přitom nepřátelům, kteří jej při kontaktu obírají o životy. Počet životů i míra obtížnosti vyplývají z učitelova nastavení.

V aktivitě *Letadlo* žáci zodpovídají správnou otázku tím, že do její odpovědi doslova vletí. Ovládají létající objekt (letadlo, mimozemšťana na létajícím surfu, kočku na létajícím koštěti) a přitom se snaží vyhýbat nesprávným odpovědím v podobě nejrůznějších předmětů v závislosti na volbě designu (mrak, galaxie, magická aura). Uživatel u této aktivity může opět nastavit počet životů žáka, místo obtížnosti však nastavuje tentokrát e rychlost létajícího objektu.
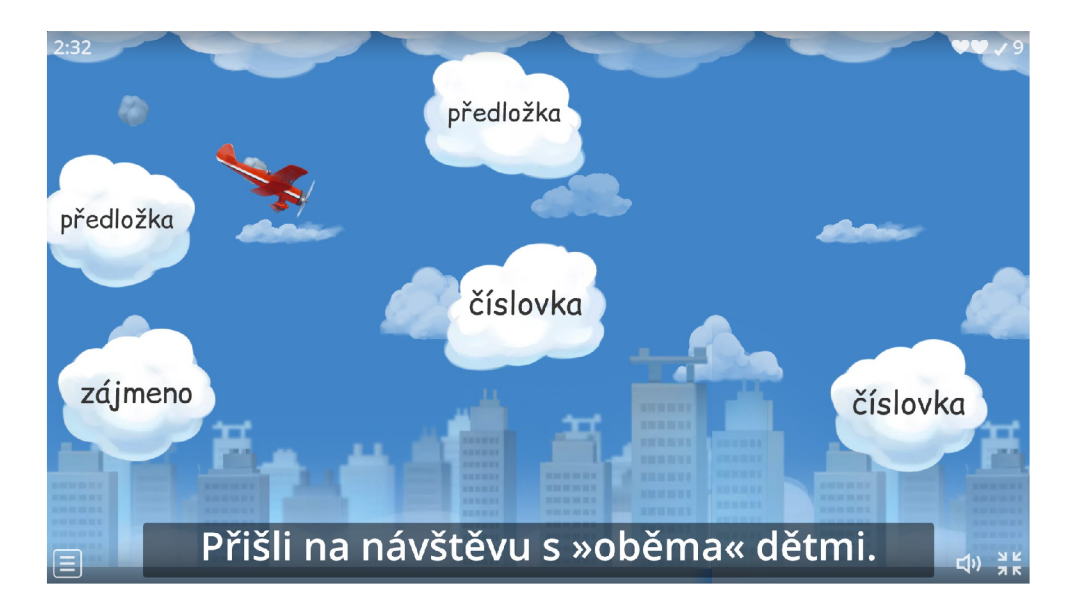

**Obrázek 15:** Ukázka aktivity Letadlo ve Wordwallu

Co se týče volby otázek a odpovědí, doporučení je stejné jako v předešlých dvou kapitolách. Jelikož se jedná o aktivitu herního charakteru, je lepší volit pokud možno jednodušší otázky s krátkou a jednoznačnou odpovědí, a to nejen z důvodu rychlosti a efektivnosti aktivity, ale i z důvodu ryze pragmatického: čím více textu, tím menší písmo - jak je již naznačeno v kapitole věnované aktivitě *Otočit* ze SMART Labu.

## **5.3.4 Možnost i sdílení Wordwallu se žáky**

Na rozdíl od SMART Notebooku a Lumia může u Wordwallu nastat pouze jedna možná situace. Žáci pracují s aktivitami skrze buďto interaktivní tabuli, nebo mobilní zařízení, nebo počítač – už ne s jejich podmíněnou kombinací, jako tomu je např. u některých aktivit dílčí technologie SMART Response 2. Nejen Wordwallu tato funkce chybí, nicméně je velmi dobře kompenzována širokou škálou jiných funkcí.

Jednou takovou, dosud nezmíněnou a související se sdílením aktivity se žáky, je opakovatelně modifikovatelná výstupní forma aktivit. Je-li aktivita principiálně podobn ě fungující jako aktivity jiné, lze šablony těch aktivit mezi sebou zcela libovolně měnit, a to bez narušení informací a dat, jimiž jsou

"vyplněny" . Již výše v kapitole věnované aktivitě *Prásknutí balónku* je naznačena principiální shoda fungování mezi touto aktivitou a aktivitou *Najít shodu.* Právě mezi nimi k této obměně šablon může dojít. Pakliže žáky omrzí jedna šablona, může ji učitel snadno a pouze jedním kliknutím vyměnit za jinou. Tímto Wordwall dalekosáhle převyšuje všechny ostatní vybrané výukové technologie.

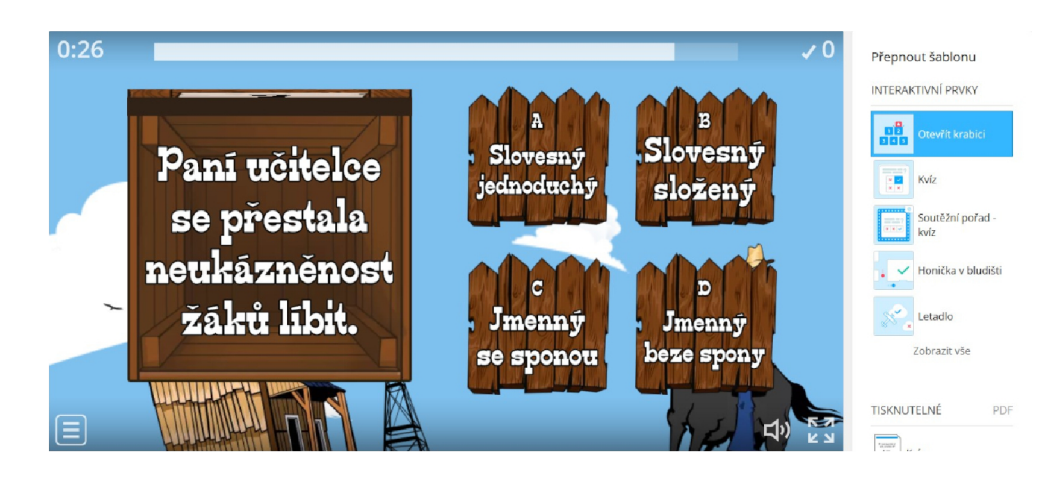

**Obráze k 16:** *Ukázka možností šablonových alternativ aktivity Otevřít krabici* 

Bylo již zmíněno, že některé aktivity Wordwallu jsou založeny na herní bázi. U těch je mnohem vhodnější, aby s nimi žáci interagovali např. přes mobilní zařízení nebo počítač. U tabule totiž nemusejí mít dobrý přehled o celé ploše, která bývá těmito druhy aktivit mnohdy celá využívána, nemluvě o možném rušení vyvolaném vlastním stínem či o jiných rušivých elementech (více viz v kapitole *Negativa).* 

Aktivity s méně herní povahou jsou již dobře realizovatelné pomocí interaktivní tabule, protože u nich není dominantním předpokladem rychlost a náročná manipulace s objekty.

V neposlední řadě přichází Wordwall s poměrně funkčním využitím mimo školu. To je u SMART Notebooku a Lumia sice také možné, ale v případě SMART Notebooku jen za předpokladu, že učitel spustí na dálku pouze jednu na zařízeních žáků závislou aktivitu a žáci se k ní připojí prostřednictvím mobilních zařízení či počítačů, a to nejčastěji za účelem vyplnění testu. Lumio

už disponuje lepšími možnostmi, avšak stále není možné využívat celý DUM žáky nezávisle na učiteli. U Wordwallu jsou všechny aktivity sdílitelné na dálku a přítomnost učitele není nutná u žádné z nich. Žákům stačí pouhý odkaz na aktivitu, který může být ve formě např. běžného hypertextového odkazu, QR kódu, ale třeba také pozvánky do Učebny Google.

### **5.3.5 Edukační využití Wordwallu**

Na představené šablony aktivit Wordwallu je potřeba nahlížet s vědomím, že záměrně slouží převážně jako doplňkové prvky výuky, na jejichž základě pravděpodobně není možné realizovat celé vyučování. To platí mimo jiné i u technologie LearningApps. Potenciálně možné je to u SMART Notebooku a Lumia – ty díky své komplexnosti mohou fungovat rovněž jako prezentace vystavěná na statických i dynamických prvcích, a uspokojit tak všechny učitelovy nároky a požadavky.

Přesto mají i tyto doplňkové prvky svůj nezpochybnitelný edukační význam. Jejich prostřednictvím je možné vyučování nejen zatraktivnit, ale také zaujmout žáky a podpořit jejich motivaci k učení, skupinové aktivitě, potenciálně i k plnění domácích úkolů. Obzvláště patrné to je u aktivit fungujících na bázi spojení vzdělávání a videohry, které jsou popsány výše a jež se svým zpracováním přibližují např. předpřipravené aktivitě Zrychlení ze SMART Notebooku a Lumia.

Pakliže Wordwall pracuje s časovačem, který je podrobně vysvětlen v kapitole *Funkcionalita Wordwallu,* může být na jedné straně využitelný jako znalosti testující technologie, která sama vyhodnotí výsledky, a může tedy částečně nahradit běžné písemné testy, a na straně druhé jako netradiční, avšak zábavná forma plnění domácích úkolů.

# 5.4 Wizer.me

### **5.4.1 Základní informace o Wizer.me**

Technologie Wizer.me, jejíž anglický název lze volně přeložit jako "Očaruj mě", představuje vedle Lumia a Wordwallu další technologii fungující pouze v on-line podobě . Jejím významným rozdílem oproti všem dosud popisovaným technologiím je funkcionální zaměření, orientace, neboť Wizer.me se specializuje výhradně na tvorbu tzv. worksheetů neboli pracovních listů. Nepracuje tudíž s herními a zábavnými prvky, jako tomu je doposud alespoň částečně u všech technologií (a hlavně Wordwallu), nicméně její specifikace má v rámci tvorby interaktivních DUMů zásadní význam - ty jsou totiž tvořeny převážně pro samostatnou práci žáků.

K nejvýraznějšímu rozšíření Wizer.me v povědomí učitelů došlo nepochybně během pandemie covidu-19, protože samostatná práce žáků byla vhodnou metodou distanční výuky. Jako jediná ze všech vybraných technologií není dostupná v českém jazyce, avšak tento deficit je do jisté míry kompenzován jejím poměrně intuitivním a nepříliš složitým prostředím. Je dostupná zdarma a vytvoření účtu v ní ani tentokráte nepředstavuje žádný zdlouhavý či obtížný proces. Uživatel m á na výbě r z několika jednoduchých možností přihlášení např. přes účet Google či Microsoft.

Wizer.me nabízí uživatelům dvě své verze - jednu zdarma a jednu placenou (5 \$ / měsíčně). Jejich nejzásadnější rozdíly lze shledat v nabídce formátu možného předání instrukcí od učitele, respektive předání odpovědí od žáků. Ve verzi zdarma mohou být otázky a instrukce žákům položeny v textovém a zvukovém formátu, obdobným způsobem pak i jejich odpovědi učiteli.

V placené verzi přichází Wizer.me s rozšířením o možnost podat instrukci, respektive odpověď v podobě videozáznamu. Dalšími rozšířenými funkcemi v placené verzi jsou: možnost zpeněžení publikování prémiových pracovních listů, organizace práce studentů nad pracovními listy do skupin, vytvoření virtuální třídy pro sdružení žáků, zveřejnění pracovního listu určité datum atd.

Při práci s Wizer.me byla využívána verze zdarma, tudíž verze bez výše vytyčených benefitů.

### **5.4.2 Funkcionalita Wizer.me**

Stejně jako v případě SMART Notebooku a Lumia, může i Wizer.me pracovat v rámci jednoho souboru s více druhy aktivit. Rozdíl je ovšem ve výsledném souboru. V rámci struktury DUMů dvou prvotně zmíněných technologií jsou aktivity nejčastěji rozmístěny po více stránkách, kdežto u Wizer.me jsou umístěny všechny na jedné stránce.

Jak již bylo řečeno, výsledný DUM má být pracovním listem a tomuto záměru jsou nástroje uzpůsobeny. Postoj, jakým se učitel ke tvorbě pracovního listu postaví, může být ale diametrálně odlišný a záleží čistě na jeho záměrech, daném předmětu či tématu, jak bude výsledný DUM vypadat. V tom je Wizer.me až na výjimky velmi podobný SMART Notebooku a Lumiu.

Učitel má k dispozici 52 dále lehce modifikovatelných tematických šablon listu (ovšem ne tak propracovaných jako v případě Lumia) a především 18 nástrojů, z nichž si vybírá a které po výběru naplňuje daty, případně k nim dodává instrukce pro žáky. S jejich přispěním tak vytváří aktivity. Většina z nich může být také opatřena bodovým ohodnocením, které je závislé na tom, jak kvalitně žák aktivitu provede. Počet bodů za aktivitu učitel určuje sám – touto funkcí se Wizer.me mimo jiné liší od všech vybraných technologií.

V průběh u žákovy práce nad vyplňováním pracovního listu může učitel sledovat jeho pokrok a po konečném vyplnění má k dispozici kompletní žákovy odpovědi, výsledky jeho úspěšnosti atd. Některé žákovy odpovědi, které byly koncipovány formou např. otevřené odpovědi, musí ale učitel dodatečně ohodnotit sám. V neposlední řadě může učitel žákovi rovněž poskytnout zpětnou vazbu k jeho výsledkům, a to formou textu (v neplacené verzi), audia či videa (ve verzi placené) – tím se zpětná vazba liší od jiných nástrojů, u nichž lze využít formu audia i v neplacené verzi.

#### **5.4.3 Vybrané nástroj e aktivit Wizer.me**

U nástrojů Wizer.me se podobně jako u SMART Notebooku nabízí jejich pracovní rozdělení do několika pomyslných skupin – na nástroje dynamické, sta**tické** a **speciální.** Názvy prvních dvou skupin jsou zvoleny příznačně s ohledem na obsah kapitoly *Interaktivní DUM.* 

Do nástrojů naznaných jako **dynamické** lze řadit následující nástroje (i s jejich volným překladem): *Open Question (Otevřená otázka), Multiple Choice (Výběr z více odpovědí), Blanks (Prázdná místa), Fill On An Image (Vyplň na obrázku), Matching (Spojování), Table (Tabulka), Sorting (Třídění), Draw (Kreslení)* a *Word Search Puzzle (Křížovka).* Prostřednictvím těchto nástrojů totiž vznikají aktivity, s nimiž mohou žáci přímo interagovat, odpovídat na ně, manipulovat s jejich daty, nástroji apod. Stručně řečeno – tyto nástroje vytvářejí pozdější interaktivní aktivity.

To už ovšem nelze říci o nástrojích **statických,** neinteraktivních. Ty slouží pouze k demonstraci nějakého textu, obrázku či videa, s jehož pomoc í sice mohou žáci plnit nejrůznější úkoly, aktivity apod. k němu se vztahující, ale nemohou s nimi přímo interagovat. Interakce s nimi je omezena na obyčejné pozorování, tedy nultou úroveň interaktivity (více viz kapitola *Druhy interaktivity ve výuce).* Mez i tyto nástroje je možné zařadit: *Text (Text), Image (Obrázek), Video (Video), Link (Odkaz)* a *Embed (Vložit).* 

K nástrojům pracovně nazvaným jako **speciální** už zbývá zařadit pouze *Discussion (Diskuze), Reflection (Reflexe), Import Canva design (Importovat design Canva)* a *Import worksheet (Importovat pracovní list).* Ty mají velmi specifické, nevšední funkce.

- *Discussion* je velice pozoruhodný nástroj sloužící žákům, kteří ve stejný čas pracují na stejném pracovním listě, ke vzájemné diskuzi nad jednotlivými úlohami, společnému sdílení svých výsledků, případně poradě .
- *Reflection* je naproti tomu nástroj, který slouží k žákově zpětné vazbě směrem k učiteli. Může být vyjádřena textově nebo formou palce nahoru,

dolů a týkat se nejen aktivity v pracovním listě, ale také žákových pocitů, které se k daným aktivitám vážou.

- *Import Canva design* jedná se o nástroj sloužící k importování speciálního designu vytvořeného prostřednictvím aplikace Canva do aktivit pracovního listu.
- *Import worksheet* odpovídá názvu skupiny pravděpodobně nejvíce. Uživatel si s jeho přispěním může vybrat libovolný existující pracovní list (i vlastní – např. v podobě rastru) a na něm s pomocí nástrojů Wizer.me označit jakékoli oblasti, které chce zahrnout do aktivit, ať už jako část pro otázku, nebo část pro odpovědi. Pracovní list je pak importován do Wizer.me s již plně vytvořenými aktivitami na základě zvolených nástrojů a vybraných oblastí.

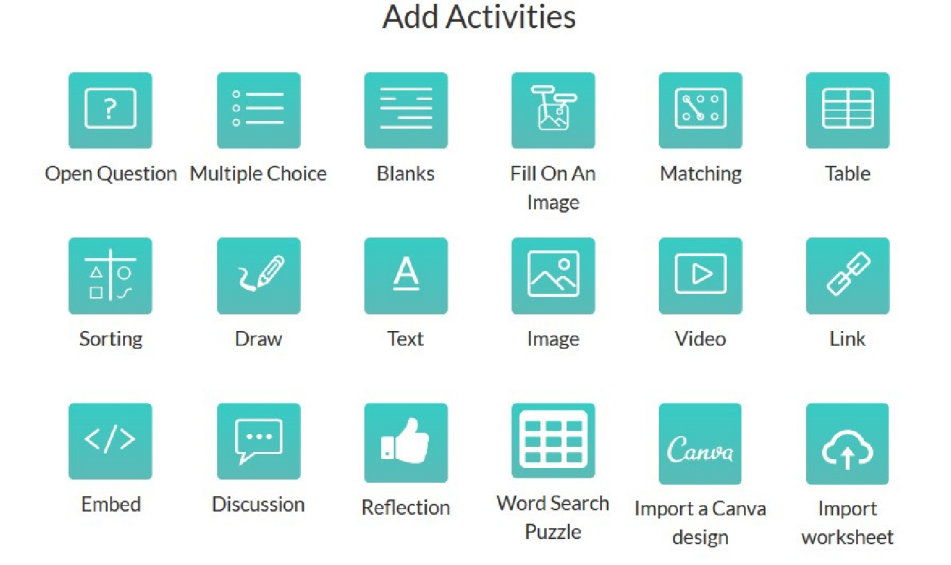

**Obrázek 17:** Dostupné nástroje/aktivity technologie Wizer.me

### **5.4.4** Dynamické nástroje-aktivity

Dynamické nástroje představují ve Wizer.me tvůrčí prvek, na jehož základě vznikají budoucí aktivity. Je jich pracovně vybráno devět a jsou již vytyčeny v předchozí kapitole, nicméně je namístě věnovat jim coby důležitým nástrojům k tvorbě interaktivního DUM u alespoň částečnou pozornost.

S ohledem na skutečnost, že se nástroje/aktivity podobného typu jako právě tyto vyskytují ve více technologiích, a některé z nich jsou dokonce již popisovány v dřívějších kapitolách, je jejich výklad zestručněn a jsou vybrány pouze aktivity dosud nepopsané nebo z hlediska komparatistiky zajímavé.

## **5.4.4.1** *Open Question (Otevřená otázka)*

*Open Question* představuje aktivitu, při níž žák odpovídá na učitelem formulovanou otázku volným způsobem. Správnost její odpovědi není logicky ohodnocena programem, nýbrž při pozdější revizi učitelem.

Využitelná je např. v pracovním listě se zaměřením na literární dílo, v jehož úryvku může být použito slovo s metaforicky přeneseným významem. Po žákovi je pak možné požadovat např. jeho vlastní chápání posunutého významu. Dále se nabízejí otázky vztahující se k ději díla atd. Z hlediska mluvnice je ovšem využitelná také. Pracuje-li učitel v pracovním listě např. s pravopisnými texty, může po žákovi chtít odůvodnit, proč právě v tomto slovesném tvaru je koncovka -y, a ne -i, proč je předpona slova s-, a ne z-, apod.

### **5.4.4.2** *Fill On An Image (Vyplň na obrázku)*

Ve všech technologiích se objevující nástroj, ve Wizer.me nazvaný *Fill On An Image* se uplatňuje při práci s obrázkem, na kterém učitel označí taková důležitá a zajímavá místa, jež musejí žáci popsat slovem či souslovím.

Ve výuce ČJL to není příliš zužitkovatelný nástroj, ovšem využití lze nalézt např. ve skladbě, syntaxi. Žáci mohou k vyznačeným slovům ve větách připisovat jejich větněčlenskou platnost (zda se jedná o podmět, přísudek, příslovečné určení, ...) nebo podobným způsobem popisovat graf souvětí. S ohledem na další jazykové disciplíny či literární témata se však jako příliš vhodný nástroj nejeví.

### **5.4.4.3** *Blanks (Prázdná místa)*

Aktivit a *Blanks* zase principiálně odpovídá aktivitám *Vyplnit mezery* (SMAR T Notebook, Lumio), *Chybějící slovo* (Wordwall) a *Doplňovačka* (LearningApps). Jejich funkcionalita tkví ve vyplnění prázdných míst ve větách ručně napsanými výrazy. Ve *Vyplnit mezery* se na rozdíl od *Blanks* doplňují na vynechané pozice slova či slovní spojení ze zásobníku.

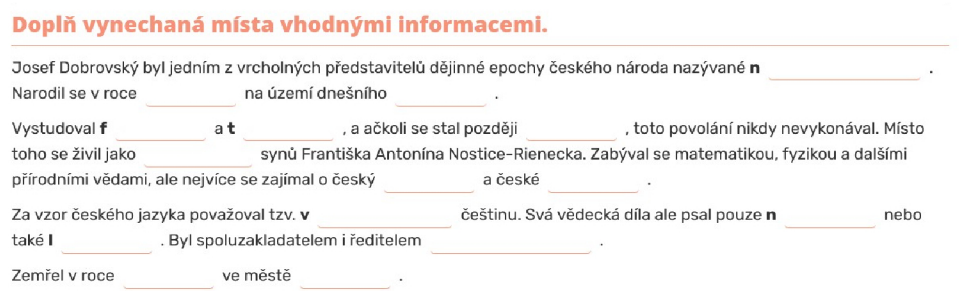

**Obrázek 18:** Ukázka aktivity Blanks (Prázdná místa) v pracovním listě Wi*zer.me* 

### **5.4.4.4** *Table (Tabulka)*

Jedná se o poměrně flexibilní nástroj. Může být využit ke tvorbě aktivity zakládající si na doplnění informací do libovolných kolonek v tabulce nebo např. k běžnému odpovídání na otázky formou ano/ne, případně konkrétními slovními výrazy-pojmy. Přesto není Table úplně jedinečná. Její "dvojče" lze spatřovat v podobně fungující aktivitě *Vyplnění tabulky* (LearningApps).

Je uplatnitelná z hlediska morfologie, tedy volby různých tvarů slov, odpovídání na otázky týkajících se např. úryvku z literárního díla atd. **Možné příklady :** *tchyně (2. pád, č. mn.) — tchyní; Byl Jan Sladký Kozina jediným*  *obeseným Chodem? — ano; Jaké přízvisko dostala žebrácká, která dostala páně Vojtíška do potíží? — miliónová.* Učitel má tedy celou řadu různých možností, pokud žákům svůj záměr vždy dobře objasní v instrukcích.

### **5.4.4.5** *Sorting (Třídění)*

*Sorting* je opět aktivitou, jejíž funkcionalita není jedinečná. Je srovnatelná s aktivitami Super řazení (SMART Notebook, Lumio), Třídění skupin (Wordwall) nebo *Rozřazování do skupin* (LearningApps), ovšem spolu s aktivitami *Třídění skupin* a *Rozřazování do skupin* mají oproti *Super řazení* tu výhodu, že mohou při rozdělování položek pracovat s více než dvěma skupinami.

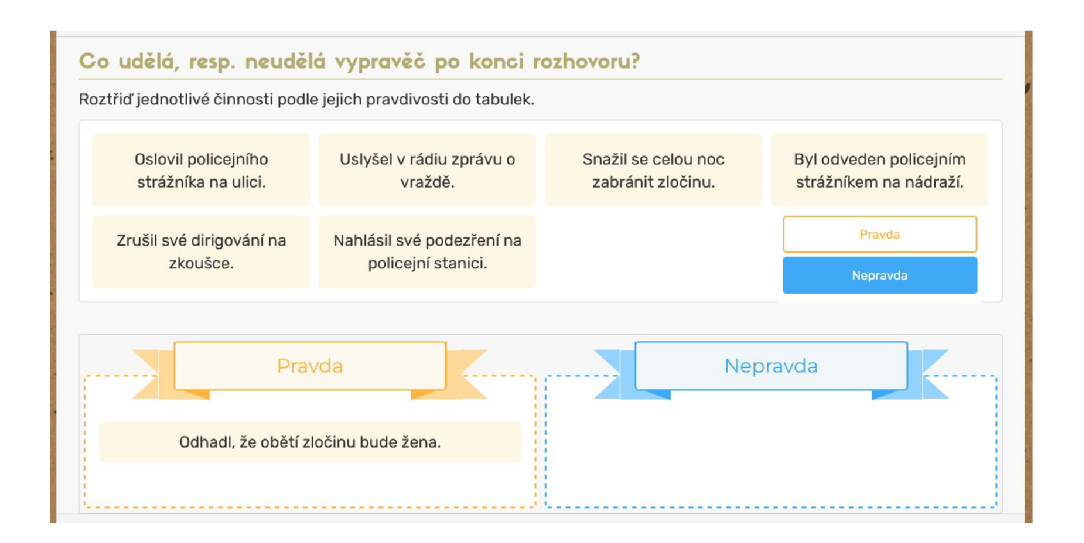

**Obráze k 19:** *Ukázka aktivity Sorting (Třídění) v pracovním listě Wizer.me* 

### **5.4.4.6** *Draw (Kreslení)*

Aktivita Draw se dá z hlediska hodnocení zařadit k aktivitě Open Question, neboť žákův umělecký výtvor je hodnocen až dodatečně , a to učitelem, nikoli programem. Nicméně v porovnání s ostatními technologiemi je dispozicí této aktivity Wizer.me jedinečný, přesto však nemá v ČJL příliš široké uplatnění. Navzdory tomu je její potenciál využitelný např. při výuce skladby (syntaxe). Žáci mohou na základě daného souvětí nakreslit jeho graf a ten stručně popsat.

### **5.4.5 Možnost i sdílení Wizer.me se žáky**

Způsobů, jak sdílet pracovní listy, worksheety se žáky, je hned několik.

Na virtuální úrovni toho lze docílit např. formou běžného hypertextového odkazu, skrze nějž se žák dostane na webovou stránku s pracovním listem. K tomu se může následně přihlásit více možnostmi, např. přes Google, Microsoft či Edmodo účet. Může se ovšem přihlásit i heslem, to je ale podmíněno jeho zasláním od učitele. Další možností mimo hypertextový odkaz je sdílení pracovního listu v Učebně Google nebo, vlastní-li učitel placenou verzi, v autochtónni třídě přímo v prostředí Wizer.me.

Pokud učitel uvažuje o využití DUMu v podobě pracovního listu přímo ve třídě, nabízí se k jeho sdílení se žáky využití např. interaktivní tabule (a to za předpokladu, že učitel míní realizovat aktivity se všemi žáky najednou) nebo mobilních zařízení pro samostatnou, případně skupinovou práci žáků.

### **5.4.6 Edukační využití Wizer.me**

Na poslední řádky předešlé kapitoly lze tematicky navázat v nynější kapitole. DUMy technologie Wizer.me mohou mít celkem paradoxně velmi funkční a všestranná využití - dvě z nich jsou naznačena v následujících odstavcích.

V prvním případě se může učitel držet původního záměru tvůrců a vytvářet interaktivní pracovní listy, a to buďto přímo do výuky, přičemž s nimi mohou žáci pracovat např. skrze svá mobilní zařízení, počítače, samostatně , ve skupinách atd., nebo "na doma" ve formě domácího úkolu, který žák splní na libovolném digitálním zařízení.

V druhém případě lze Wizer.me využít ke tvorbě testů, které žáci vypracují na počítači nebo na svých mobilních zařízeních. Učitel by měl pochopitelně brá t na vědomí možná rizika spojená s dohledáváním informací na internetu a formu testů dle toho přizpůsobit.

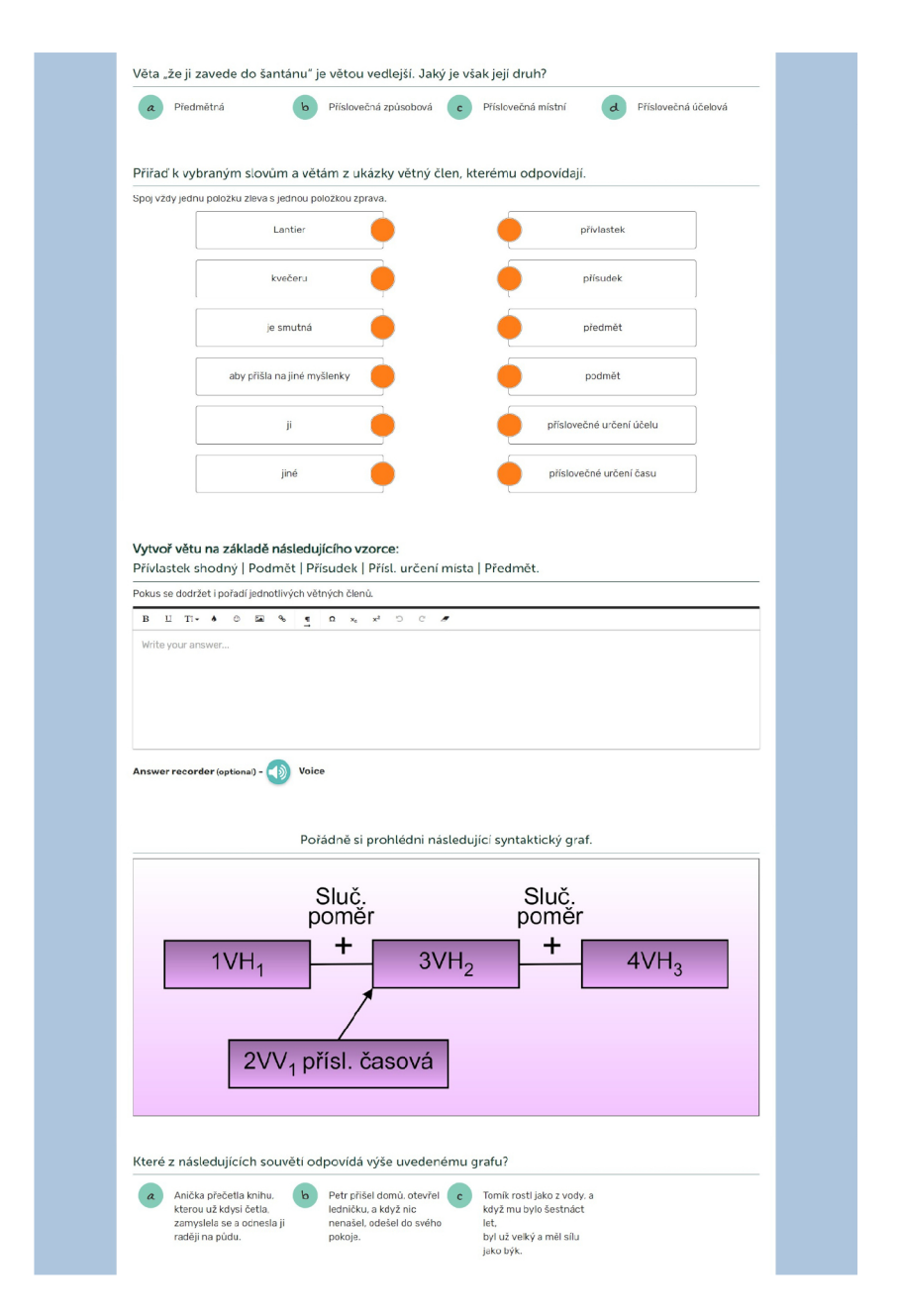

**Obrázek 20:** Ukázka vytvořeného pracovního listu ve Wizer.me

Jako velice funkční pojetí DUMu ve Wizer.me se jeví pracovní list s jedním hlavním statickým prvkem (např. textovým úryvkem či videem), od nějž se odvíjí koncepce prvků dynamických, tudíž nejrůznějších aktivit. Příkladem může být např. video z platformy Youtube, které je možné do pracovního listu vložit s pomocí nástroje Video a jež si žáci spustí a zhlédnou. Následně vypracují úkoly a obecně všechny aktivity k videu se vztahující.

V tomto pojetí výstavby DUMu , tedy na základě jednoho hlavního statického prvku, je Wizer.me mnohem uchopitelnější technologie než SMART Notebook nebo Lumio, neboť za prvé jsou všechny aktivity umístěny přehledně na jedné stránce a za druhé manipulace s nimi je pro žáka mnohem snazší, protože DUM je mu až na výjimky přímo přístupný, což o většině DUMů SMART Notebooku a Lumia spíše neplatí.

# 5.5 LearningApps

### **5.5.1 Základní informace o LearningApps**

Souhrn technologií fungujících pouze v on-line prostředí zakončuje poslední vybraná technologie – LearningApps. Jedná se o technologii svým prostředím velice podobnou Wordwallu, a to ze všech hledisek. Výrazně se od sebe odlišují především těmito čtyřmi faktory - grafickými a animačními vlastnostmi aktivit, sběrem výsledků, časovačem a dostupností aktivit.

Z perspektivy grafických a animačních vlastností je Wordwall bez sebemenších pochyb daleko lépe vybaven, zatímco LearningApps jen stěží dosahují stejné úrovně graficko-animační propracovanosti, jako je k vidění např. u dílčí technologie SMART Notebooku či Lumia – SMART Labu. Dokonce jako jediná vybran á technologie nedisponují předpřipravenými designovými šablonami pro finální DUM , nicméně nabízejí u určitých aktivit (např. *Doplňovačka)* možnost vlastního designu.

Na rozdíl od Wordwallu není možné výsledky žáků či obecně uživatelů schraňovat. To má za následek ztrátu možnosti využívat aktivity LearningApps jako on-line formu domácích úkolů. S tím mimo jiné souvisí i nedostupnost nástroje podobného časovači ve Wordwallu, s jehož pomocí by bylo realizovatelné časové vymezení, respektive omezení aktivity, tedy domácího úkolu či testu.

Naproti tomu mají LearningApps výraznou výhodu v podobě dostupnosti svých poskytovaných aktivit. Nejen, že poskytují uživateli po nepříliš složit ém přihlášení veškeré z nich (celkem 21), ale ještě před jejich výběrem jsou mu zpřístupněny ukázky jejich konkrétních realizací - aktivit z veřejného úložiště. Touto informující funkcí nedisponuje žádná z předešlých technologií. Není možné opomenout ani množství aktivit, které smí uživatel v základní, neplacené verzi vytvořit. V případě srovnávaného Wordwallu je to pouze pět aktivit, u LearningsApps již neomezené množství. K tomu všemu jsou LearningApps jedinou technologií dostupnou zcela a jedině zdarma, neboť existují pouze v jedné verzi.

## **5.5.2 Funkcionalita LearningApps**

Funkce aktivit a jejich tvorba jsou taktéž obdobné s Wordwallem. Uživatel si vybírá z 21 dostupných šablon aktivit a ty následně naplňuje daty. Ve Wordwallu mohl ale uživatel naplňovat šablony aktivit "pouze" textovými či zvukovými daty. LearningApps přicházejí nově dokonce i s videem. To zde ovšem na rozdíl od Wizer.me - nově nabývá statutu dynamického prvku, s nímž je možné přímo manipulovat a jehož prostřednictvím plnit úkoly aktivit. Uživatel má navíc k dispozici jednoduchý nástroj, kterým z videa snadno vyčlení ty pasáže, jež k naplnění svého záměru s DUMem potřebuje.

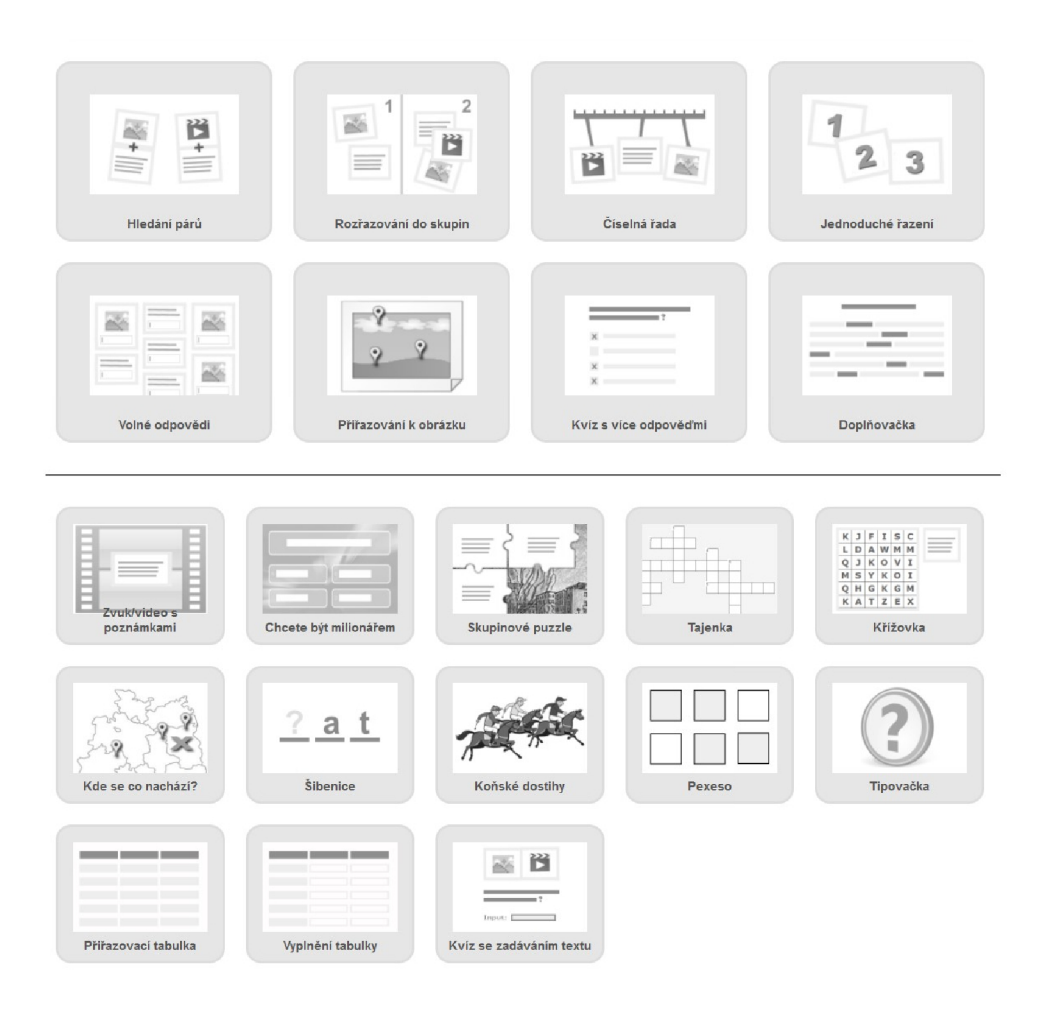

**Obráze k 21:** *Veškerých 21 dostupných aktivit LearningApps* 

Podobnost s Wordwallem (a do jisté míry i se SMART Notebookem a Lumiem) je zřetelná též při základním nastavení aktivity – u některých aktivit je totiž možné nastavit náhodné pořadí otázek, možnosti vyhodnocení (zda ihned po splnění dílčí otázky/úkolu, či až po konci celé aktivity) apod.

Ke SMART Notebooku a Lumiu, a nikoli již k Wordwallu jsou ale LearningApps částečně přirovnatelné i z pohledu komplexnosti výsledného DUMu . LearningApps totiž poskytují uživatelům aktivitu *Zvuk/video s poznámkami,*  která v rámci své vlastní struktury propojuje více různorodých aktivit do jednoho funkčního celku. Více viz v kapitole *Zvuk/video s poznámkami.* 

Podobnost je evidentní též ve víceuživatelském přístupu. Koncept virtuální třídy známý ze SMART Notebooku a Lumia u LearningApps sice nefiguruje, ale jeho jistá funkcionálně omezená modifikace, nezahrnující již učitele-správce, se zde přece nachází. Např. u aktivity *Koňské dostihy* se skrze její hypertextový odkaz mohou žáci vzájemně propojit a absolvovat aktivitu společně, respektive proti sobě, protože se jedná o aktivitu soutěžní.

### **5.5.3 Vybrané aktivity LearningApps**

Jelikož většina aktivit, kterými LearningApps disponují, je již popsán a v kapitolách zabývajících se jinými technologiemi, je nyní upřen zřetel čistě na vybrané aktivity, které ještě popsány nejsou - stejně jako tomu je v kapitole *Dynamické nástroje-aktivity.* 

### **5.5.3.1** *Číselná řada*

Princip této jednoduché aktivity spočívá v přichycování položek nejrůznějšího druhu na číselnou osu buďto do přesných pozic reprezentovaných jedním číslem, nebo do vymezeného číselného intervalu.

Ač není *Číselná řada* pochopitelně tak uplatnitelná při výuce CJL , jako by pravděpodobně byla v hodinách matematiky či dějepisu, je i navzdory tomu zčásti využitelná. Pojme-li učitel aktivitu jako prostředek pro zpracování literárního tématu, lze na osu umisťovat vydání významných literárních děl, autora píšícího v daném období nebo jiné zajímavé literární mezníky.

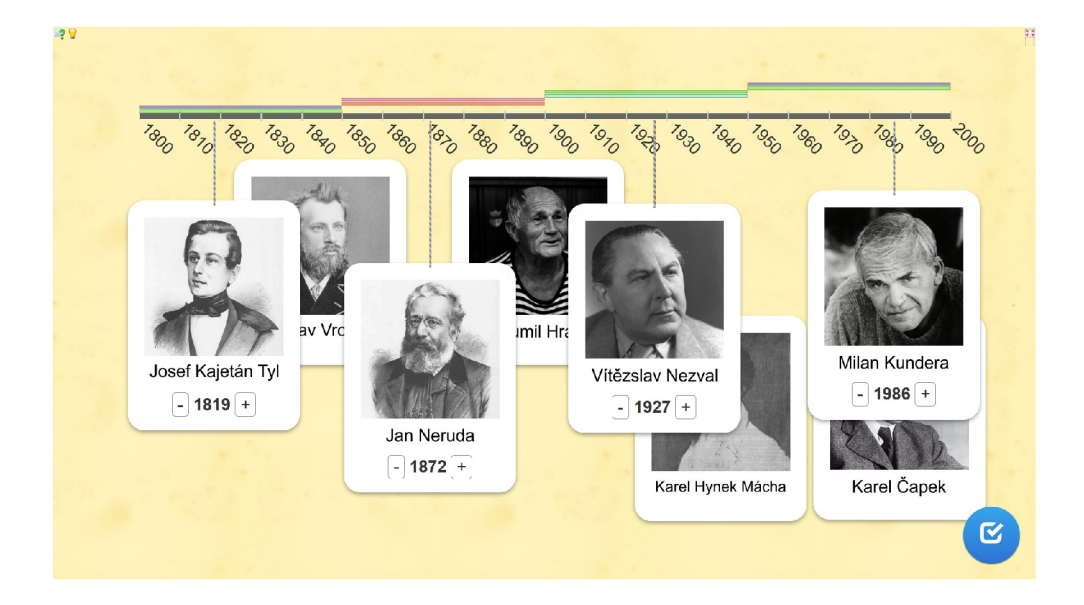

**Obráze k 22:** *Ukázka aktivity Číselná řada* 

## **5.5.3.2** *Zvuk/video s poznámkami*

Již v kapitole věnované funkcionalitě LearningApps je naznačena jistá výjimečnost této aktivity. Ta principiálně spočívá v práci s jedním statickým prvkem (audiem, videem z Youtube), k němuž se váží prvky dynamické - externě přidané, nezávislé aktivity LearningApps. Tyto aktivity se obsahově vážou k určitým pasážím audia či videa, a vzniká tak DUM vystavěný z více aktivit, podobný DUMu technologií SMART Notebooku či Lumia. V praxi to může vypadat třeba následovně:

Žáci sledují video o Karlu Jaromíru Erbenovi a po každé významné části se video zastaví, aby mohli provést aktivitu k této části se vztahující. Při prvním zastavení pracují s aktivitou *Doplňovačka*, v níž doplňují na prázdná místa základní údaje o Erbenově životě, při druhém zastavení je další aktivitou *Kviz s více odpověďmi,* v němž žáci odpovídají na otázky vztahující se k Erbenově tvorbě, atd.

Výraznou nevýhodou této aktivity je její zdlouhavé vytváření. Uvažuje-li učitel o jejím využití, nesmí opomenout skutečnost, že ho nečeká pouze tvorba tét o aktivity, ale i dalších, přimykajících se aktivit, které musí obsahově vystavět tak, aby odpovídaly částem audia či videa. S ohledem na toto nepříjemné zjištění je namístě polemika, zda by nebylo výhodnější a ve výsledku i efektivnější, kdyby učitel podobný typ aktivity realizoval prostřednictvím nástrojů a aktivit technologie Wizer.me.

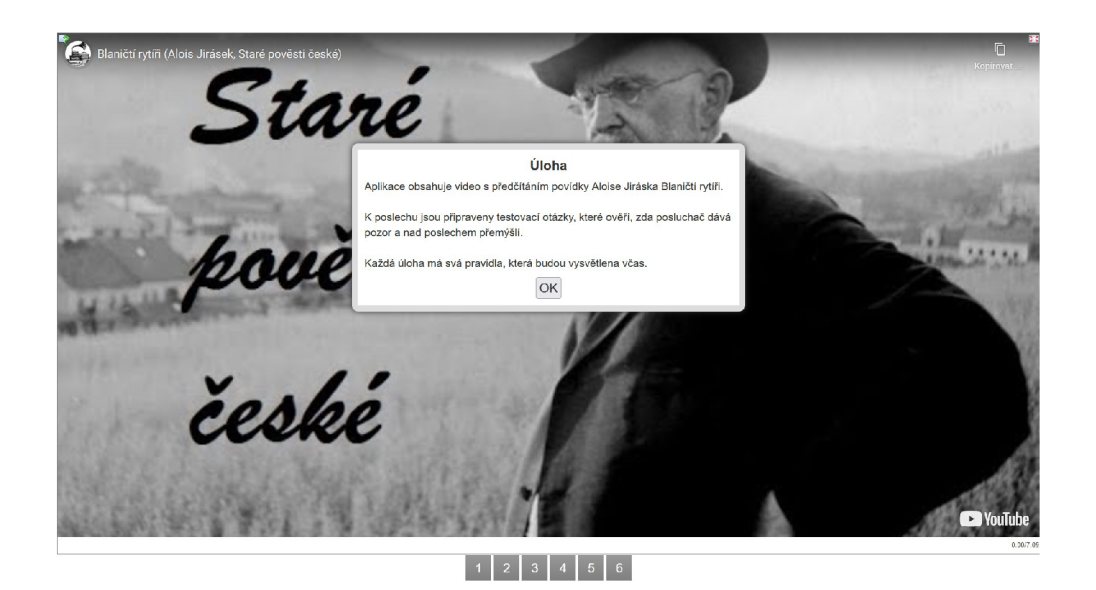

**Obráze k 23:** *Ukázka aktivity Zvuk/video s poznámkami využívající šest dalších externích aktivit* 

### **5.5.3.3** *Skupinové puzzle*

Tato aktivita může zprvu mnohého uživatele snadno zmást svým názvem, protože puzzle zde principiálně nijak zvlášť významně nefigurují. Aktivitu je možné z funkcionálního hlediska přirovnat spíše k aktivitám typu *Super řazení*  ze SMART Notebooku či Lumia nebo ke Třídění skupin z Wordwallu, u nichž je záměrem roztřídit informace do příslušných skupin. Skupinové puzzle navíc za úspěšné roztřídění puzzlů do skupin uživatele odmění zpřístupněním určitého obrázku či Youtube videa.

Jednoduše řečeno, před uživatelem se nachází plocha s puzzlemi, které obsahují text či obrázek, a je jeho úkolem je dle významu roztřídit do příslušných skupin. Tento proces je proveditelný tím způsobem, že uživatel nejprve poklikne na název příslušné skupiny a až poté puzzle dané skupiny vybírá.

Ve výuce ČJL mohou být jednotlivé skupiny pojmenovány např. jako pods. jména , příd. jména , zájmena a číslovky a úkolem žáků je k nim následně jednotlivé puzzle přiřadit. Každá správná přiřazená puzzle poté na své pozici odkryje část obrázku či náhledu videa.

### **5.5.3.4** *Šibenice*

Šibenice je nástrojem identickým s aktivitou, kterou mnohdy využívají učitelé v hodinách jako oddechový prvek výuky. Její princip spočívá v postupném odhalování písmen, ze kterých se skládá určitý pojem. Pokud se žáci, kteří se pokoušejí uhádnout písmeno obsažené v pojmu, ve své volbě pletou, učitel postupně přimalovává na tabuli další a další část šibenice, až je - pokud žáci neodhalí pojem včas - panáček symbolicky reprezentující žáky oběšen. Tím končí aktivita pro žáky nezdarem.

Z humánních důvodů je u této aktivity v LearningApps nahrazen motiv šibenice motivem kvítku, který s každým nesprávným tipem přichází o své lístečky. Název ovšem zůstává poněkud nelogicky stejný. Je to široce využitelná aktivita nejen do hodin literatury, během kterých mohou žáci hádat jméno autora či literární skupiny, název díla apod., ale také do hodin mluvnice, při nichž pro změnu mohou postupně odhalovat názvy slovních druhů, větných členů či jiných pojmů.

### **5.5.4 Možnost i sdílení LearningApps se žáky**

Možnosti sdílení jsou zcela totožné s těmi, které jsou již naznačeny v kapitole *Možnosti sdílení Wordwallu se žáky,* a to především z hlediska využití digitálních zařízení a z hlediska formy - zda jsou aktivity míněny k využívání ve školním prostředí, či u žáků doma na vlastních digitálních zařízeních. Nicméně aktivity LearningApps jsou sdílitelné pouze skrze hypertextový odkaz či QR kód, čímž se od Wordwallu přece jen částečně liší.

Oba tyto způsoby sdílení poskytují pouze jeden typ odkazu, a sice s jednotnou funkcí jak pro učitele, tak pro žáky (a to jen v režimu čtení, tedy používání aktivity z pozice uživatele bez dalších práv), čímž jsou Learning-Apps pochopitelně opět srovnatelné s Wordwallem, který více způsoby sdílení také nedisponuje. Už však ne s technologiemi Lumiem či Wizer.me - ty mají totiž možnost odkazy s ohledem na adresát a odlišit. Jeden typ odkazu je cílen pro žáky k užívání aktivity a druhý pro učitele, a to s možností buďto aktivitu zduplikovat do své vlastní knihovny nebo nad ní získat administrativní správu.

### **5.5.5 Edukační využití LearningApps**

I v případě edukačního využití této technologie platí totéž, co v předešlé kapitole. Aktivity zprostředkované LearningApps jsou použitelné především jako výuku doplňující prvky. Slouží primárně k aktivizujícím či oddechovým účelům, potenciálně též jako látku shrnující aktivity. Nejsou však vhodné jako náhrada plnohodnotného vyučování.

Oproti aktivitám Wordwallu navíc LearningApps postrádají až na výjimky *(Chcete být milionářem?; Koňské dostihy)* jakékoli herní prvky, které mají možnost působit též jako motivační, aktivizující faktory.

# 5.6 Společné šablony aktivit všech technologií

Mnohokráte je napříč nejrůznějšími kapitolami zmíněno, že se u jednotlivých technologií objevuje celá řada aktivit, které nejsou jedinečné a jež mají společné principiální či funkcionální vlastnosti s jinými aktivitami z odlišných technologií.

V tabulce níže jsou v jednotlivých řádcích demonstrovány ty aktivity, které jsou jednak co do principu i funkcionality velice podobné a jednak dostupné ve všech technologiích. Protože je vždy alespoň jedna aktivita v řádku v průběhu praktické části práce popsána , nejsou ostatní, dosud nepopsané aktivity v řádku vysvětlovány.

|                     | <b>SMART Notebook</b><br>$+$ Lumio | Wordwall                                            | Wizer.me      | LearningApps |
|---------------------|------------------------------------|-----------------------------------------------------|---------------|--------------|
| aktivity<br>Podobné | Vyplnit mezery                     | $Chyb\check{e}\acute{p}\acute{c}\acute{i}$<br>slovo | <b>Blanks</b> | Doplňovačka  |
|                     | Odkrývání štítků                   | Označený                                            | Fill On       | Přiřazování  |
|                     |                                    | diagram                                             | An Image      | $k$ obrázku  |
|                     | Dejte je k sobě!                   | Spojte                                              | Matching      | Hledání párů |
|                     |                                    | $\partial$ apovídající                              |               |              |
|                     | Super řazení                       | Třídění                                             | Sorting       | Rozřazování  |
|                     |                                    | skupin                                              |               | do skupin    |
|                     | Odpověď                            | Kvíz                                                | Multiple      | Kvíz s více  |
|                     |                                    |                                                     | Choice        | odpověďmi    |

**Tabulka 1:** *Podobné aktivity dostupné u všech technologií* 

# 6 Dotazníkové šetření

# 6.1 Popis dotazníku a jeho východisek

Cílem dotazníkového šetření bylo zmapování využití digitálních technologií na 2. stupni základní školy v předmětu ČJL. Otázky byly mířeny pouze na učitele češtiny a soustředily se na:

- základní informace o respondentech (pohlaví, věk, délka praxe, ...) ;
- využívání digitálních zařízení, jejich druh (interaktivní tabule, počítač, mobilní zařízení, ...) a frekvenci jejich užívání ve výuce;
- na využívání digitálních výukových technologií, jejich typ (SMART Notebook, Lumio, Wordwall, ...) , způsob práce s nimi a účel jejich využívání ke vzdělávání
- a na postoj vůči digitálním technologiím ve výuce ČJL s ohledem na budoucnost.

Východiskem dotazníku byl jednak vcelku rozsáhlý výzkum z roku 2008, který provedla v té době doktorandka Lucie Bušová, jejíž disertační práce byl výzkum součástí (*Využití ICT ve výuce českého jazyka,* viz [43]), a jednak autorovo dílčí téma zaměřené na digitální technologie ve vzdělávání včetně tvorby interaktivních aktivit/aplikací ve vybraných výukových technologiích.

Ač jsou výsledky výzkumu doktorky Bušové již 15 let staré a soustředily se převážně na práci s počítačem a interaktivní tabulí, mohou posloužit ke srovnávacím účelům u dílčích výsledků výzkumu této práce.

# 6.2 Formální informace o dotazníku a jeho struktuře

Dotazník byl vytvořen v prostředí technologie Survio a postupně rozeslán prostřednictvím e-mailu v časovém rozmezí od 30. do 31. října 2022 na 210 škol po celé republice - vždy na adresu ředitele/ředitelky či sekretářky školy. Z každého kraje bylo vybráno 15 škol, a to způsobem, aby byly zastoupeny školy soukromé i veřejné z menších i větších měst.

V jednom případě byl dotazník odmítnut se slovy, že je podobných dotazníků v tomto období zasíláno mnoho a pan ředitel nechce zatěžovat své učitele, ve dvou případech byl mylně odeslán na základní školy s pouze prvním stupněm a v jednom případě na školu specializující se na vzdělávání postižených žáků. Tyto školy byly vyřazeny a dotazník byl odeslán na pě t jiných škol z příslušných krajů, aby zůstaly poměry mezi počtem škol v jednotlivých krajích vyrovnané.

Odpovědi na dotazník byly obdrženy v období mezi 31. říjnem a 3. listopadem 2022 a bylo jich pouze 55. To znamená , že úspěšnost vyplnění dotazníku byla s ohledem na počet kontaktovaných škol jen lehce přes 26 %, přičemž očekávání bylo alespoň 50 %. Zajímavé je, že dotazník začalo vyplňovat 82 respondentů, tedy 27 respondentů od vyplnění nakonec upustilo, přestože 38 respondentů, tudíž necelých 70 % ze všech odpovídajících vyplnilo dotazník do pěti minut. S ohledem na malé množství respondentů je zapotřebí k výsledkům přistupovat s vědomím toho, že se nejedná o reprezentativně natolik velký vzorek, aby bylo možné konstatovat nějaké všeobecně platné , absolutní závěry.

Dotazník sestával ze 17 otázek. 1.-5. otázka cílila na základní údaje o respondentech, 6.-11. otázka se soustředila na učitelovu práci s digitálními zařízeními ve výuce a tvorbu interaktivních aktivit, 12.-14. otázka se zaměřovala na práci žáků s digitálními zařízeními v hodině a 15.-17. otázka na učitelův postoj vůči digitálním a výukovým technologiím, a to i s ohledem na budoucnost. Ve své kompletní, schematické podobě včetně otázek je dotazník dostupný k nahlédnutí v *Příloze B.* 

N a základě těchto čtyř tematických vymezení otázek jsou koncipovány čtyři kapitoly, v nichž je kladen důraz primárně na výsledky otázek z výše uvedených okruhů. Nejsou však opomenuty ani zajímavé relace mezi výsledky napříč těmito tematickými okruhy.

# 6.3 Výsledky dotazníku

Pozn.: procenta jsou zaokrouhlována na celá čísla a využívána pouze za předpokladu, že je jejich zmínění vhodné pro lepší názornost výsledků. Též číslovky jsou oproti zbytku bakalářské práce pro lepší názornost uváděny výhradně čísly.

## **6.3.1 Základní údaj e o respondentech**

Z 55 respondentů je 45 žen (82 %) a 10 mužů (18 %), což mimo jiné odpovídá všeobecně známé převaze žen v pozici učitele CJL . Nejvíce z nich se nachází ve věkovém rozmezí 31-40 let (16, tedy 29 %) a nejméně nad 61 (4, tedy 7 %) a do 30 let (7, tedy 13 %). Muži jsou ve všech věkových rozmezích ve výrazné menšině, pouze ve věkovém rozmezí do 30 let je počet respondentů poměrně vyrovnaný – 4 ženy a 3 muži.

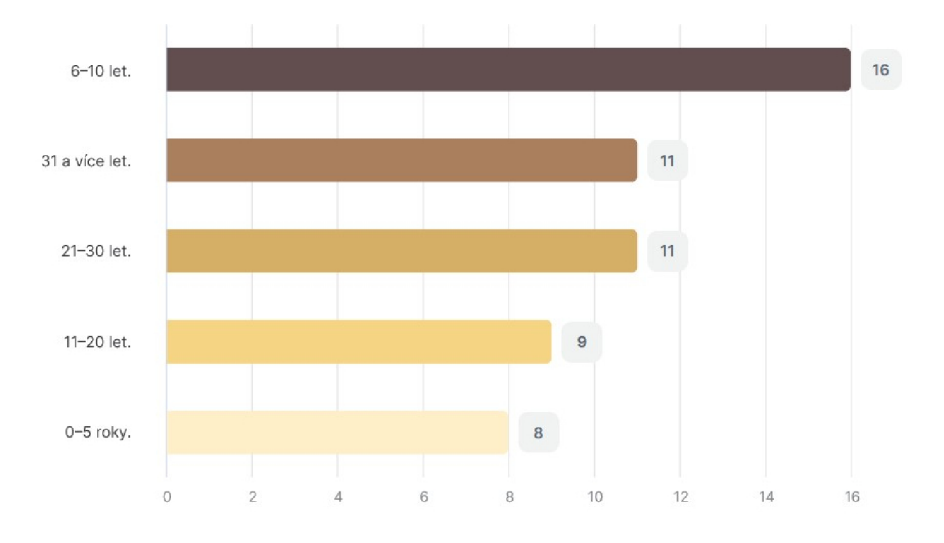

# 3. **Jak dlouhá je Vaš e dosavadní pedagogick á praxe?**

**Obráze k 24:** *Grafické znázornění délky učitelské praxe* 

Rozložení délky učitelské praxe je poměrně rovnocenné, nicméně nejvíce respondentů, jichž je 16 (29 %), vyučuje pouze 6-10 let, přičemž většina z nich (12) se věkově pohybuje v rozmezí 31-40 let.

Nejvíce respondentů působí na škole v Kraji Vysočina (9), nejméně v Jihomoravském kraji (1). Je namístě zmínit, že tento výsledek vypovídá pouze o ochotě vyplnit dotazník, ne o rozložení učitelů češtiny v republice.

Z respondentů působí nejvyšší počet v obci do 10 000 obyvatel, a to 24 (44 %). Z větších měst (nad 100 000 obyvatel) jich je pouze 7 (13 %), z obcí do 1 000 obyvatel jen 5 (9 %).

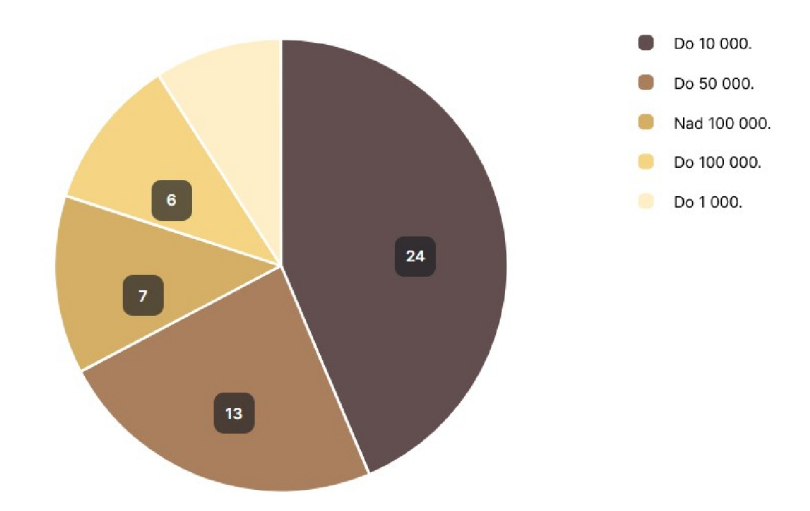

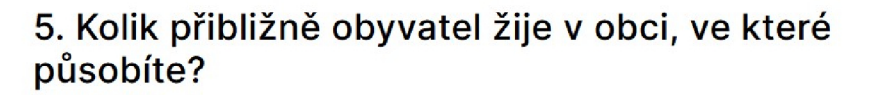

**Obráze k 25:** *Grafické znázornění rozložení četnosti podle počtu obyvatel v obci působení respondentů* 

### **6.3.2 Zařízení a technologie ve výuc e + tvorba aktivit**

#### **6.3.2.1** Využívání digitálních zařízení a výukových technologií

N a popud otázky, jak často využívají respondenti k výuce počítač, jich z 51 (93 %) 5 na křivce vyznačilo, že občas, 30, že spíše využívá, a 16, že velmi často. Ti, kteří odpověděli, že spíše nevyužívají (4), patřili až na jednu výjimku k učitelům starším 51 let.

V porovnání s výsledky doktorky Bušové je zde patrný jistý posun. Před 15 lety  $70\%$  z 320 oslovených respondentů uvedlo, že počítač nevyužívá především z důvodu, že v něm nestíhá připravit zajímavou práci. Také u respondentů ve věkovém rozmezí 41-50 let došlo k posunu. Tato věková kategorie dosáhla ve výzkumu doktorky Bušové nejvyššího výsledku ve využívání počítače, a to v rozsahu 15 % - v tomto výzkumu je to už 24 *%.* Ovšem i ve věkové kategorii do 30 let došlo k lehkému posunu. Tehdejších 5  $\%$  z celkového počtu respondentů využívajících počítač se nyní navýšil na 14 %.

U otázky zaměřené na to, jak často využívají respondenti plnohodnotně interaktivní tabuli, byly výsledky již znatelně slabší. 27 (49 %) respondentů na křivce vyznačilo, že ji spíše nevyužívá. Ze zbývajících 28 (51 %) jich 13 využívá interaktivní tabuli jen občas, 14 spíše využívá a velmi často ji využívá pouze 1 respondent. Není žádným překvapením, že všech 28 respondentů využívajících interaktivní tabuli využívá k výuce také počítač. Ovšem zajímavější je, že 12 respondentů z 28, tedy témě ř polovina je starší 51 let, zatímco ze všech respondentů mladších 30 let (7) jich tabuli využívají pouze 3.

Oproti výsledkům doktorky Bušové je to přesto výrazné zlepšení. Před 15 lety nevyužívalo interaktivní tabuli 81 % z 262 respondentů.

Pozoruhodný je i výsledek otázky, kolik respondentů využívá ke vzdělávání žáků výukové technologie, resp. aplikace. 45 (82 %) respondentů odpovědělo, že občas (36) nebo často (9). Zbylých 10 respondentů je nevyužívá.

Jedna z nejdůležitějších otázek výzkumu se zaměřila na to, které aplikace či výukové technologie respondenti využívají. Mimo vybrané technologie této práce se jedná o Kahoot! (20), který je mimo jiné nejvíce využívanou technologií, dále o Quizlet (12), Umíme česky (6) z portálu [www.umimeto.org,](http://www.umimeto.org) Školu s nadhledem (3), Moji češtinu (2) atd. Z vybraných technologií je nejvíce využíván Wordwall (18), dále SMART Notebook (16), LearningApps (8), Wizer.me (1) a Lumio (0).

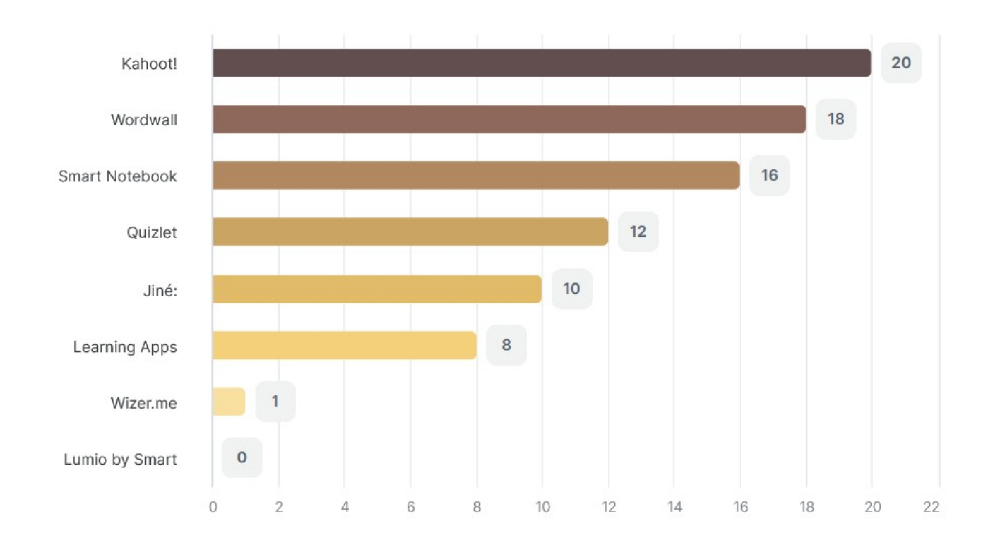

# 9. Které aplikace / výukové technologie to jsou?

**Obráze k 26:** *Grafické znázornění četnosti využívání výukových technologií* 

### **Možná interpretace výsledků u vybranýc h technologií**

V případě **Wordwallu** není tento výsledek příliš překvapivý. S ohledem na výklad v kapitole *Wordwall* je to pravděpodobně vysvětlitelné velkým množstím poskytovaných aktivit, nepříliš nákladnou investicí do rozšířenějších verzí a především herní a zábavnou komponentou u většiny aktivit, nemluvě o jejich grafické a animační propracovanosti.

<sup>U</sup> **SMAR T Notebooku** se jako vysvětlení nabízí jeho bezplatná dostupnost prostřednictvím koupě tabule SMART Board a komplexnost nejen z pohledu zapojení digitálních technologií, ale i forem vzdělávání – od doplňkových, zábavných aktivit až po možnost písemného testování žáků.

**LearningApps** mají nezpochybnitelnou výhodu oproti ostatním technologiím ve své plnohodnotné bezplatné dostupnosti, ovšem nejsou zřejmě tak známé a rozšířené jako jim podobný Wordwall, který je navíc po stránce herního a zábavného aspektu výrazně napřed.

U **Wizer.me,** který využívá pouze jeden respondent, je takto špatný výsledek pravděpodobným odrazem jeho nepříliš velké rozšířenosti v povědomí českých učitelů. Dalším výrazným problémem může být jazyk, neboť Wizer.me jako jediná technologie nedisponuje češtinou.

Co se týče výsledků **Lumia,** možným objasněním tohoto tragického výsledku může být jeho citelné zaostávání za SMART Notebookem z funkcionálního hlediska, které bylo již naznačeno v kapitole *Lumio.* Důvod ale může být mnohem prostší, a sice spokojenost učitelů se SMART Notebookem, který mají k dispozici díky interaktivní tabuli SMART Board a jenž jim k jejich práci jednoduše postačuje.

N a závěr se nabízí konstatování úsměvného faktu, že dokonce i Google Earth využívá v hodinách ČJL více respondentů než technologii Lumio.

### **6.3.2.2 Tvorba interaktivníc h aktivit**

N a otázku, zda respondenti, kteří využívají vzdělávací technologie/aplikace (45), v nich vytvářejí vlastní aktivity, odpovědělo 12, že převážně ano, 17, že občas, a 16, že pracují s již existujícími, někým jiným vytvořenými aktivitami. 29 respondentů, tedy 64 % těch, kteří alespoň občas nějaké aktivity vytvoří, vyznačilo celkem 125 odpovědí na otázku, za jakými účely tak činí.

Nejčastěji vyznačovanou odpovědí byla doplňující aktivita (32), kterou volilo 78 % respondentů, ovšem velmi zajímavý byl i výsledek u tvorby prezentace na téma dané látky  $(21)$ , kterou vyznačilo 51 % respondentů a jež se téměř jistě vztahovala ke SMART Notebooku, který prostředím vhodným pro tvorbu prezentací skutečně disponuje. K zamyšlení je rovněž výsledek volby pracovního

listu (20, odpověď 49 % respondentů), který by byl jistě ještě vyšší, pakliže by se zvýšilo povědomí o Wizer.me. Se shodným výsledkem byly jako účel vyznačeny tvorba písemné práce či testu a domácí úkol  $(2 \times 15, 0$ dpověď 37 % respondentů). Účel tvorby domácího úkolu mimo jiné vyznačili i respondenti využívají SMART Notebook (8) nebo Wordwall (8), případně současně obě technologie (3), tudíž je nasnadě domněnka, zda domácí úkoly nevytvářejí právě s jeho/jejich pomocí.

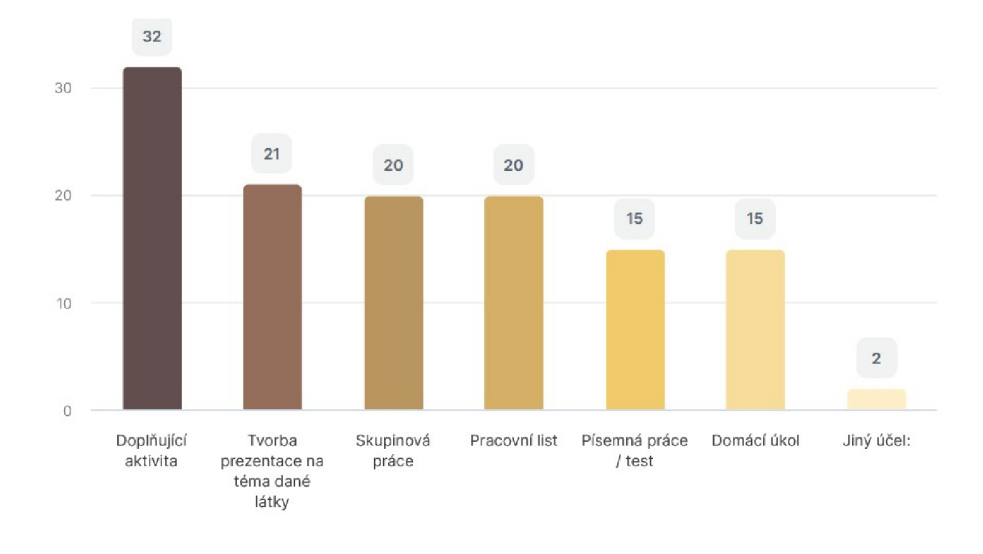

# **11. Za jakým účelem aktivity vytváříte?**

**Obráze k 27:** *Grafické znázorněni četnosti účelů tvorby aktivit* 

#### **6.3.3 Prác e žáků s digitálním i zařízením i v hodině**

Mimořádný je rovněž výsledek otázky cílené na využívání digitálních zařízení žáky při vyučování. Hned 50 (91 %) respondentů zodpovědělo, že jejich žáci zařízení využívají, pouze  $5(9\%)$  udělalo opak. Mezi těmito 5 respondenty poněkud paradoxně nebyla většina z těch respondentů, kteří na úvodní dvě otázky

v kapitole *Využívaní digitálních zařízení a výukových technologií* odpověděli, že počítač a interaktivní tabuli ve svých hodinách ČJL nevyužívají.

Na otázku, která zařízení to jsou, bylo shodně jako v předchozí kapitole vyznačeno 125 odpovědí. Nejčastější byl mobil (34), který volilo 68 % respondentů. U mobilu tento výsledek vypovídá o jeho rostoucím potenciálu coby edukační pomůcky - navíc je na něm možné provozovat velké množství aktivit, což ještě před 15 lety témě ř jistě možné nebylo. I proto pravděpodobně nebyl ve výzkumu doktorky Bušové zahrnut.

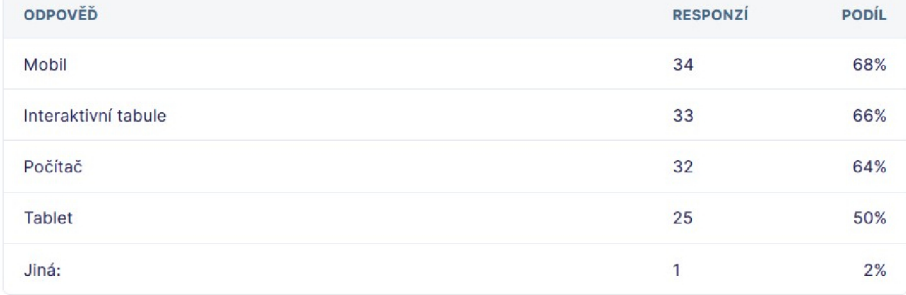

# **13. Která zařízení to jsou?**

**Obráze k 28:** *Grafické znázornění četnosti využívání digitálních zařízení žáky při výuce CJL* 

Na druhém místě se umístila interaktivní tabule  $(33)$ , již volilo 66 % respondentů. Není žádným převratným zjištěním, že téměř polovina respondentů  $(16)$ , která volila interaktivní tabuli, využívá také ve svých hodinách SMART Notebook.

Velmi překvapující se může ale jevit počet vyznačení odpovědi počítač (32), kterou volilo 64 % respondentů. Ve výsledcích doktorky Bušové uvedlo pouze 13 % učitelů češtiny, kteří měli možnost navštěvovat počítačovou učebnu, že by počítače zařadili do výuky CJL , a to ještě k tomu pouze jednou v týdnu.

Výsledek u tabletu (25) byl také v rozporu s očekáváním, neboť jej volilo 50 % respondentů, přitom jeho zastoupení na základních školách v celorepublikovém měřítku ještě v roce 2017 nedosahovalo ani 18 %, více v kapitole *Digitální kompetence.* 

V případě zbývajícího respondenta byla odpovědí mobilní učebna, která mimo jiné vypovídá o tom, že i školy ve městech s obyvateli do 10 000 mohou být vybaveny takto moderně.

K frekvenci využívání se 30 (61 %) respondentů vyjádřilo tak, že jejich žáci v hodinách ČJL využívají zařízení párkrát do týdne, u 17 (35 %) pouze výjimečně a u 2 (4 %) zbývajících respondentů během každé výuky. 1 respondent se nevyjádřil. Je tedy možné prohlásit, že oproti výzkumu doktorky Bušové se proniknutí digitálních technologií do výuky ČJL významně posunulo.

### **6.3.4 Postoj vůč i digitální m technologií m**

Jedna z posledních otázek, zaměřená na ty respondenty, kteří dosud ještě počítač a jiná digitální zařízení ve výuce nevyužívají, měla z celkového množství odpovědí (35) jako nej frekventovanější důvod uvedeno, že respondentům dosavadní forma výuky vyhovuje (11, odpověď 48 % respondentů). Další odpovědi jsou demonstrovány na níže uvedeném grafu i s jejich hodnotami.

Mezi jinými důvody, které byly vyznačeny  $5\times$ , se objevily odpovědi jako chybějící interaktivní tabule či tablety ve třídě, časová tíseň (zdlouhavá příprava a připojení k internetu), nefungující Wi-Fi a také osobní přesvědčení respondentů - za pozornost stojí obzvláště níže uvedený důvod paní učitelky ve věkovém rozmezí 41-50 let s 21-301etou praxí:

*"Myslím, že český jazyk není pro využívání technologií vhodný předmět naopak si mohou [žáci] od technologií odpočinout, aniž by o něco zásadního přišli. "* 

Tento důvod je v absolutním rozporu s tématem této práce, lze v ní ale právě proto spatřovat o to větší význam, neboť svými zjištěními může alespoň

malým dílem přispět k pravdivosti výroku, že český jazyk **je** pro využívání technologií vhodný předmět.

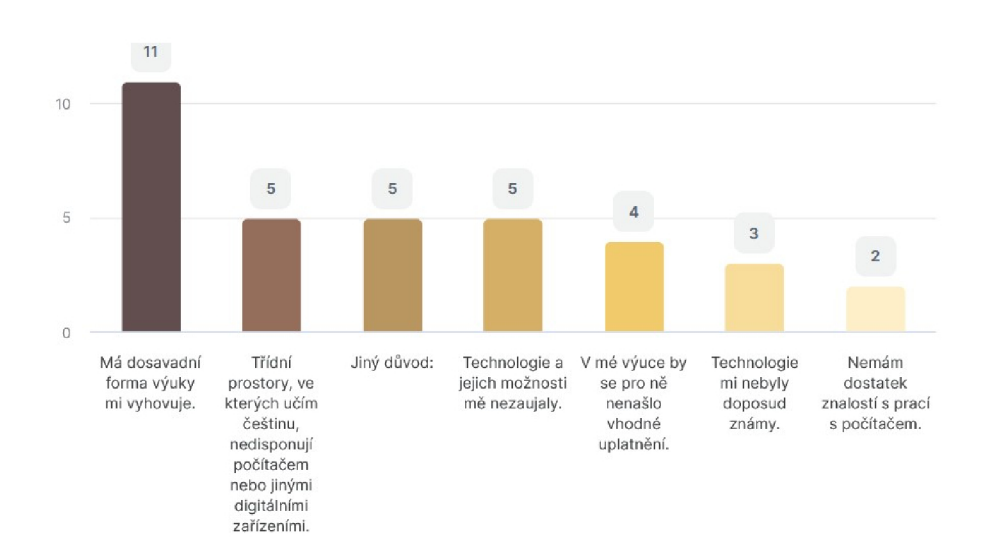

# **15. Pokud počítač e a výukových technologií dosud nevyužíváte , z jakého důvodu tomu tak je?**

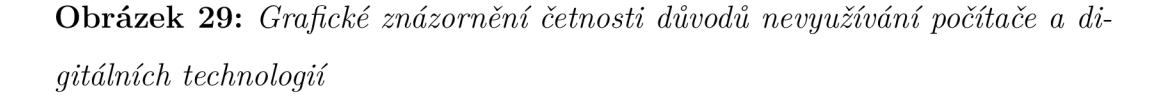

Odpovědi vztahující se k uplatnění potenciálu počítačů a výukových technologií ve výuce ČJL v budoucích letech byly už zcela jednoznačné, bez rozporů: 50 (91 %) respondentů se domnívá, že potenciál mají, přičemž 28 si to myslí, zatímco 22 je o tom přesvědčených. Pouze 5 respondentů, z nichž většina odpověděla záporně i na první otázky týkající se využívání počítače a interaktivní tabule, v nich potenciál s ohledem na budoucnost nespatřuje.

Obdobně je tomu v případě poslední otázky, která nabádá respondenty k tomu, aby na křivce vyznačili, s jakou pravděpodobností zapojí v budoucnu do výuky počítače a výukové technologie. 4 (7 %) respondenti spíše nezapojí, 5 (9 %) zatím neví, 34 (62 %) spíše zapojí a 12 (22 %) zapojí určitě.

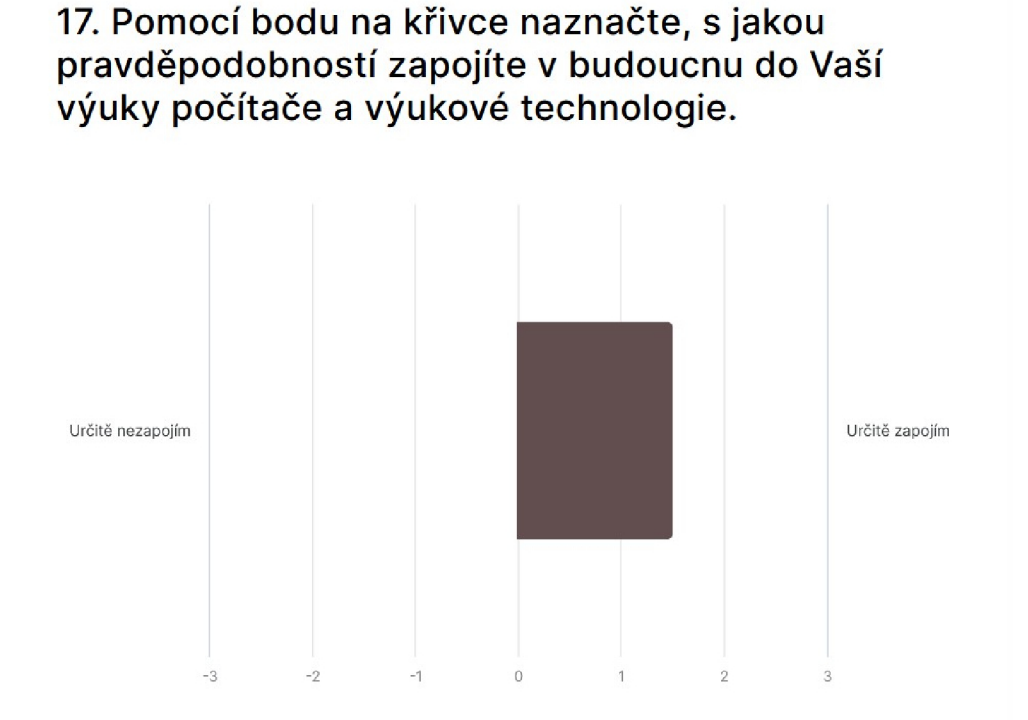

Obrázek 30: Grafické znázornění pravděpodobnosti využití digitálních techno*logií v budoucnu* 

# *7* Tvorba a otestování vlastních aktivit

# 7.1 Tvorba interaktivních aktivit a DUM ů

V souladu se stěžejním cílem bakalářské práce bylo ve vybraných výukových technologiích vytvořeno adekvátní množství aktivit, jež buďto samy předsta vují interaktivní DUM , anebo jsou pod ním sdruženy spolu s dalšími aktivitami v jeden funkční celek. Vytvořeným DUMům je věnována pozornost v následující kapitole a jsou dostupné skrze hypertextový odkaz v *Příloze A.* 

### 7.1.1 Základní informace o vytvořených DUMech

Celkem bylo vytvořeno 25 DUMů orientovaných na předmět ČJL na 2. stupni ZS. Ve SMART Notebooku byly vytvořeny tři DUMy, v Lumiu taktéž, ve Wordwallu jich bylo vytvořeno sedm, ve Wizer.me pět a v LearningApps opět sedm. Dohromady všech 25 DUM ů čítá 99 aktivit, a to jak šablonovitých, tak ručně utvořených s pomocí dostupných nástrojů příslušné technologie. V kontextu vytvořených DUMů představuje aktivita tematicky a obsahově uzavřený celek příkladů. Těch bylo v rozsahu všech sestavených DUMů vytvořeno 931. Pojem příklad je nutné chápat komplexně – jako jednu dílčí činnost, odpověď, aktivitu či jednání žáka. Jedná se nejčastěji o výběr správné odpovědi, přesunutí položky do skupiny, odpovězeni prostřednictvím pera, zvýraznění slova, přetáhnutí klonu objektu atd.

### **7.1.2** Tematicko-obsahové zaměření aktivit

Volba jednotlivých témat vycházela především ze zkušenosti autora z náslechových či asistentských praxí orientovaných na CJL , ale také z komunikace s učiteli ČJL a prací s kurikulárními dokumenty RVP a (vybranými) ŠVP.

Z oblasti jazyka, mluvnice byly pokryty tyto tematické oblasti:

- tvarosloví (morfologie):
	- slovní druhy (ohebné i neohebné),
- gramatické kategorie (jmen a sloves),
- skloňování (všech jmen),
- vzory (podstatných a přídavných jmen).

# **• skladba (syntax):**

- větné členy (základní i rozvíjející),
- souvětí (souřadné i podřadné),
- věty hlavní (poměry mezi nimi),
- věty vedlejší (jejich druhy),
- grafy souvětí (vytváření souvětí dle nich).

### **• nauka o slovní zásobě (lexikológie):**

- slova souznačná (synonyma),
- slova protikladná (antonyma),
- slova souzvučná (homonymie),
- slova mnohoznačná (polysémie),
- útvary národního jazyka:
	- \* spisovná čeština (hovorová čeština, archaismy, ...) ,
	- \* nespisovná čeština (obecná čeština, nářečí, slang, argot, ...) .

## **• pravopis (ortografie):**

- vyjmenovaná slova,
- předložky s/z (se/ze),
- předpony s/z,
- $-$  zájmeno já (mě/mně) a jenž,
- číslovky,
- shoda podmetu s přísudkem.

Z literární oblasti byly částečně zpracovány tyto tematické oblasti:

- **národní obrození:** 
	- klasicismus, osvícenství (Dobrovský),
	- romantismus (Mácha),
	- romantismus/realismus (Erben, Němcová, Tyl, Borovský),
	- realismus (Neruda, Cech, Vrchlický, Jirásek).

### **• meziválečná literatura:**

- avantgarda (kubismus, Nezval),
- pragmatismus (Čapek).
- **poválečná literatura** (Kundera, Hrabal).

#### **7.1.3** Metodika tvorby vlastních aktivit

Při tvorbě aktivit – opírající se mimo jiné zejména u aktivit SMART Notebooku a Lumi a o výklad kapitoly *Metodika tvorby interaktivního DUMu*  bylo kromě zaměření na ČJL dbáno také na co možná nejširší škálu demonstrovaných nástrojů/aktivit jednotlivých vybraných technologií. To z důvodu, aby si učitelé mohli vytvořit názornou představu o potenciálu využití těchto technologií pro tvorbu vlastních učebních materiálů. Je nutno doplnit, že oba záměry, tedy demonstrování možností technologií a tvorba využitelných aktivit a DUMů se vhodným způsobem prolínaly - jeden nebyl upozaděn druhým.

Vytvořené aktivity byly ještě před umístěním na webový portá l [VeSkole.cz](http://VeSkole.cz) konzultovány s doc. Schacherlem jak po obsahové, tak po metodické stránce. Snahou bylo předejít zbytečným chybám nebo sporným, nepříliš vhodným, náročným příkladům. Ty byly následně odstraněny, upraveny či nahrazeny příklady jinými. Pakliže se v rámci aktivit pracovalo s náročnějšími příklady, byly ponechány zejména u aktivit soutěžního, herního charakteru. V ostatních případech byly regulovány na relevantní počet.
### *7.1.4* **Souhrn všec h vytvořenýc h aktivit**

Na tabulce níže jsou demonstrovány veškeré vytvořené aktivity v rámci zmíněných 25 DUMů . Názvy v kurzívě představují nástroje / šablony aktivit daných technologií a běžným řezem jsou vyznačeny aktivity ručně utvořené s pomocí dostupných nástrojů. S náhledy některých vytvořených aktivit je možné se seznámit na obrázcích v kapitolách věnovaných vybraným technologiím.

|                | Vytvořené aktivity v rámci DUMů |                              |                            |                            |
|----------------|---------------------------------|------------------------------|----------------------------|----------------------------|
| SMART Notebook | $8\times$ psaní                 | $4 \times$ Nekonečný         | $3 \times \textit{Twince}$ | $3 \times$ zvýraz-         |
|                | perem                           | klonovač                     | cvičení                    | ňování                     |
|                | $2 \times$ Hodnocení            | $1 \times Super$<br>řazení   | $1 \times Zrychleni$       | $1 \times \textit{Otočit}$ |
|                | $1 \times$ Kvíz                 | $1 \times$ Dejte je          | $1 \times Zábavná$         | $1 \times$ výběr           |
|                | s monstry                       | $k$ sobě!                    | show                       | odpovědi                   |
| Lumio          | $5 \times \text{ Zapojte}$ se!  | $4\times$ psaní              | $3 \times$ Nekonečný       | $2 \times$ zvýraz-         |
|                |                                 | perem                        | klonovač                   | ňování                     |
|                | $2 \times Super$                | $2 \times$ Dejte je          | $2\times$ rozdělení        | $1 \times \textit{Otočit}$ |
|                | řazení                          | $k$ sobě!                    | do skupin                  |                            |
|                | $1 \times$ Kvíz                 | $1 \times$ Zrychlení         | $1 \times$ Shoda           | $1 \times$ Odpověď         |
|                | s monstry                       |                              | paměti                     |                            |
| Wordwall       | $2 \times$ Chybějící            | $1 \times$ Otevřít           | $1 \times$ Letadlo         | $1 \times$ Kvíz            |
|                | slovo                           | $k$ rabici                   |                            |                            |
|                | $1 \times Práskni$              | $1 \times T \check{r}$ ídění |                            |                            |
|                | krtka                           | skupin                       |                            |                            |
| Wizer.me       | $8 \times Open$                 | $7 \times$ Multiple          | $5 \times \text{ Table}$   | $3 \times$ Blanks          |
|                | Question                        | Choice                       |                            |                            |
|                | $2 \times$ Sorting              | $2 \times$ Matching          |                            |                            |
| LearningApps   | $2 \times$ Kvíz s více          | $2 \times$ Doplňovačka       | $2 \times$ Rozřazování     | $1 \times$ Koňské          |
|                | odpověďmi                       |                              | do skupin                  | dostihy                    |
|                | $1 \times \check{C}$ íselná     | $1 \times$ Volné             | $1 \times H$ ledání        | $1 \times$ Tajenka         |
|                | řada                            | odpovědi                     | párů                       |                            |
|                | $1 \times$ Jednoduché           | $1 \times Zvuk/video$        |                            |                            |
|                | řazení                          | s poznámkami                 |                            |                            |

**Tabulka 2:** *Veškeré vytvořené aktivity sdružené v DUMech* 

### 7.2 Otestování aktivit ve výuce ČJL

S ohledem na velké množství vytvořených aktivit a na nepříliš příznivé časové možnosti jejich ověření na základních školách nebylo v praxi možné realizovat otestování všech 99 vytvořených aktivit. Navzdory tomu se podařilo během tří 45 minut trvajících vyučovacích hodin ČJL otestovat 11 aktivit z celkem osmi DUMů technologií SMART Notebook, Lumio, Wordwall a LearningApps.

DUMy Wizer.me z časových i pragmatických důvodů otestovány nebyly. Mezi tyto důvody patřilo tematické zaměření hodin, časová náročnost provedení aktivit (zvláště pak DUMů koncipovaných na práci s videem) a v neposlední řadě nevyhovující organizační forma výuky.

Otestování proběhlo na dvou základních školách - 9. prosince 2022 na ZŠ Pohůrecká (pod dohledem doktora Brdka v rámci předmětu *Didaktizace lite*rárních textů) a 11. dubna 2023 na ZŠ a MŠ Kubatova (pod dohledem magistry  $\check{\text{Z}}$ áčkové, tamní učitelky  $\check{\text{CJL}}$ ).

#### **7.2.1** Reflexe otestování vybraných aktivit

#### **7.2.1.1** Aktivity technologií SMART Notebook a Lumio

Protože se jedná o dvě funkcionálně velice podobné technologie (jak již bylo nesčetněkrát řečeno), je reflexe otestování aktivit vytvořených v jejich prostředí sloučena pod jednu kapitolu.

Šest aktivit z těchto dvou technologií bylo otestováno žáky 9. třídy na ZŠ a MŠ Kubátova . Čtyři z nich, sdružené pod dva odlišné DUMy , vznikly ve SMART Notebooku a byly vytvořeny ručně za účelem práce s perem a zvýrazňovači. Zbylé dvě provozované aktivity byly vybrány z dílčí technologie SMART Lab, dostupné v technologii Lumio – konkrétně se jednalo o aktivity *Super řazení* a *Otočit.* Všech šest aktivit bylo se žáky sdíleno skrze interaktivní tabuli ve spojení s počítačem coby centrálním, řídícím prvkem.

Otestování proběhlo téměř bez problémů – žáci pochopili systém aktivit překvapivě rychle a neměli žádný problém s jejich vypracováním. Odpovědi

byly vesměs správné, což mohlo být následkem skutečnosti, že se jednalo o žáky připravující se na zanedlouho se konající přijímací zkoušky na střední školy, jichž je ČJL rovněž součástí.

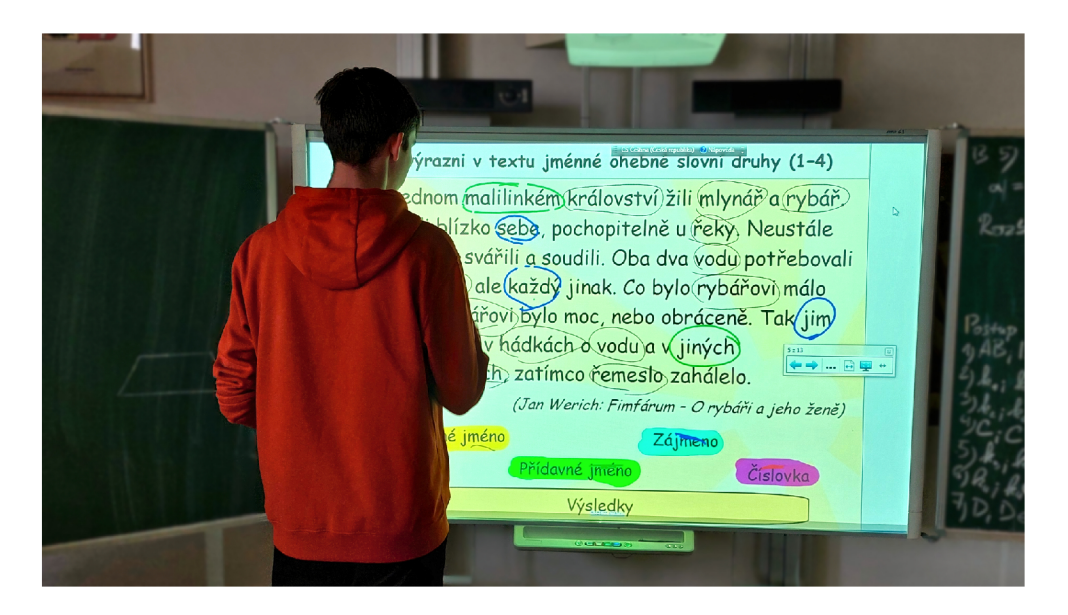

**Obrázek 31:** Testování ručně vytvořené aktivity ve SMART Notebooku

Obzvláště funkční a efektivní se jevily dvě aktivity – aktivita se zvýrazňováním ve SMART Notebooku a Super řazení v Lumiu. Při zvýrazňování byli však žáci nuceni pracovat s nástroji interaktivní tabule, nikoli nástroji SMART Notebooku, a to vinou nefunkčního zvýrazňovače (částečně patrné je to na obrázku výše). Jedním z možných důvodů mohla být (ne)kompatibilita mezi verzí SMART Notebooku, v němž byla aktivita vytvořena, a verzí na školním počítači. Pravděpodobnost, že tomu bylo skutečně právě vinou kompatibility, navíc podtrhuje fakt, že aktivity dílčích technologií SMART Response 2 a SMART Lab nebyly v této verzi SMART Notebooku funkční.

Při této aktivitě byla mimo jiné odhalena chyba v nadpisu aktivity, a tudíž její testování částečně přispělo i ke zkvalitnění jejího obsahu. Totéž platí i o aktivitě *Otočit,* v níž byl objeven poměrně zásadní překlep.

Aktivit a *Super řazení,* dostupná skrze technologii Lumio, žáky oslnila zejména poutavým grafickým prostředím a jednoduchým, avšak velice funkčním principem. Postupně se střídali u interaktivní tabule a každý z nich roztřídil vždy několik položek (konkrétně slov s chybějícím i/y) do správné skupiny. Obdobn é to bylo u aktivity *Otočit,* nicméně je pravdou, že už žáky postupné vstávání a chození před tabuli unavovalo, což mimo jiné přispívá k pravdivosti teze, že by aktivity měly figurovat výhradně jako doplňkové prvky výuky, a ne být jejím hlavním stavebním pilířem (viz kapitola *Podstata DUMu).* 

#### **7.2.1.2 Aktivity technologie Wordwall**

Z vytvořených aktivit Wordwallu byly otestovány čtyři. Aktivit a *Kviz* byla realizována na ZŠ Pohůrecká a zbylé tři aktivity, dvakrát *Chybějící slovo* a v jednom případě Letadlo, na ZŠ a MŠ Kubatova.

Otestování aktivity *Kviz* předcházel vlastní připravený výklad na téma avantgardy, konkrétně kubismu a aktivita byla prostředkem ke zrekapitulování čerstvě nabytých znalostí. Žáci přicházeli k interaktivní tabuli a bez zjevných problémů odpovídali na otázky týkající se předešlého výkladu volbou jedné ze čtyř možných odpovědí. Tato aktivita byla tedy jako jediná ze všech otestována ideálním způsobem - jako výuku doplňující, na výklad navazující prvek.

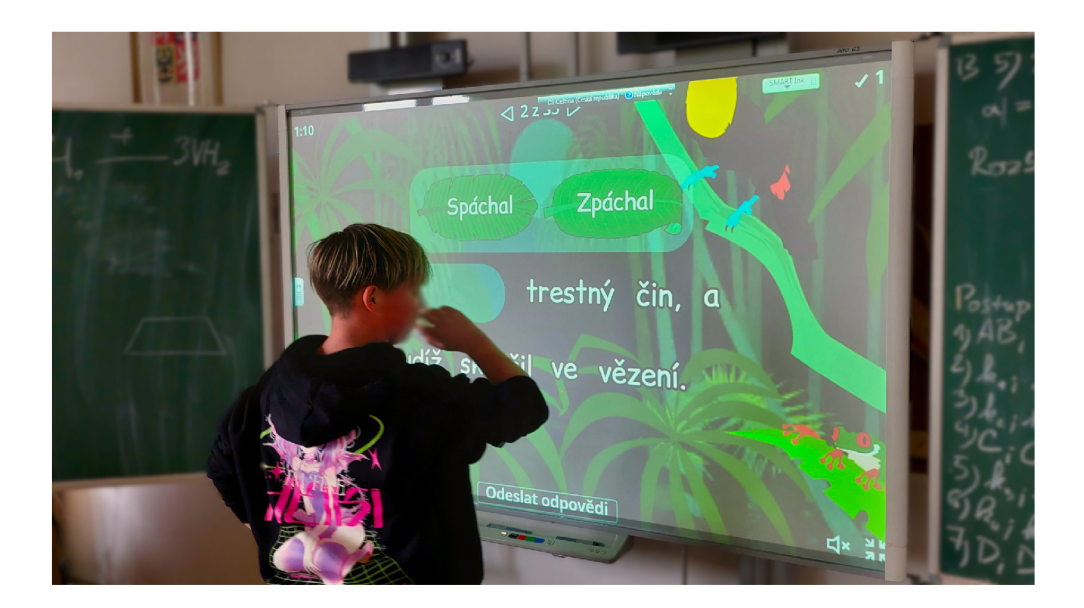

**Obrázek 32:** Testování aktivity Chybějící slovo ve Wordwallu 1 (předpony s/z)

S obdobným úspěchem byly otestovány i dvě aktivity *Chybějící slovo.* Jedna (se zaměřením na shodu podmetu s přísudkem) byla otestována žáky 6. třídy a druh á (s důrazem na procvičení předpon s/z) žáky 9. třídy. Wordwall a jeho aktivity v obecné rovině působily mnohem intuitivněji než aktivity ručně vytvořené v prostředí SMART Notebooku, a tak nebylo zapotřebí žákům téměř nic vysvětlovat.

Podobným způsobem jako u *Kvízu* docházeli žáci postupně jeden za druh ým k tabuli a vybírali ze zásobníku slov takové varianty, které považovali za správné. V případě chybného výběru byla žákova odpověď ihned korigována.

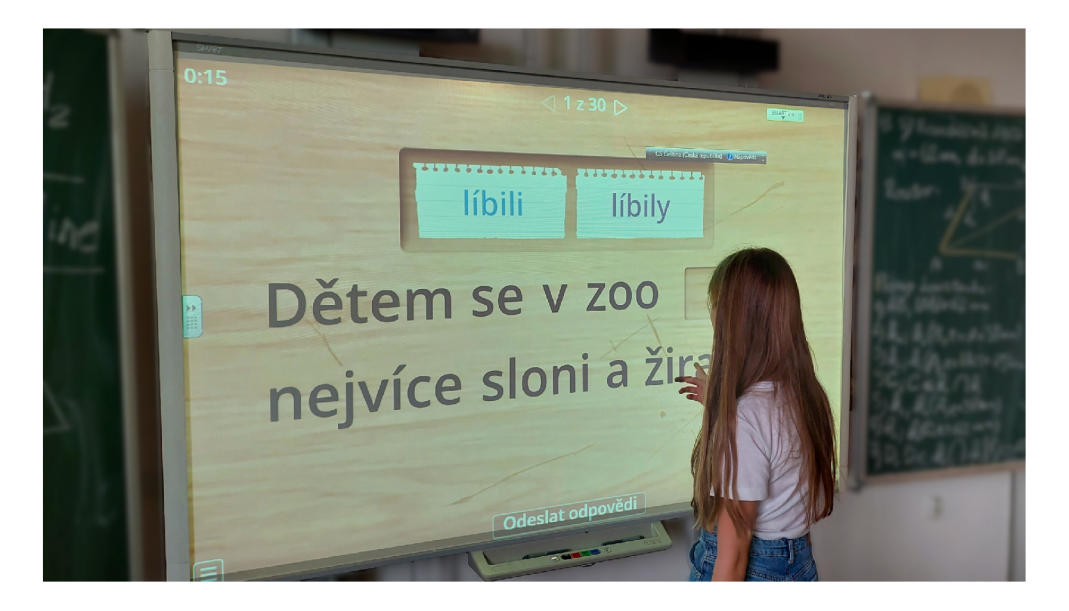

**Obrázek 33:** Testování aktivity Chybějící slovo ve Wordwallu 2 (shoda pod*metu s přísudkem)* 

Největší úspěch sklidila ovšem aktivita koncipována na herní bázi - *Letadlo.*  s důrazem na procvičování slovních druhů. Byla sdílena se žáky 6. třídy skrze Q R kód a realizována prostřednictvím jejich mobilních telefonů. Ač se sdílení pomocí QR kódu jevilo v dané situaci jako nejlepší řešení, způsobilo přesto několika málo žákům drobné potíže. Nejčastěji se týkaly vyhledání vhodné webové aplikace pro naskenování QR kódu a též připojení k internetu. Tyto potíže však byly vzápětí překonány a nakonec se aktivity zúčastnili všichni

žáci, a to i tací, kteří u sebe mobil neměli, a byli tudíž přiřazeni k jinému, mobil vlastnícímu žákovi do dvojice.

Jelikož byla aktivita v kontextu hodiny pojata navíc jako jistá forma soutěže, měla o to vyšší efektivitu. Žáci se doslova předháněli v tom, aby se v tabulce výsledků umístili co možná nejvýše, a tak aktivitu mnohdy opakovali po tak dlouhý čas, dokud nedosáhli téměř bezchybných výsledků. V průběhu aktivity autor i paní učitelka Žáčkova obcházeli třídu a dotazovali se žáků na jejich bezprostřední dojmy a pocity, jež se jevily jako veskrze pozitivní.

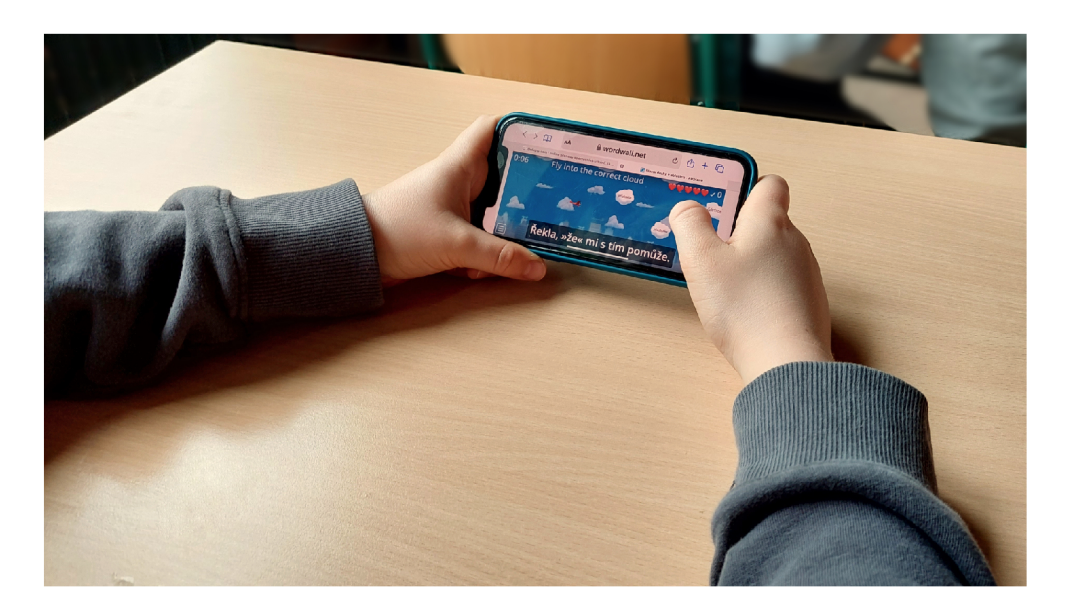

**Obráze k 34:** *Testování aktivity Letadlo ve Wordwallu* 

### **7.2.1.3 Aktivity technologie LearningApps**

Z vytvořených aktivit technologie LearningApps byla otestována jedna aktivita, a sice Rozřazování do skupin, která se týkala lexikologie, konkrétně útvarů národního jazyka.

Žáci 6. třídy se opět střídali u interaktivní tabule a vždy vybraný útvar v podobě přesuvné položky přesunuli buďto na polovinu představující spisovnou češtinu, či na polovinu druhou, představující pro změnu češtinu nespisovnou. Ačkoli aktivita nebyla tak úspěšně přijata jako Letadlo, byly její příklady jako jedné z mála aktivit dokončeny všechny. Následně byly špatné odpovědi, kterých byla v tomto případě více než polovina, uvedeny na pravou míru. Vy soká míra zastoupení chyb u této aktivity byla pravděpodobným následkem nesoustředěnosti, neboť tato aktivita přímo navazovala na úspěšnou aktivitu *Letadlo.* 

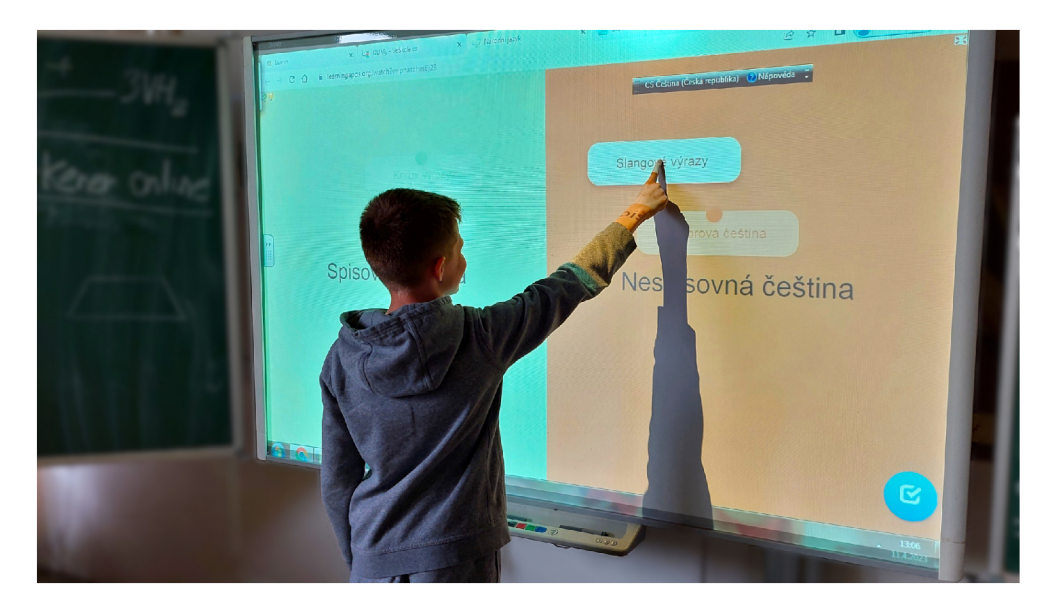

**Obráze k 35:** *Testování aktivity Rozřazování do skupin v LearningApps* 

Pozn.: fotografie všech žáků byly pořízeny se souhlasem vyučující a jich samotných.

### 8 Závěr

V teoretické části bakalářské práce byla věnována pozornost pojmu interaktivita, jejímu využití ve vzdělávání a jednotlivým druhům či organizačním formám interaktivní výuky. Dále digitálním výukovým zařízením, které mohou sloužit nejen jako prostředky interaktivní výuky, ale také jako didaktické pomůcky při práci s interaktivními aktivitami. S nimi souvisí problematika digitálního učebního materiálu (DUMu), jehož podstatě , výhodám a nevýhodám či metodice tvorby jeho interaktivní varianty byl věnován zřetel v závěru této části. O metodiku tvorby interaktivního DUM u byla opřena i tvorba vlastních interaktivních aktivit, viz níže.

Bakalářská práce měla vymezeny tři hlavní cíle.

T ím primárním byla tvorba obsahově a metodicky správných interaktivních aktivit prostřednictvím vybraných výukových technologií SMART Notebooku, Lumia , Wordwallu, Wizer.me a LearningApps. Vytvořené aktivity se opíraly o metodiku tvorby vymezenou v teoretické části, byly konzultovány s doc. Schacherlem a některé z nich také otestovány přímo v praxi na základních školách při výuce ČJL. Tyto aktivity byly umístěny na webový portál [VeSkole.cz](http://VeSkole.cz) a mohou učitelům sloužit jednak jako inspirace k tvorbě vlastních aktivit, nebot jsou koncipovány tak, aby demonstrovaly širokou škálu využitelných nástrojů či šablon, a jednak jako výukový materiál, který mohou učitelé sami během výuky využít a v některých případech i libovolně modifikovat.

Dalším cílem bylo zpracování vybraných výukových technologií, v nichž byly interaktivní aktivity vytvářeny. Primárně se výklad soustředil na jejich funkcionalitu a na takové nástroje, šablony či aktivity, které jsou vhodné pro tvorbu interaktivních aktivit se zaměřením na CJL . Soustředil se ovšem též na možné formy sdílení vytvořených aktivit se žáky a vhodné edukační využití technologií pro nejrůznější oblasti výuky. V neposlední řadě byla během výkladu opakovaně prováděna komparace jednotlivých technologií či jejich nástrojů, šablon a poskytovaných aktivit. Kladla důraz na co možná nejefektivnější demonstraci dílčích výhod, respektive nevýhod daných technologií v určitých oblastech svého využití oproti technologiím jiným.

Posledním vymezeným cílem bylo dotazníkové šetření, které alespoň částečně naznačilo současnou situaci využívání digitálních zařízení, výukových technologií (včetně těch vybraných) a interaktivních aktivit ve výuce CJL . Jeho výsledky byly analyzovány a vhodně interpretovány, mnohdy i s ohledem na teoretickou část práce či výklad věnovaný vybraným technologiím v části praktické. Některé jeho dílčí výsledky byly srovnány s výzkumem doktorky Bu šové z roku 2008, přičemž závěry z tohoto srovnání jen potvrdily zvyšující se vliv digitálních technologií nejen na dění ve školství, ale především v hodinách věnovaných výuce ČJL.

Všechny stanovené cíle byly splněny.

### Seznam použité literatury a zdrojů

- [1] SMUTS, Aaron. What is interactivity?. The Journal of Aesthetic Edu*cation* [online]. Champaign: University of Illinois Press, 2009, 43(4), 53-73 [cit. 2022-11-27]. ISSN 00218510. Dostupné z: <https://www.jstor.org/> stable/i25656242
- [2] LANDAY , Lori. Interactivity. *The Routledge Companion to Video Game Studies* [online]. Taylor and Francis, 2014 [cit. 2022-11-27]. Dostupné z: doi:10.4324/9780203114261.CH22.
- [3] MORENO, Roxana a Richard MAYER. Interactive Multimodal Learning Environments: Special Issue on Interactive Learning Environments: Contemporary Issues and Trends. *Educational Psychology Review* [online]. Springer, 2007, 22. června, 19(3), 309-326 [cit. 2022-11-27]. ISSN 1040726X. Dostupné z: doi:10.1007/sl0648-007-9047-2
- [4] DRUCE , Helen. *Le TBI et ľinteractivité en classe de FLE* [online]. Cape Town, 2019 [cit. 2022-11-27]. Dostupné z: [https://open.uct.ac.za](https://open.uct.ac.za/li)/h andle/11427/31623. Diplomová práce. Faculty of Humanities, School of Languages and Literatures. University of Cape Town. Vedoucí práce Mme Karin Schmid.
- [5] PREISLER, Daniel. Moderní výuka pomocí interaktivních tabulí. In: Mi*nisterstvo vnitra České republiky* [online]. Praha, 2022 [cit. 2022-12-05]. Dostupné z:<https://www.mvcr.cz/clanek/moderni-vyuka-pomoci-i> nteraktivnich-tabuli.aspx
- [6] ČERNÝ, Jaroslav. On-line aplikace a služby ve výuce. ICT jako nástroj inovace výuky. In: *Metodický portál RVP: Digifolio* [online]. 2016 [cit. 2023-02-11]. Dostupné z: [https://digifolio.rvp.cz/view/artef](https://digifolio.rvp.cz/view/artefa)a ct.php?artefact=71679&view=11067
- [7] KLEMENT, Milan, Jiří DOSTÁL a Jiří KLEMENT. Metody realizace *a hodnocení interaktivní výuky.* 1. Olomouc: Tiskárna Litovel, 2011. ISBN 978-80-87557-01-3.
- [8] RACHMADTULLAH, Reza, Nadiroh NADIROH, Mohamad SYARIF SUMANTRI a MS ZULELA. Development of Interactive Learning Media on Civic Education Subjects in Elementary School. In: *Proceedings of the Annual Civic Education Conference (ACEC 2018).* Atlantis Press, 2018, s. 289-292. ISBN 978-94-6252-616-7. ISSN 2352-5398. Dostupné z: doi:<https://doi.org/10.2991/acec-18.2018.67>
- [9] ČAPEK , Robert. *Moderní didaktika: lexikon výukových a hodnotících metod.* Praha: Grada, 2015. Pedagogika (Grada). ISBN 978-80-247-3450-7.
- [10] ZORMANOVÁ, Lucie. *Výukové metody v pedagogice: tradiční a inovativní metody, transmisivní a konstruktivistické pojetí výuky, klasifikace výukových metod.* Praha: Grada, 2012. Pedagogika (Grada). ISBN 978-80-247-4100-0.
- [11] ARNSETH, Hans Christian, Ola ERSTAD, Libor JUHAŇÁK a Jiří ZOU-NEK . Pedagogika a nové výzvy výzkumu ICT: role digitálních technologií v každodenním životě a učení mládeže. *Studia paedagogica* [online]. 2016, 21(1), 87-110 [cit. 2023-02-11]. ISSN 1803-7437. Dostupné z: doi:10.5817/SP2016-l-5
- [12] FRYČ, Jindřich, Zuzana MATUŠKOVÁ, Pavla KATZOVÁ, et al. *Strategie vzdělávací politiky České republiky do roku 2030* [online]. Praha: Mi nisterstvo školství, mládeže a tělovýchovy, 2020 [cit. 2023-02-11]. ISB N 978-80-87601-46-4. Dostupné z:<https://www.msmt.cz/uploads/Brozur> a\_S2030\_online\_CZ.pdf
- [13] KOPECKÝ, Kamil, René SZOTKOWSKI, Lukáš KUBALA, Veronika KREJČÍ a Martin HAVELKA. *Moderní technologie ve výuce: (o moderních technologiích ve výuce s pedagogy pro pedagogy).* Olomouc: Univerzita Palackého v Olomouci, Pedagogická fakulta, 2021. ISBN 978-80-244-5925-7.
- [14] DOSTÁL, Jiří, ed. *Nové technologie ve vzdělávání: vzdělávací software a interaktivní tabule.* Olomouc: Univerzita Palackého v Olomouci, 2011. ISBN 978-80-244-2941-0.
- [15] *Rámcový vzdělávací program pro základní vzdělávání* [online]. Praha: Mi nisterstvo školství, mládeže a tělovýchovy České republiky, 2021 [cit. 2023- 02-11]. Dostupné z: https://www.edu.cz/wp[-content/uploads](https://www.edu.cz/wp-content/uploads/2021/)/2021/ 07/RVP-ZV-2021.pdf
- [16] MARTIN, Allan a Jan GRUDZIECKI. DigEuLit: Concepts and Tools for Digital Literacy Development. *Innovation in Teaching and Learning in Information and Computer Sciences* [online]. 2015, 2006, 5(4), 249-267 [cit. 2023-02-11]. ISSN 1473-7507. Dostupné z: doi: 10.11120/ital.2006.05040249
- [17] KLEMENT, Milan, Jiří DOSTÁL, Květoslav BÁRTEK a Jan LAVRIN-ČÍK. *Učebnice interaktivní výuky s využitím multimediální učebny.* Olomouc: Tiskárna Litovel, 2010. ISBN 978-80-904088-8-3.
- [18] *Využívání digitálních technologií v MŠ, ZŠ, SŠ a VOŠ* [online]. Praha: Česká školní inspekce, září 2017 [cit. 2023-02-11]. Dostupné z: https : / / www.[csicr.cz/cz/Aktuality/Tematicka-zprava-Vyuzivani-digit](http://www.csicr.cz/cz/Aktuality/Tematicka-zprava-Vyuzivani-digit)  alnich-technologii
- [19] *Distanční vzdělávání v základních a středních školách: Přístupy, posuny a zkušenosti škol rok od nástupu pandemie nemoci covid-19* [online]. Praha: Česká školní inspekce, březen 2021 [cit. 2023-02-11]. Dostupné z:

<https://www.csicr.cz/cz/Aktuality/Tematicka-zprava-Distancni> -vzdelavani-v-zakladnich

- [20] PEXA , Petr. Tvorba digitálního obsahu pro ZS: interaktivních výukových materiálů a žákovských aktivit. In: *Impuls pro kariéru a praxi* [online]. Jihočeská hospodářská komora, 2021 [cit. 2023-02-11]. Dostupné z: https: //[www.impulsprokarieru.cz/digitalni-kompetence#gallery-pdf-1](http://www.impulsprokarieru.cz/digitalni-kompetence%23gallery-pdf-1)  2
- [21] NEUMAJER, Ondřej. Interaktivní tabule vzdělávací trend i módní záležitost. In: *Ondřej Neumajer* [online]. Nový Jičín: KVIC , 2008 [cit. 2023- 02-11]. Dostupné z: <https://ondrej.neumajer.cz/interaktivni-tab> ule-vzdelavaci-trend-i-modni-zalezitost /
- [22] ZETKOVÁ, Iveta. *Interaktivní tabule ve výuce na 2. stupni ZŠ* [online]. Olomouc, 2017 [cit. 2023-02-11]. Dostupné z: https://theses.cz/id/h pk51p/?lang=cs. Diplomová práce. Univerzita Palackého v Olomouci, Pedagogická fakulta, Katedra technické a informační výchovy. Vedoucí práce Miroslav Chráska .
- [23] DOSTÁL, Jiří. Interaktivní tabule ve vzdělávání. In: *ADOC.PUB* [online]. Olomouc: Univerzita Palackého v Olomouci, Pedagogická fakulta, Katedra technické a informační výchovy, 2009 [cit. 2023-02-11]. Dostupné z: https: //adoc.pub/jii-dostal-univerzita-palackeho-v-olomouci-pedag ogicka-fakul.html
- [24] HOHLFELD , Stefan. *Interaktive Whiteboards im Unterricht: Wie kann guter Unterricht mit multimedialer Unterstützung aussehen?* Universität Postdam: Bachelor + Master Publishing, 2013. ISBN 978-3-95549-416-2.
- [25] LEPIL , Oldřich. *Teorie a praxe tvorby výukových materiálů: zvyšování kvality vzdělávání učitelů přírodovědných předmětů* [online]. Olomouc: Univerzita Palackého v Olomouci, 2010 [cit. 2023-02-12]. ISBN 978-80-244-

2489-7. Dostupné z: https : //ar l .ujep. cz/arl-ujep/cs/detail/?&i <sup>d</sup> x=uj ep\_us\_cat\*0143149

- [26] RUMAN, Natalia a Agata POKŁADNIK. The Interactive Board  $-$  an Indispensable Device in Upper Secondary Education. *International Journal of Research in E-learning* [online]. 2021, 6(2), 1-17 [cit. 2023-02-12]. ISSN 2543-6155. Dostupné z: doi:10.31261/IJREL.2020.6.2.11
- [27] FALEŠ, Alexandr. Mobilní žákovská zařízení ve výuce. In: *[VeSkole.cz](http://VeSkole.cz)*  [online]. Praha: AV media, 2017 [cit. 2023-02-12]. Dostupné z: https: //[www.veskole.cz/clanky/mobilni-zakovska-zarizeni-ve-výuce](http://www.veskole.cz/clanky/mobilni-zakovska-zarizeni-ve-v�uce)
- [28] KLEMENT , Milan. Interaktivní výuka ve vzdělávání. In: *ResearchGate*  [online]. Olomouc: Univerzita Palackého v Olomouci, Pedagogická fakulta, Katedra technické a informační výchovy, 2009 [cit. 2023-02-12]. Dostupné z: [https://www.researchgate.net/publication/292983393\\_INTERAK](https://www.researchgate.net/publication/292983393_INTERAK)  TIVNI VYUKA VE VZDELAVANI
- [29] WAGNER , Jan. Interaktivní tabule v roce 2011. In: *Česká škola* [online]. Albatros Media, 2011 [cit. 2023-02-12]. Dostupné z: [http://www.](http://www) ceskas kola.cz/2011/02/jan-wagner-interaktivni-tabule-v-roce.html
- [30] A V media: O nás. In: *AV media* [online]. Praha, 2023 [cit. 2023-02-12]. Dostupné z:<https://www.avmedia.cz/o-nas>
- [31] SMART Technologies: About. In: SMART Technologies [online]. Calgary,  $2023$  [cit.  $2023-02-12$ ]. Dostupné z: https://www.smarttech.com/en/a bout
- [32] Interactive Displays for the Classroom. In: *Promethean* [online]. Blackburn, 2023 [cit. 2023-02-12]. Dostupné z:  $h$ ttps://www.promethean world.com/en/
- [33] DITRYCH , Miroslav. *Využití mobilních zařízení ve výuce na základních školách* [online]. České Budějovice, 2019 [cit. 2023-02-12]. Dostupné z:

<https://theses.cz/id/ihxlxd/> . Bakalářská práce. Jihočeská univerzita v Českých Budějovicích, Pedagogická fakulta, Katedra informatiky. Vedoucí práce Václav Šimandl

- [34] SUDICKÝ, Petr. Zapněte si mobilní telefony online nástroje pro okamžitou zpětnou vazbu v prezenční výuce. In *Bukáček, M. et al. Počítač ve škole 2013: 10. ročník celostátní konference učitelů základních a středních škol, sborník příspěvků.* Nové Město na Moravě: Gymnázium Vincence Makovského se sportovními třídami Nové Město na Moravě, 2013. ISBN 978-80-260-3848-1.
- [35] RUSEK , Martin. Mobilní telefony LEGÁLN Ě ve výuce. In: *Metodický portál RVP: Spomocník* [online]. 2011 [cit. 2023-02-12]. Dostupné z: http s://spomocnik.rvp.cz/clanek/13413/mobilni-telefony-legalne-v e-vyuce.html. ISSN 1802-4785.
- [36] ANDRYS , Ondřej. Mobilní telefony ve školách nemluvme jen o zákazech, ale využívejme také příležitosti a vychovávejme. *Informační bulletin ČŠI* [online]. Praha: Česká školní inspekce, 2018, 6-7 [cit. 2023-02-12]. Dostupné z:<https://www.csicr.cz/cz/Dokumenty/Publikace-a-ost> atni-vystupy/Informacni-bulletin-Ceske-skolni-inspekce-prosi nec
- [37] BEČVÁŘ, Pavel. *Digitální učební objekty* [online]. Praha, 2011 [cit. 2023- 02-12]. Dostupné z: <https://dspace.cuni.cz/handle/20.500.11956> /48662?show=full. Diplomová práce. Univerzita Karlova v Praze, Pedagogická fakulta, Katedra informačních technologií a technické výchovy. Vedoucí práce Jiří Štípek.
- [38] NEUM A JER, Ondřej. Historie DUMů na portálu RVP. In: *Metodický portál RVP: Spomocník* [online]. 10. 09. 2012, [cit. 2023-02-12]. Dostupné z: <https://spomocnik.rvp.cz/clanek/16431/HIST0RIE-DUMU-NA-P0RTA> LU-RVP.html. ISSN 1802-4785.
- [39] NĚMEC, Jan. *Metodika tvorby interaktivních DUM* [online]. Brno, 2011 [cit. 2023-02-12]. Dostupné z: <https://docplayer.cz/79828159-Metod> ika-tvorby-interaktivnich-dum.html. Závěrečná práce. Mendelova univerzita v Brně, Provozně ekonomická fakulta. Vedoucí práce Ludmila Brestičová.
- [40] SARIYATUN, Nunuk SURYANI, Leo Agung SUTIMIN, Nur Fatah ABI-DIN a Atqo AKMAL. The Effect of Digital Learning Material on Students' Social Skills in Social Studies Learning. *International Journal of Instruction* [online]. 2021, 14(3), 417-432 [cit. 2023-02-12]. ISSN 1308-1470. Dostupné z: doi:<https://doi.org/10.29333/iji.2021.14324a>
- [41] LOUŽECKÁ, Iva. Interaktivní cvičení nebo Podklady pro výuku? Záleží nám na kvalitě ... In: *VeŠkole.cz* [online]. Praha: AV media, 2012 [cit. 2023-02-12]. Dostupné z: <https://www.veskole.cz/clanky/interakt> ivni-cviceni-nebo-podklady-pro-vyuku-zalezi-nam-na-kvalite
- [42] Co je to Nativní?. *IT Slovník* [online], [cit. 2023-03-21]. Dostupné z: http s://it-slovnik.cz/pojem/nativni
- [43] BUŠOVÁ, Lucie. *Využití ICT ve výuce českého jazyka.* Praha, 2011. Disertační práce. Univerzita Karlova, Pedagogická fakulta, Oddělení pro vědeckou činnost. Vedoucí práce Eva Hájková.

# Seznam obrázků

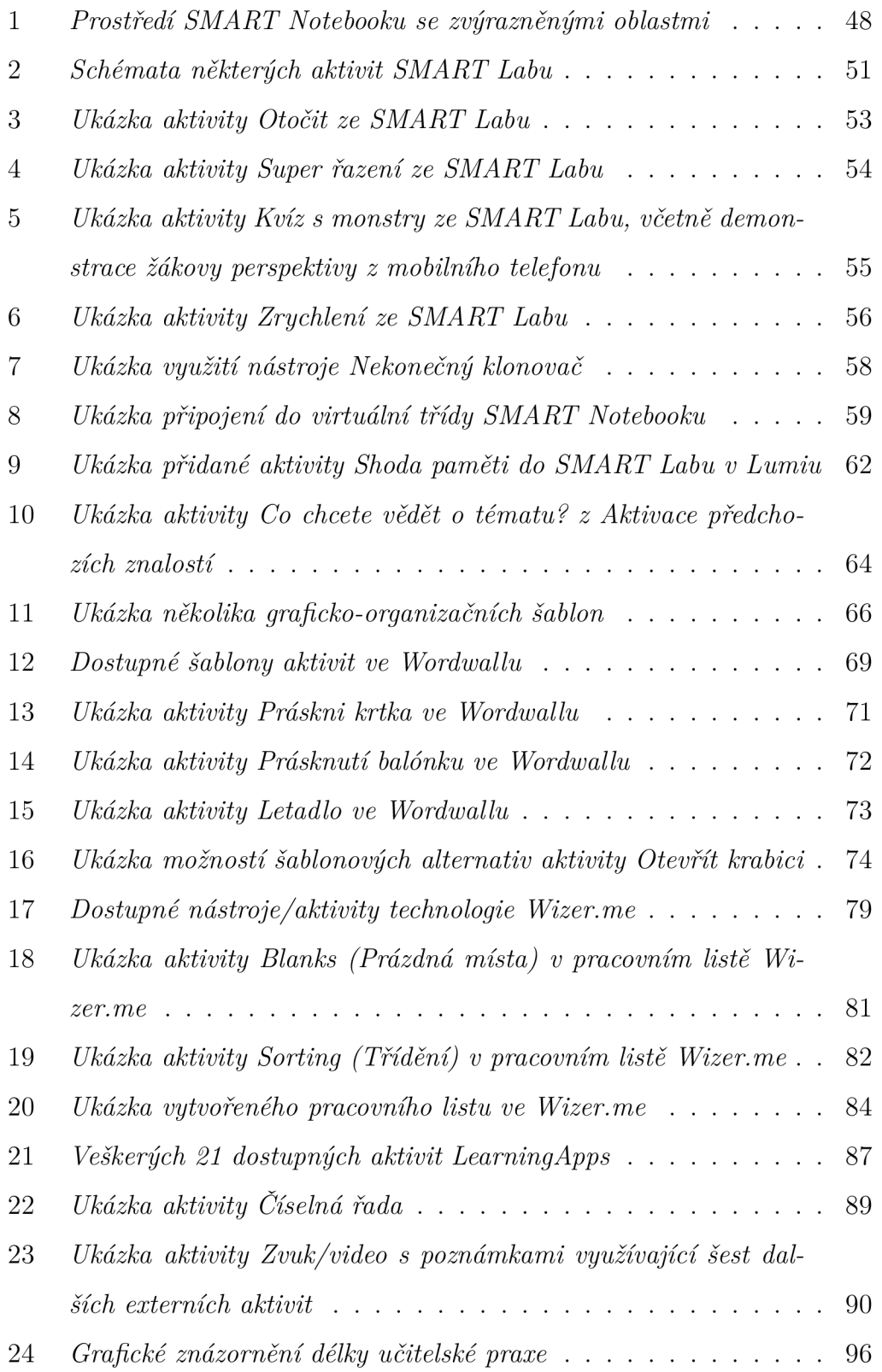

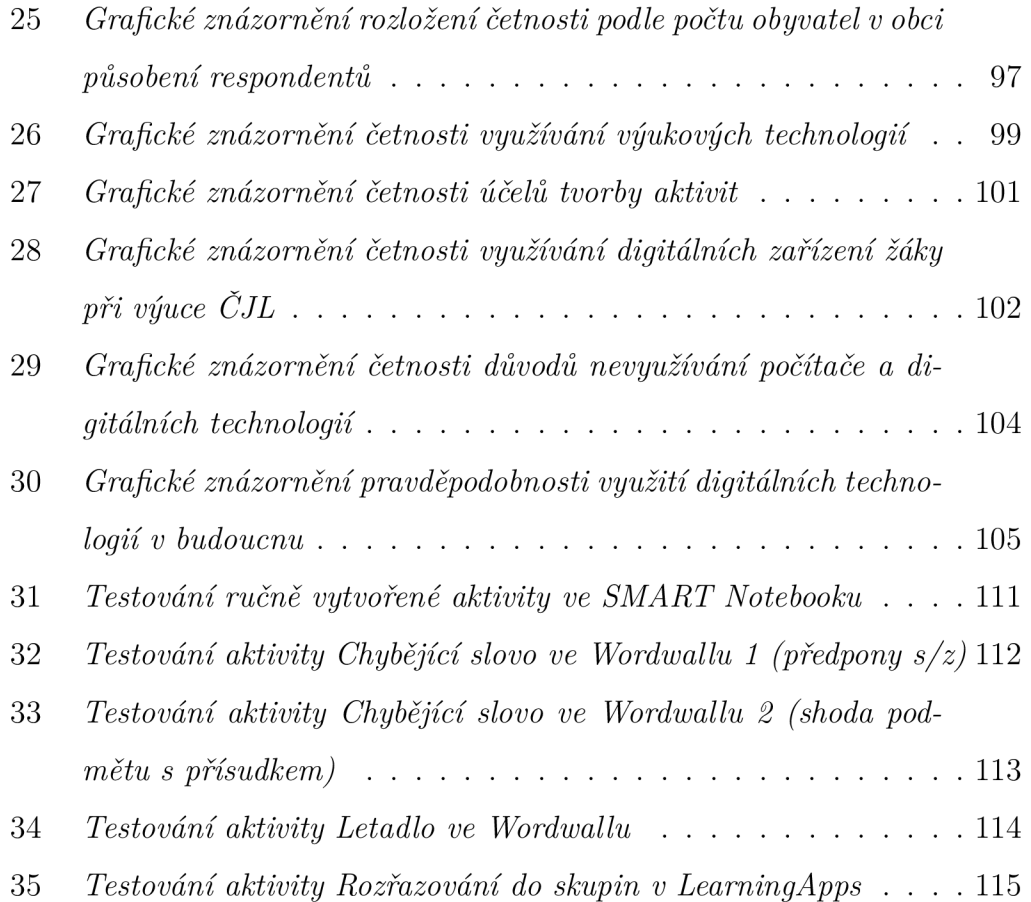

# Seznam tabulek

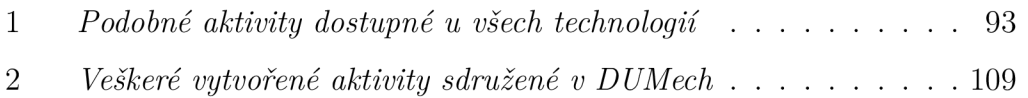

## Rejstřík

 $BYOD, 35$ 

m-learning, 39

RVP ZV,  $14$ 

Triangulace, 30

ŠVP, 43

## A Příloha

Veškeré aktivity jsou nahrány na webovém portálu VeŠkole.cz. Dostupné jsou pod odkazem: [https://www.veskole.cz/dumy/?search=Lukáš+Pomazal](https://www.veskole.cz/dumy/?search=Luk�+Pomazal)

### B Příloha

**Využití digitálních technologií při výuce ČJ na 2. stupni ZŠ** 

## | Příloha: dotazník

#### Využití digitálních technologií při výuce ČJ na 2. stupni ZŠ

Vážené respondentky, vážení respondenti,

obracím se na Vás s prosbou o vyplnění tohoto dotazníku. Mé jméno je Lukáš Pomazal a jsem studentem Pedagogické fakulty Jihočeské univerzity v Českých Budějovicích. Studuji zde dvnuobor *Informatika - Český jazyk a literatura* se zaměřením na vzdělávání na 2. stupni základní školy a momentálně piši bakalářskou práci zabývající se tvorbou interaktivních aplikací pro výuku češtiny právě na 2. stupni.

Tento **dotazník,** tematicky **směřovaný** učitelům **češtiny,**se zsbývá využitím digitálních technologií ve výuce českého jazyka a Literatury na 2. stupni základní školy, Vaše odpovědi by mi výrazně pomohly zmapovat momentální situaci využití těchto technologií ve výuce, ať už jako pomůcky pro samotné vyučování, anebo formy zadávání domácích úkolů žákům apod.

Pokud vyplnění dotazníku věnujete svůj čas, budu Vám velmi vděčný.

Na závěr bych rád uvedl, že ti **z** Vás, kteří se rozhodnou odpovídat (a jimž patří **můj** velký dík), nemusí **odpovídat** na **nepovinné otázky,**  jestliže by to bylo v logickém **rozporu** s jejich **předchozími odpověďmi.** 

Vaše odpovědí budou zpracovávány do **31.** prosince 2022,

Ze srdce děkuji!

**Základní údaje o Vás** 

1 Jste žena, či muž?

Nápověda k otázce: *Vyberte jednu odpovědi* 

O Zena. O Muž.

**16** 

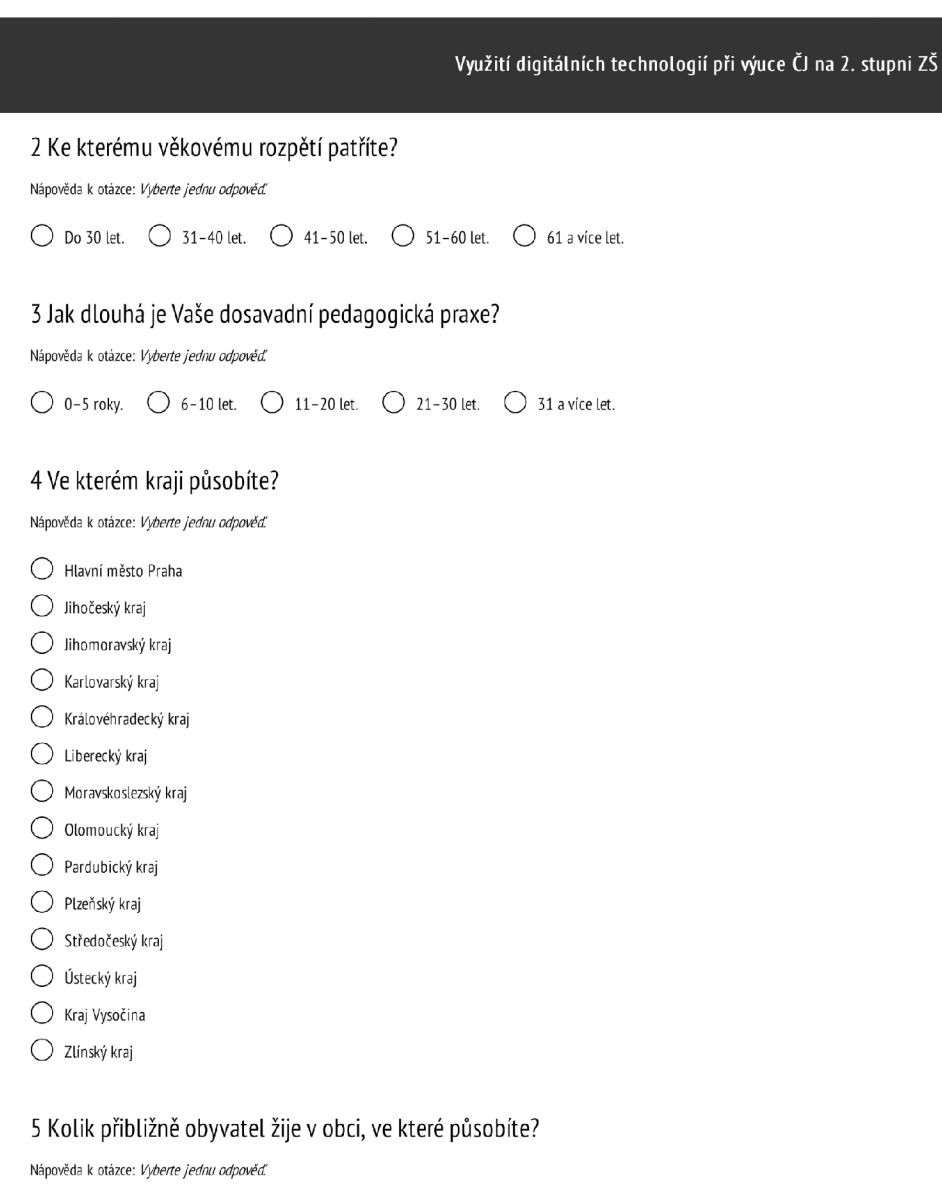

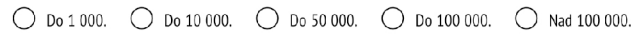

**Otázky směrované na Vaši výuku** 

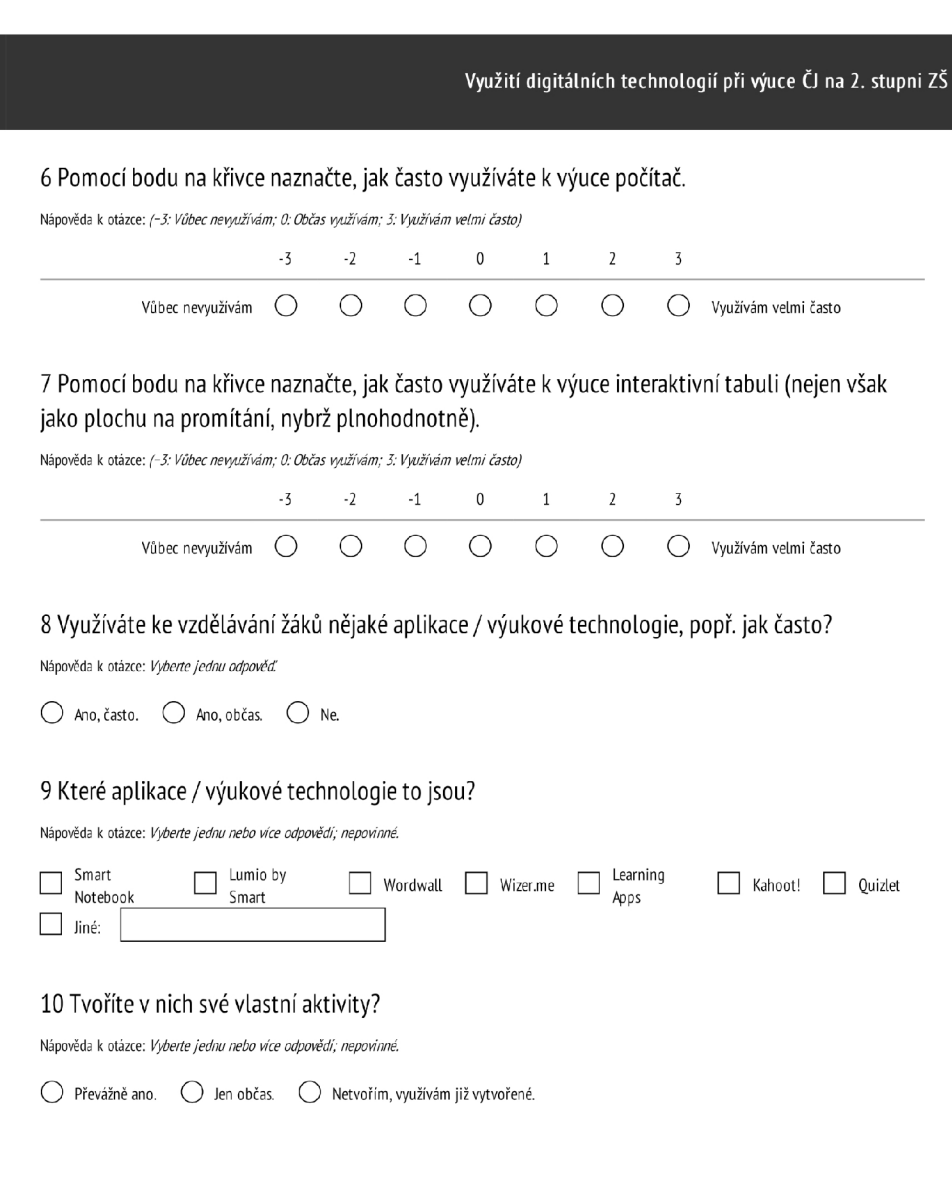

**18** 

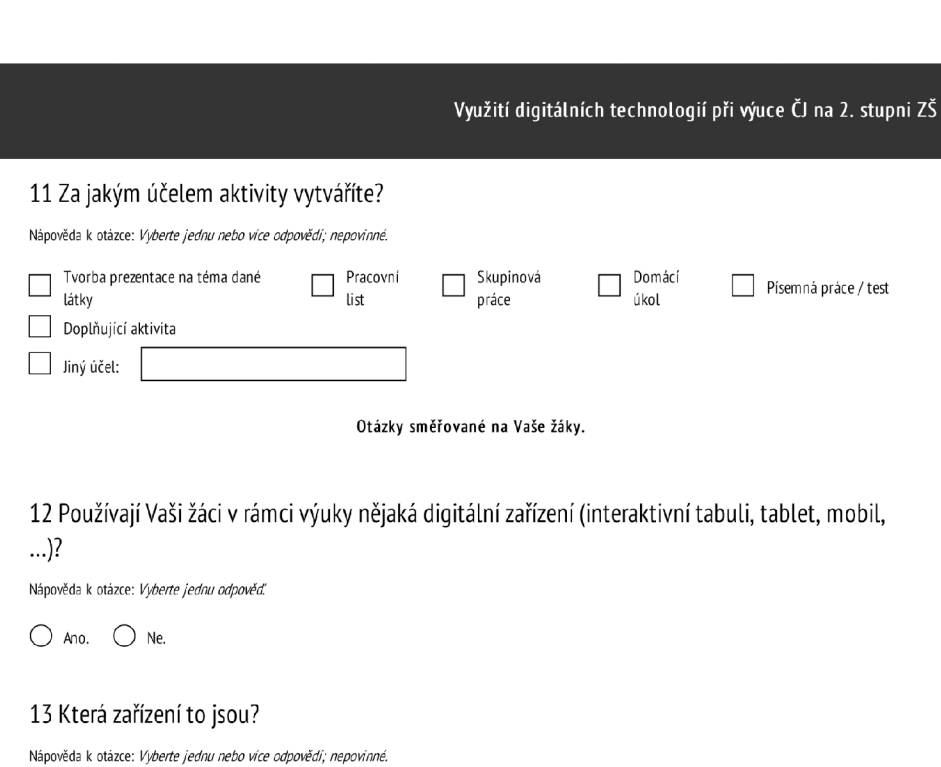

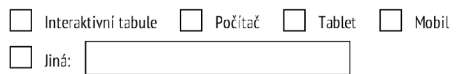

#### 14 Jak často je během výuky využívají?

Nápověda k otázce: *Vyberte jednu odpověď; nepovinné.* 

O Během každé výuky. O Párkrát do týdne. O Pouze výjimečně.

**Otázky na Vaše postoje k současnosti** i **budoucnosti počítačů a výukových technologií jako pomůcek ke vzdělávání** 

 $19$ 

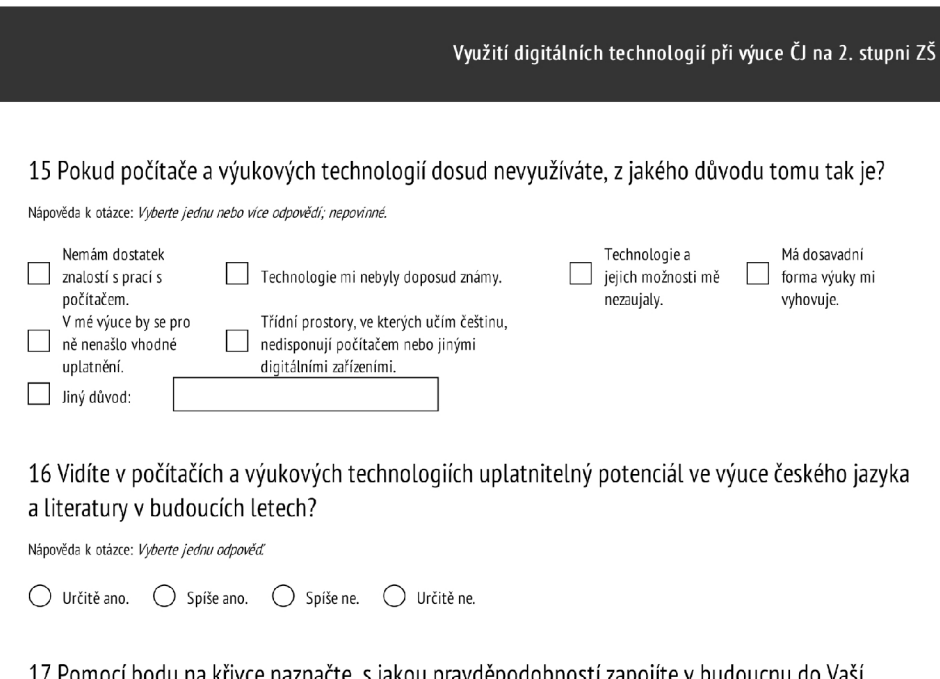

17 Pomocí bodu na křivce naznačte, s jakou pravděpodobností zapojíte v budoucnu do Vaší výuky počítače a výukové technologie.

Nápověda k otázce: *(-3: Určite nezapojím, 0:Zatím nevím; 3: Určitě zapojím)* 

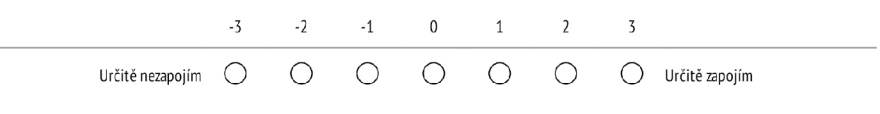

**Moc Vám děkuji za Váš čas, který jste věnovali tomuto dotazníku, a přeji hezký zbytek dne.**